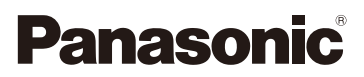

# Bedienungsanleitung für erweiterte Funktionen Digital-Kamera

# Model Nr. DMC-FT30

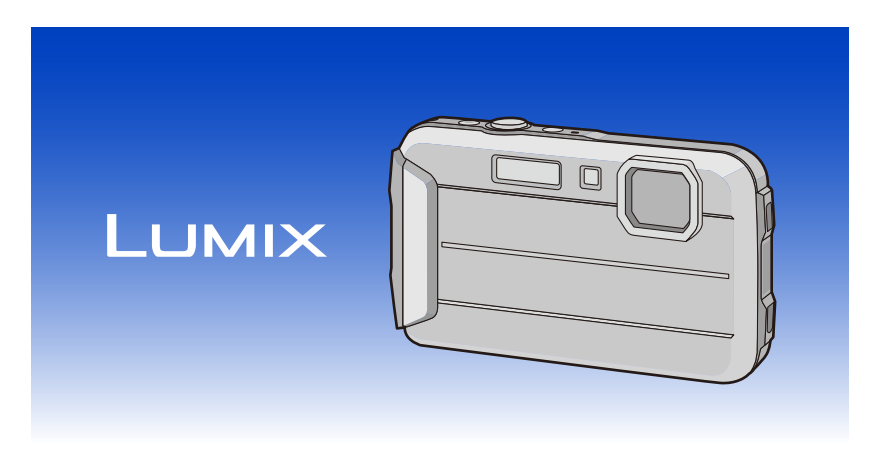

Bitte lesen Sie diese Anleitung vor der Inbetriebnahme dieses Produkts aufmerksam durch, und bewahren Sie dieses Handbuch für spätere Bezugnahme griffbereit auf.

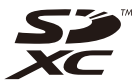

SQW0298 F1214CT0

# **Inhalt**

### **[Vor dem ersten Fotografieren](#page-5-0)**

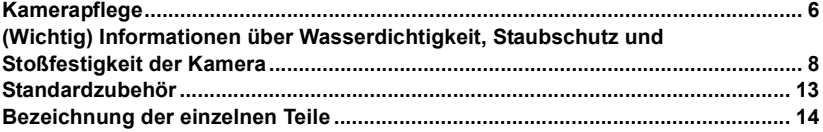

### **[Vorbereitung](#page-15-0)**

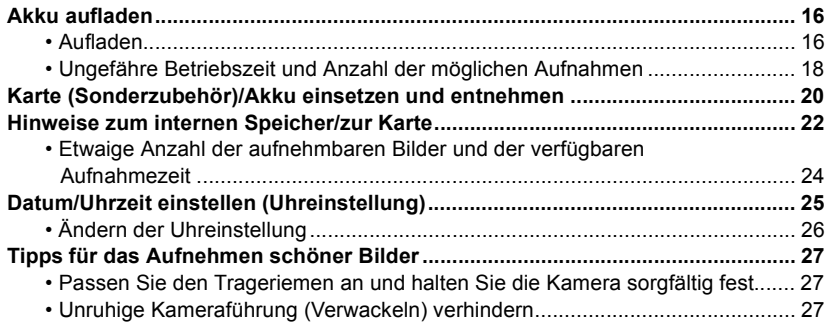

### **[Grundfunktionen](#page-27-0)**

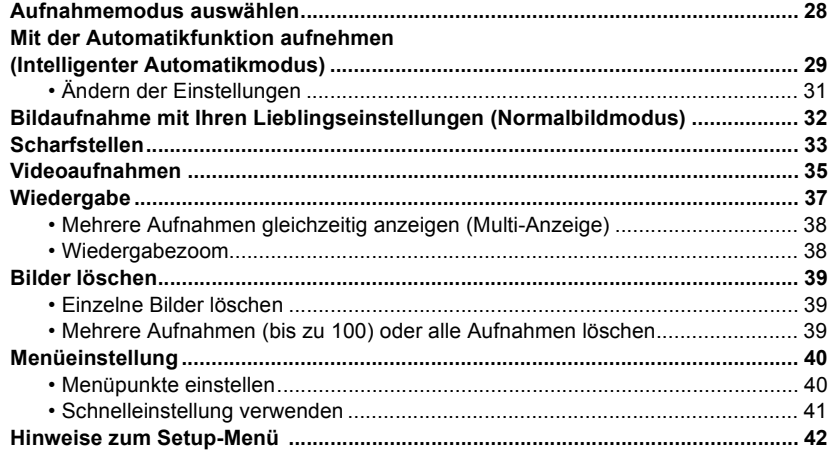

### **Aufnahme**

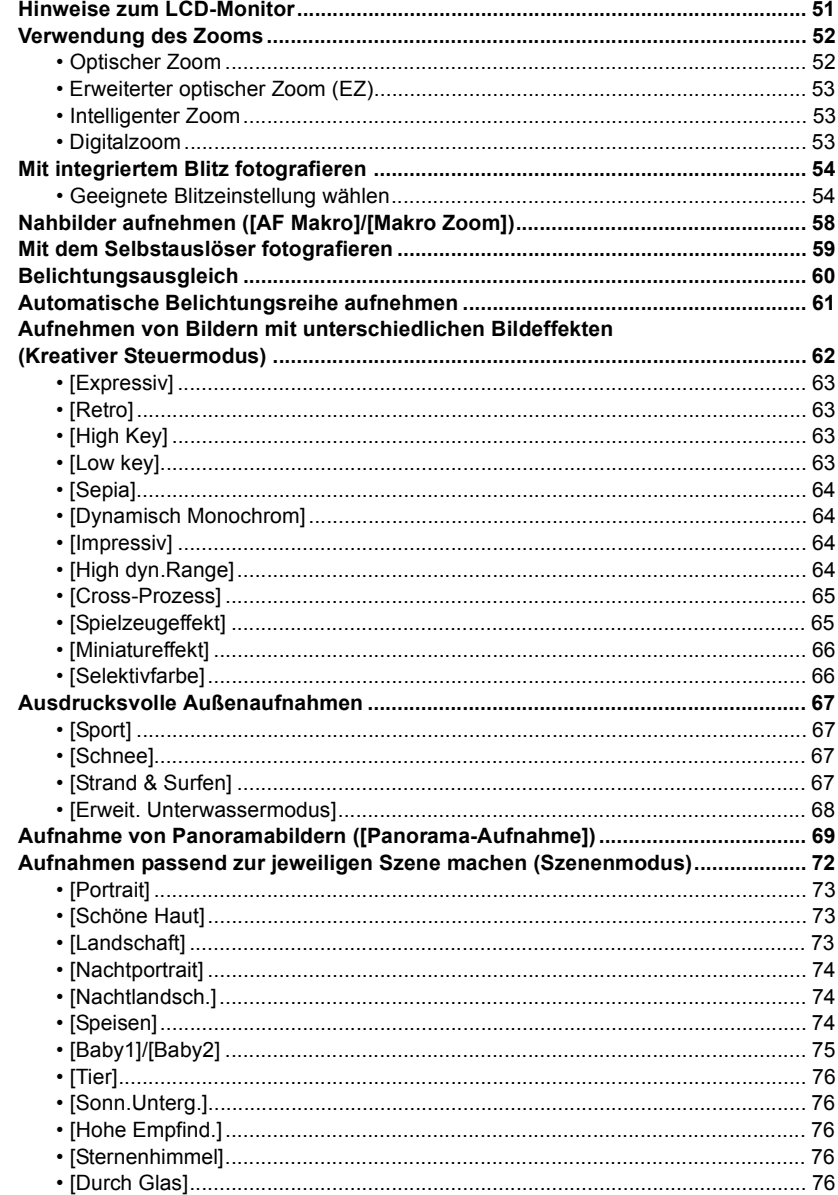

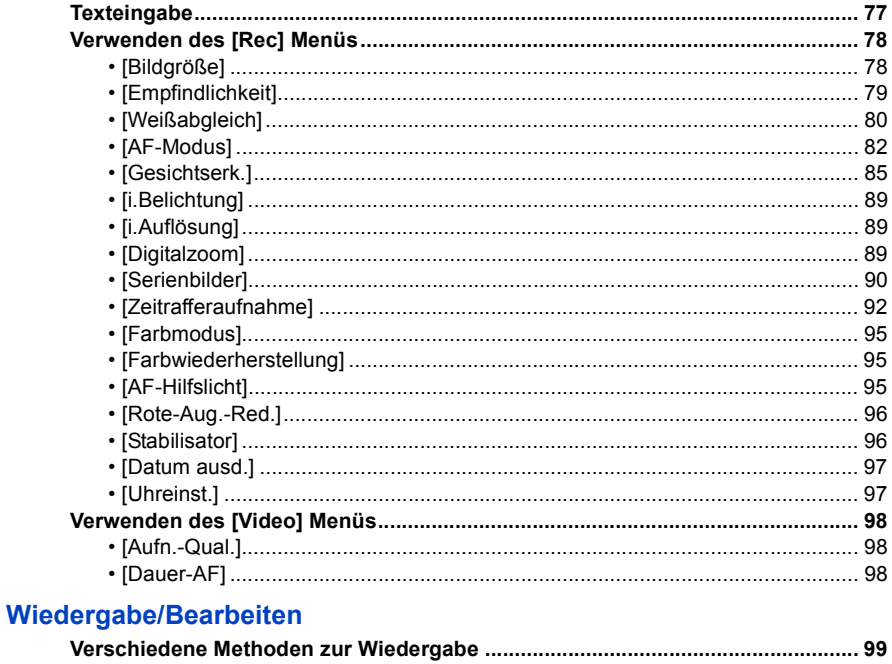

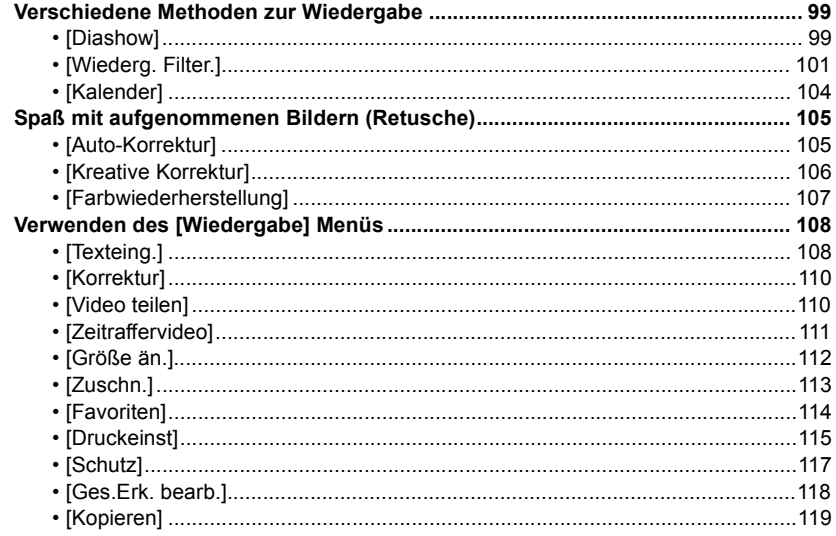

### **[An andere Geräte anschließen](#page-119-0)**

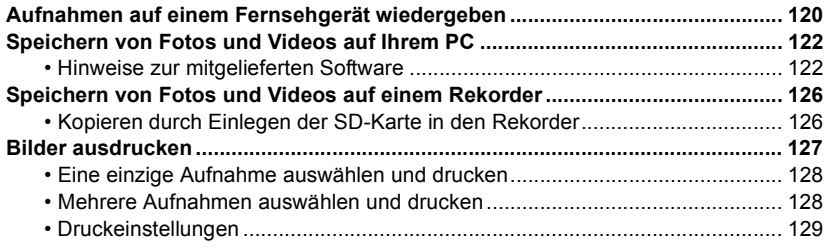

### **[Sonstiges](#page-131-0)**

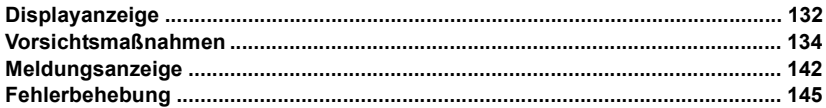

**Lesen Sie bitte ["\(Wichtig\) Informationen über Wasserdichtigkeit, Staubschutz und](#page-7-0)  [Stoßfestigkeit der Kamera"](#page-7-0) [\(S8\)](#page-7-0) bevor Sie dieses Gerät unter Wasser verwenden, um das Gerät vor einer falschen Handhabung, die ein Eindringen des Wassers verursachen könnte, zu schützen.**

### <span id="page-5-1"></span><span id="page-5-0"></span>**Kamerapflege**

- ∫ **Handhabung der Kamera (Schutz vor eindringendem Wasser und Fehlfunktionen)**
- **• An der Innenseite der Seitenklappe (im Bereich der Gummidichtung oder der Anschlussbuchsen) können sich an sehr sandigen und staubigen Orten usw. beim Öffnen und Schließen Fremdkörper ablagern. Wird die Seitenklappe geschlossen, während sich Fremdkörper daran befinden, kann dies zu einer Beeinträchtigung der Wasserdichtigkeit führen. Es ist absolute Vorsicht geboten, da Fehlfunktionen usw. die Folge sein können.**
- **• Wenn Fremdkörper an der Innenseite der Seitenklappe anhaften, wischen Sie diese mit einem trockenen, fusselfreien Tuch ab.**
- **• Flüssigkeit wie Wassertropfen an der Kamera oder an der Innenseite der Seitenklappe ist mit einem weichen, trockenen Tuch abzuwischen. Öffnen oder schließen Sie die Klappe nicht in der Nähe von Wasser, unter Wasser, mit nassen Händen oder wenn die Kamera nass ist. Es besteht die Gefahr, dass Wasser in die Kamera eindringt.**

**Die Kamera nicht fallen lassen und vor Stoß und starker Vibration schützen. Die Kamera darf außerdem keinem starken Druck ausgesetzt werden.**

 $z - B$ .

- Ein Setzen, während sich die Kamera in Ihrer Hosentasche befindet, oder ein gewaltsames Einschieben und eine volle oder enge Tasche, usw.
- Anbringen von beliebigen Objekten, wie Zubehör an dem an der Kamera befestigten Riemen.
- Bei Verwendung der Kamera in Tiefen über 8 m.
- Beeinträchtigung der Wasserdichtigkeit.
- **• Beschädigung des Objektivs oder des LCD-Monitors.**
- Beeinträchtigung der Leistungs- oder Funktionsfähigkeit.

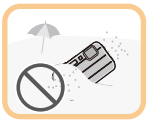

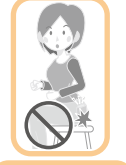

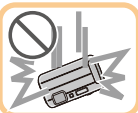

<span id="page-6-0"></span>∫ **Beschlagen der Innenseite des Objektivs (Kondensation) Hierbei handelt es sich nicht um eine Fehlfunktion oder einen Ausfall der Kamera. Der Grund kann in der Umgebung liegen, in der die Kamera verwendet wird.**

#### **Folgendes sollten Sie bei Beschlagen der Innenseite des Objektivs beachten**

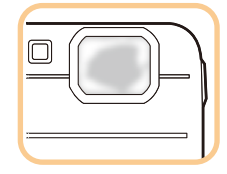

- Schalten Sie dieses Gerät aus und öffnen Sie die Seitenklappe an einem Ort mit konstanter Umgebungstemperatur und geschützt vor hohen Temperaturen, Feuchtigkeit, Sand und Staub. Das Kondenswasser wird innerhalb von 10 Minuten bis 2 Stunden verdunsten, wenn Sie die Seitenklappe geöffnet lassen und ein Temperaturausgleich zwischen dem Inneren der Kamera und der Umgebung stattfinden kann.
- Verdunstet das Kondenswasser nicht, setzen Sie sich bitte mit Panasonic in Verbindung.

#### **Gründe für ein Beschlagen des Objektivs**

Kondensation kann auftreten und zum Beschlagen der Innenseite des Objektivs führen, wenn die Kamera in einer Umgebung mit starken Temperaturschwankungen oder hoher Feuchtigkeit verwendet wird, z.B.:

- **• Die Kamera wird unmittelbar, nachdem sie an einem Strand großer Hitze ausgesetzt war, für Unterwasseraufnahmen verwendet.**
- **• Die Kamera wird von einem warmen an einen kalten Ort gebracht, wie zum Beispiel in einem Skigebiet oder in großen Höhen.**
- **• Beim Öffnen der Seitenklappe in feuchter Umgebung.**

# <span id="page-7-0"></span>**(Wichtig) Informationen über Wasserdichtigkeit, Staubschutz und Stoßfestigkeit der Kamera**

#### **Wasserdichtigkeit/Staubdichtigkeit**

**Der wasser-/staubdichte Nennbereich dieser Kamera entspricht den Nennbereichen "IPX8" und "IP6X". Bei strikter Einhaltung der in diesen Unterlagen zur Verfügung gestellten Leitlinien kann diese Kamera in einer Höchsttiefe von 8 m und für eine Höchstzeit von 60 Minuten unter Wasser betrieben werden. (**¢**1)**

#### **Schockfestigkeit**

**Diese Kamera stimmt auch mit der Norm "MIL-STD 810F Method 516.5-Shock" überein. Die Kamera wurde einem Falltest aus einer Höhe von 1,5 m auf 3 cm dickes Sperrholz unterzogen. In den meisten Fällen sollte diese Kamera bei einem Fall von einer Höhe bis zu 1,5 m keine Schäden erleiden. (**¢**2)**

**Dennoch kann nicht unter allen Bedingungen Gewähr gegen Fehlfunktionen, Schäden oder Wasserdichtigkeit gegeben werden.**

- ¢1 Dies bedeutet, dass die Kamera für die angegebene Zeit unter angegebenem Druck gemäß der von Panasonic festgelegten HandhabungsMethodee unter Wasser verwendet werden kann.
- ¢2 "MIL-STD 810F Method 516.5-Shock" ist die Standard-TestMethode des US-Verteidigungsministeriums, welche die Durchführung der Falltests aus einer Höhe von 122 cm mit 26 Ausrichtungen (8 Ecken, 12 Kanten, 6 Seiten) unter Verwendung von 5 Gerätegruppen und unter Anwendung der 26 Fallausrichtungen für 5 Geräte spezifiziert. (Wenn ein Fehler während des Tests eintritt, wird ein neuer Satz verwendet, damit der Fallausrichtungstest auf insgesamt 5 Geräte angewendet wird) Die TestMethodee von Panasonic basiert auf der obigen Norm "MIL-STD 810F Method 516.5-Shock". Jedoch wurde die Fallhöhe von 122 cm auf 150 cm mit Fall auf 3 cm dickes Sperrholz geändert. Dieser Falltest wurde bestanden. (Ungeachtet der der Veränderung des Erscheinungsbilds wie Farbverlust oder Veränderung des Bereichs, auf den der Aufprall erfolgt.)

#### ∫ **Handhabung der Kamera**

- Die Wasserdichtigkeit ist nicht gewährleistet, wenn das Gerät durch einen Stoß oder Sturz einer Erschütterung ausgesetzt ist. Im Falle einer Erschütterung der Kamera sollte diese (kostenpflichtig) durch Panasonic überprüft werden, um sicherzustellen, dass die Wasserdichtigkeit noch besteht.
- Wenn die Kamera mit Reinigungsmittel, Seife, heißer Quelle, Badzusatzstoffen, Sonnenöl,
- Sonnencreme, Chemikalien usw. bespritzt wird, wischen Sie sie sofort ab.
- Die wasserdichte Funktion der Kamera gilt nur für Meer- und Frischwasser.
- Alle vom Kunden durch Fehlbedienung oder falsche Handhabung verursachten Fehlfunktionen sind durch die Garantie nicht abgedeckt.
- Das Geräteinnere ist nicht wasserdicht. Eindringen von Wasser führt zu Fehlfunktionen.
- Das mitgelieferte Zubehör ist nicht wasserbeständig.
- Die Karte und Der Akku sind nicht wasserdicht. Nicht mit nassen Händen handhaben. Ebenfalls keine nasse Karte oder Akku in die Kamera einlegen.
- Lassen Sie die Kamera nicht für eine lange Zeit an Orten mit sehr niedrigen Temperaturen (wie in Skigebieten oder in extremen Höhen) oder an Orten, an denen die Temperatur 40 ºC überschreiten kann (wie in Autos bei starkem Sonnenlicht, in der Nähe einer Heizung, auf Booten oder am Strand). (Die Wasserdichtigkeit kann sich verschlechtern.)

#### <span id="page-8-0"></span>∫ **Informationen über die [Vorsichtshinweise] Demo-Anzeige ([Anforderungen bei Gebrauch unter Wasser])**

- [Vorsichtshinweise] wird angezeigt, wenn dieses Gerät das erste Mal nach dem Kauf eingeschaltet wird und die Seitenklappe vollständig geschlossen ist.
- Zur Aufrechterhaltung der wasserdichten Leistung bitte zuvor kontrollieren.

#### *1* **Drücken Sie** 2**, um [Ja] auszuwählen und drücken Sie [MENU/SET].**

• Der Bildschirm Zeiteinstellung wird automatisch übersprungen, wenn, wenn [Nein] vor dem Start ausgewählt wird.

#### *2* **Drücken Sie** 2**/**1**, um das Bild auszuwählen.**

- 2: Zum vorherigen Bildschirm zurückkehren
- 1: Den nächsten Bildschirm anzeigen
- Der Bildschirm kann zwangsweise geschlossen werden, indem Sie [MENU/SET] drücken.
- Bei zwangsweisem Schließen durch Ausschalten des Geräts oder Drücken von [MENU/SET], wird jedes Mal [Vorsichtshinweise] angezeigt, wenn dieses Gerät eingeschaltet wird.

#### *3* **Drücken Sie [MENU/SET] nach dem letzten Bildschirm (12/12), um die Anzeige abzuschließen.**

- Wird [MENU/SET] nach dem letzten Bildschirm (12/12) gedrückt, wird [Vorsichtshinweise] ab dem nächsten Einschalten dieses Geräts nicht angezeigt.
- Dies kann auch über [Vorsichtshinweise[\] \(S42\)](#page-41-1) im [Setup] Menü angesehen werden.

#### <span id="page-9-1"></span>**Überprüfen Sie das Gerät wie folgt, bevor Sie es unter Wasser verwenden**

**Wischen Sie die Gummidichtung an der Seitenklappe und den Bereich, an dem die Gummidichtung sitzt, immer mit einem trockenen, fusselfreien Tuch ab.**

- *1* **Vergewissern Sie sich, dass sich keine Fremdkörper auf der Innenseite der Seitenklappe befinden.**
	- Befinden sich Fremdkörper wie Fussel, Haare, Sand usw. im umliegenden Bereich, dringt Wasser in wenigen Sekunden ein und versucht eine Fehlfunktion.
	- Wischen Sie ihn mit einem trocknen weichen Tuch ab, wenn keine Flüssigkeit vorhanden ist. Verwenden Sie die Kamera in feuchtem Zustand, kann dies zum Eindringen von Wasser und zur Fehlfunktionen führen.
	- Wenn Fremdkörper vorhanden sind, wischen Sie diese mit einem trockenen, fusselfreien Tuch ab.
	- Es ist äußerst wichtig, dass Sie feinen Sand und Partikel, die sich u.U. an den Seiten und in den Ecken der Gummidichtung abgelagert haben, sorgfältig entfernen.
- *2* **Überprüfen Sie die Gummidichtung der Seitenklappe auf Risse und Verformung.**
	- Nach ca. 1 Jahr Gebrauch können sich Abnutzungserscheinungen an der Dichtung bemerkbar machen. Zur Vermeidung dauerhafter Beschädigungen an der Kamera sollten die Abdichtungen einmal pro Jahr ausgewechselt werden. Wenden Sie sich für die entsprechenden Kosten und weitere Informationen an Panasonic.

#### <span id="page-9-0"></span>*3* **Schließen Sie die Seitenklappe sorgfältig.**

- A [LOCK] Schalter (graues Teil)
- B Rotes Teil
- C Entriegelungszustand
- D Verriegelungszustand
- Verriegeln Sie den [LOCK]-Schalter, bis der rote Teil nicht länger sichtbar ist.
- Um das Eindringen von Wasser zu verhindern, achten Sie darauf, dass keine Fremdkörper, wie Flüssigkeiten, Sand, Haar, Staub oder das Trageriemenband eingeklemmt werden.

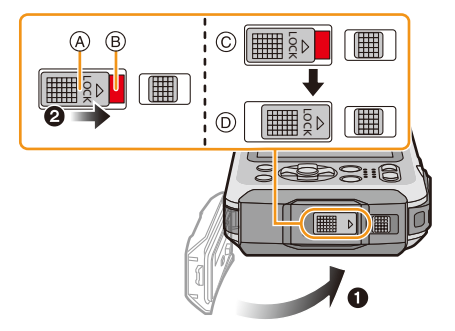

**Öffnen und schließen Sie die Seitenklappe nicht in einer Umgebung mit Sand- oder Staubbelastung, in der Nähe von Wasser oder mit nassen Händen. Sand oder Staub kann zum Eindringen von Feuchtigkeit führen.**

#### **Gebrauch der Kamera unter Wasser**

- Die Kamera kann unter Wasser bis zu 8 m bei Wassertemperaturen zwischen 0 °C und 40 °C verwendet werden.
- Nicht zum Gerätetauchen verwenden (Aqualung).
- Verwenden Sie die Kamera nicht in mehr als 8 m Tiefe.
- Verwenden Sie sie nicht im warmen Wasser über 40 °C (in der Badewanne oder einer heißen Quelle).
- Die Kamera darf nicht mehr als 60 Minuten ohne Unterbrechung unter Wasser verwendet werden.
- Öffnen oder schließen Sie nicht die Seitenklappe unter Wasser.
- Versetzen Sie der Kamera unter Wasser keine Stöße. (Die Wasserdichtigkeit könnte darunter leiden und Wasser in das Gerät eindringen.)
- Tauchen Sie nicht in das Wasser ein, wenn Sie die Kamera halten. Verwenden Sie die Kamera nicht an Orten, an denen das Wasser stark verspritzt, wie zum Beispiel starke Strömung oder Wasserfall. (Es könnte ein starker Wasserdruck entstehen und dieser könnte einen Fehlbetrieb verursachen.)
- Die Kamera sinkt im Wasser. Achten Sie darauf, die Kamera nicht fallen zu lassen und sie unter Wasser zu verlieren, indem Sie den Riemen sicher um Ihr Handgelenk anbringen oder durch ähnliche Vorkehrungen.

#### **Pflege der Kamera nach dem Unterwassergebrauch**

#### **Öffnen und schließen Sie die Seitenklappe nicht, bis Sie vorhandenen Sand oder Staub mit Wasser von der Kamera abgespült haben.**

#### **Die Kamera sollte nach dem Gebrauch auf alle Fälle gereinigt werden.**

- Trocknen Sie sorgfältig Ihre Hände, Ihren Körper, Ihre Haare usw. und entfernen Sie alle Wassertropfen, Sand und salzhaltigen Substanzen usw.
- Es wird empfohlen, die Kamera in Innenräumen zu reinigen und Orte zu vermeiden, in denen sie Wasserspritzern oder Verschmutzung durch Sand ausgesetzt sein könnte.

#### **Wir empfehlen Ihnen, die Kamera nach dem Gebrauch unter Wasser stets zu reinigen.**

- Wenn Sie die Kamera nicht von Fremdkörpern oder salzhaltigen Substanzen befreien, könnte dies zu Beschädigungen, Entfärbung, Korrosion, Geruchsentwicklung oder zur Beeinträchtigung der Wasserdichtigkeit führen.
- *1* **Achten Sie darauf, dass die Seitenklappe geschlossen ist, wenn Sie das Gerät mit Wasser abspülen.**
	- Legen Sie die Kamera nach der Verwendung am Meer oder unter Wasser für max. 10 Minuten in einen flachen Behälter mit klarem Wasser.
	- Wenn sich die Zoom- oder Kamerataste [ON/OFF] nicht ruckfrei bewegen lassen, könnte dies dadurch verursacht werden, dass Fremdkörper anhaften. Eine Verwendung in diesem Zustand könnte zu Fehlbetrieb, wie Blockade, führen. Waschen Sie alle Fremdkörper durch Schütteln der Kamera in Frischwasser ab.

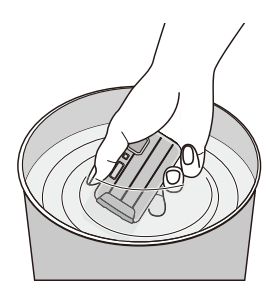

• Wenn Sie die Kamera ins Wasser legen, können u.U. Blasen aus den Entlüftungslöchern entweichen, wobei es sich jedoch um keine Fehlfunktion handelt.

- *2* **Entfernen Sie das Wasser, indem Sie die Kamera umdrehen** A **und senkrecht halten**  B **und sie mehrfach leicht schütteln.**
	- Nach dem Gebrauch der Kamera am Strand oder im Wasser oder nach ihrer Reinigung bleibt für geraume Zeit Wasser auf der Lautsprecherseite und dem Mikrophon der Kamera und dies könnte einen leiseren Ton oder eine Tonverzerrung verursachen.
	- Führen Sie Ihre Hand durch die Trageriemenschlaufe, um ein Herunterfallen der Kamera zu verhindern.

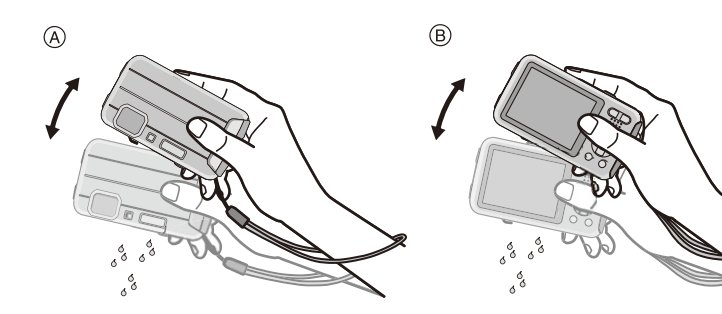

#### *3* **Wischen Sie Wassertropfen mit einem trockenen weichen Tuch ab und trocknen Sie das Gerät an einem schattigen gut gelüfteten Platz.**

• Die Kamera sollte während des Trocknens auf einem trockenen Tuch liegen. Das Gerät ist so ausgelegt, dass Wasser, welches sich in den Ritzen der Kamera im Bereich der Ein- Ausschalttaste, der Zoomtaste usw. ansammelt, ablaufen kann.

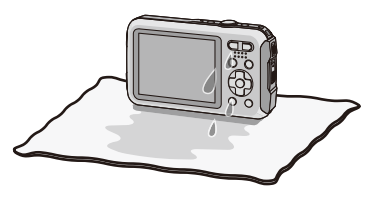

- Trocknen Sie die Kamera nicht mit warmer Luft von einem Trockner oder ähnlichem. Die Wasserdichtigkeit verschlechtert sich aufgrund von Verformung.
- Verwenden Sie keine Chemikalien wie Benzin, Verdünner, Alkohol, oder Reiniger bzw. Seifen oder Reinigungsmittel.
- *4* **Stellen Sie sicher, dass sich keine Wassertropfen mehr in der Kamera befinden, öffnen Sie die Seitenklappe und wischen Sie evtl. im Inneren verbliebenes Wasser oder Sand mit einem weichen, trockenen Tuch ab. [\(S137\)](#page-136-0)**
	- Wassertropfen können an der Karte oder am Akku haften, wenn die Seitenklappe geöffnet wird, ohne sicherzustellen, dass das Gerät vollständig trocken ist. Wasser kann sich außerdem in den Ritzen um das Karten-/Akkufach oder in der Anschlussbuchse ansammeln. Achten Sie strengstens darauf, alles Wasser mit einem weichen trockenen Tuch gründlich abzuwischen.
	- Wird die Seitenklappe geschlossen, während die Kamera noch feucht ist, können Wassertropfen ins Innere der Kamera gelingen und zu Kondensationsbildung oder Störungen führen.

### <span id="page-12-0"></span>**Standardzubehör**

Überprüfen Sie, ob sämtliches Zubehör im Lieferumfang enthalten ist, bevor Sie die Kamera in Betrieb nehmen.

- Das mitgelieferte Zubehör ist nicht wasserbeständig.
- Umfang und Design des Zubehörs können sich unterscheiden, je nachdem, in welchem Land bzw. in welcher Region die Kamera erworben wurde.
- Weitere Informationen zum Zubehör finden Sie in "Kurz-Bedienungsanleitung".
- Der Akkupack wird im Text als **Akkupack** oder einfach als **Akku** bezeichnet.
- Das Akku-Ladegerät wird im Text als **Akku-Ladegerät** oder einfach als **Ladegerät** bezeichnet.
- SD-Speicherkarte, SDHC-Speicherkarte und SDXC-Speicherkarte werden im Text allgemein als **Karte** bezeichnet.
- **• Die Speicherkarte ist als Sonderzubehör erhältlich. Auch wenn keine Karte eingesetzt ist, können Sie mit dem internen Speicher Bilder aufnehmen und wiedergeben.**

### <span id="page-13-0"></span>**Bezeichnung der einzelnen Teile**

- 1 Blit[z \(S54\)](#page-53-0)
- 2 Videotaste [\(S35\)](#page-34-0)
- 3 Auslöse[r \(S29](#page-28-0)[, 32\)](#page-31-0)
- 4 [ON/OFF]-Schalter der Kamera [\(S25\)](#page-24-0)
- 5 Mikrofon
- 6 Selbstauslöseranzeige [\(S59\)](#page-58-0)/ AF-Hilfslicht [\(S95\)/](#page-94-2) LED-Lich[t \(S47\)](#page-46-0)
- 7 Objekti[v \(S7](#page-6-0)[, 138](#page-137-0)[, 148\)](#page-147-0)
- 8 LCD-Monitor [\(S51](#page-50-1)[, 132](#page-131-2)[, 137\)](#page-136-1)
- 9 [MODE]-Taste [\(S28](#page-27-2)[, 99\)](#page-98-3)
- 10 Zoom-Taste [\(S52\)](#page-51-0)
- <span id="page-13-1"></span>11 Trageriemenös[e \(S27\)](#page-26-0)
	- Bringen Sie bei Gebrauch der Kamera unbedingt die Schlaufe an, um sicherzustellen, dass sie nicht herunterfällt.
- 12 [D] (Wiedergabe)-Taste [\(S37\)](#page-36-0)
- 13 [Q.MENU]-Taste [\(S41\)](#page-40-0)/[ m / b] (Löschen/ Abbrechen) Taste [\(S39\)](#page-38-0)
- 14 [DISP.]-Tast[e \(S51\)](#page-50-1)
- 15 [MENU/SET]-Taste [\(S40\)](#page-39-0)
- 16 Cursortasten
	- (A): **▲/Belichtungsausgleich [\(S60\)](#page-59-0)** Auto Bracket [\(S61\)](#page-60-0)
	- **B**: ▼/Makromodu[s \(S58\)](#page-57-0)
		- AF-Verfolgun[g \(S84\)](#page-83-0)
	- C: **4/Selbstauslöse[r \(S59\)](#page-58-0)**
	- $(D)$ :  $\blacktriangleright$  /Blitzlicht-Einstellun[g \(S54\)](#page-53-0)

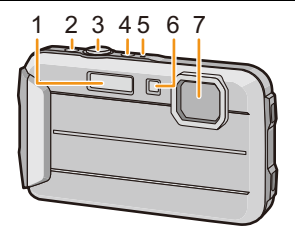

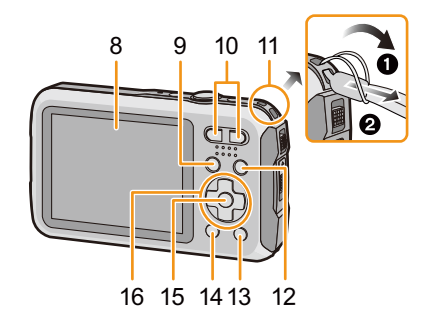

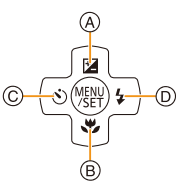

In dieser Bedienungsanleitung werden die Cursortasten wie in der Abbildung unten dargestellt oder durch  $\triangle$ / $\P$ / $\P$ / $\blacktriangleright$  beschrieben. Beispiel: Wenn Sie die Taste  $\Psi$  (nach unten) drücken oder **Drücken Sie** 4

- 17 Lautsprecher [\(S44\)](#page-43-0)
	- Achten Sie darauf, dass Sie den Lautsprecher nicht mit Ihrem Finger verdecken. Andernfalls könnte dies Tonqualität beeinträchtigen.
- 18 Stativbefestigung
	- Dieses Gerät kann beschädigt werden, wenn ein Stativ mit einer Schraubenlänge von 5,5 mm oder mehr angebracht ist.

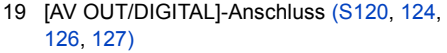

- 20 Kartenfach [\(S20\)](#page-19-0)
- 21 Akkufac[h \(S20\)](#page-19-0)
	- Bei Verwendung eines Netzadapters vergewissern Sie sich, dass das Panasonic DC-Koppler (Sonderzubehör) und der Netzadapter (Sonderzubehör) verwendet werden. Für Informationen zum Anschluss siehe [S21](#page-20-0).
- 22 Freigabeschalter [\(S20\)](#page-19-0)
- 23 [LOCK] Schalter [\(S10](#page-9-0)[, 20\)](#page-19-1)
- 24 Seitenklappe [\(S10](#page-9-1)[, 20\)](#page-19-0)

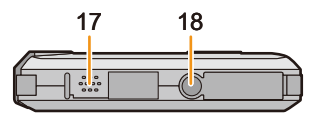

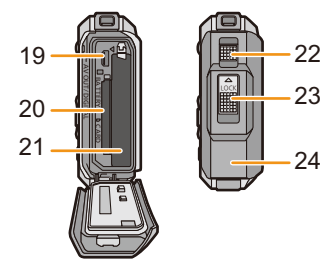

### <span id="page-15-1"></span><span id="page-15-0"></span>**Akku aufladen**

#### ∫ **Akkus, die mit diesem Gerät verwendet werden können**

**Es ist bekannt, dass immer wieder gefälschte Akkupacks zum Verkauf angeboten werden, die dem Originalprodukt täuschend ähnlich sehen. Manche dieser Akkupacks sind nicht mit einem ordnungsgemäßen inneren Schutz ausgestattet, der den Bestimmungen der geltenden Sicherheitsvorschriften genügen würde. Diese Akkupacks können unter Umständen zu Bränden oder Explosionen führen. Panasonic übernimmt keinerlei Haftung für Unfälle, Schäden oder Ausfälle, die aus der Verwendung eines gefälschten Akkupacks resultieren. Zu Sicherstellung, dass nur sichere Produkte verwendet werden. Wir empfehlen die Verwendung eines Original-Akkupacks von Panasonic.**

**• Verwenden Sie nur das vorgesehene Ladegerät und den vorgesehenen Akku.**

#### <span id="page-15-2"></span>**Aufladen**

- **• Der Akku ist bei Auslieferung nicht geladen. Laden Sie den Akku vor dem ersten Einsatz auf.**
- Laden Sie den Akku mit dem Ladegerät stets in Innenräumen auf.
- Der Akku sollte in Bereichen mit einer Umgebungstemperatur zwischen 10 °C und 30 °C **(entspricht der Temperatur des Akkus) aufgeladen werden.**
	- **Achten Sie beim Einsetzen des Akkus auf die richtige Ausrichtung.**

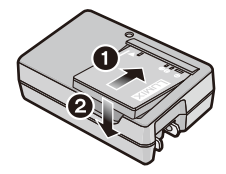

### **2** Schließen Sie das Ladegerät an eine **Netzsteckdose an.**

Ladevorgang beginnt.

• Die [CHARGE]-Anzeige (A) leuchtet auf und der

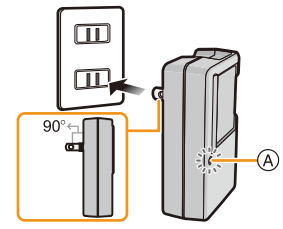

Inlet-Typ

Plug-in-Typ

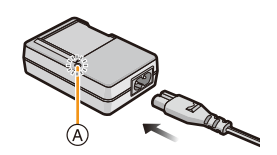

#### ∫ **Informationen zur [CHARGE]-Anzeige**

#### **Ein:** Aufladen.

**Aus:** Akku ist aufgeladen. (Stecken Sie das Ladegerät aus der Steckdose aus und entnehmen Sie den Akku nach beendeter Aufladung.)

#### **• Wenn die [CHARGE]-Anzeige blinkt**

- Die Akku-Temperatur ist zu hoch oder zu niedrig. Der Akku sollte nochmals bei einer Raumtemperatur zwischen 10 $^{\circ}$ C und 30 $^{\circ}$ C aufgeladen werden.
- Die Buchsen des Ladegeräts oder des Akkus sind verschmutzt. In diesem Fall wischen Sie den Schmutz mit einem trockenen Tuch ab.

#### ∫ **Ladedauer**

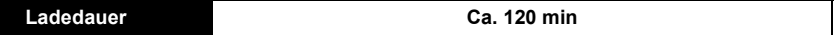

**• Die angezeigte Ladedauer gilt für einen vollständig entladenen Akku. Die Ladedauer kann je nach Bedingungen, unter denen der Akku verwendet wurde, unterschiedlich sein. Die Ladedauer für Akkus in besonders warmer/kalter Umgebung oder von Akkus, die lange Zeit nicht verwendet wurden, kann länger als üblich sein.**

#### ∫ **Akku-Anzeige**

Die Akku-Anzeige ist auf dem LCD-Monitor zu verfolgen.

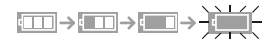

- Die Anzeige wird rot und blinkt, wenn die Restladung des Akkus erschöpft ist. Laden Sie den Akku wieder auf oder ersetzen Sie ihn durch einen voll geladenen Akku.
- **• Achten Sie darauf, dass keine metallischen Gegenstände (z. B. Büroklammern oder Schmuck) in den Kontaktbereich des Netzsteckers gelangen. Durch einen Kurzschluss oder die dabei erzeugte Hitze könnte es sonst zu einem Brand bzw. zu Stromschlägen kommen.**
- Der Akku erwärmt sich sowohl während des Betriebs als auch während des Ladevorgangs und danach. Auch die Kamera erwärmt sich während des Betriebs. Dies ist keine Fehlfunktion.
- Der Akku kann zwar wieder aufgeladen werden, wenn er noch nicht ganz entladen ist. Häufiges zusätzliches Laden des bereits vollen Akkus sollte jedoch vermieden werden. (Es könnte sonst zum typischen Anschwellen des Akkus kommen.)

#### <span id="page-17-0"></span>**Ungefähre Betriebszeit und Anzahl der möglichen Aufnahmen**

#### ∫ **Aufnehmen von Standbildern**

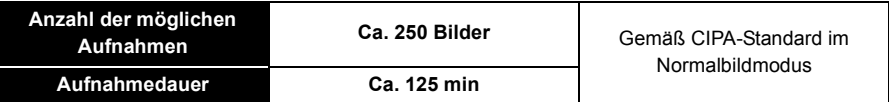

#### **Aufnahmebedingungen gemäß CIPA-Standard**

- CIPA ist die Abkürzung für [Camera & Imaging Products Association].
- Temperatur: 23 °C/Luftfeuchte: 50%RH, bei eingeschaltetem LCD-Monitor.
- Bei Verwendung einer SD-Speicherkarte von Panasonic (32 MB).
- Bei Verwendung des mitgelieferten Akkus.
- Aufnahmebeginn 30 Sekunden nachdem die Kamera eingeschaltet wurde. (bei Einstellung des optischen Bildstabilisators auf [ON].)
- **Je eine Aufnahme alle 30 Sekunden**, wobei jede zweite Aufnahme mit voller Blitzstärke erfolgt.
- Ändern des Zoommaßstabs von Tele auf Weitwinkel und umgekehrt bei jeder Aufnahme.
- Ausschalten der Kamera nach jeweils 10 Aufnahmen und warten, bis die Temperatur des Akkus sinkt.

**Die Anzahl möglicher Bildaufnahmen ist vom Aufnahmeintervall abhängig. Bei längeren Zeitintervallen verringert sich die mögliche Anzahl an Bildaufnahmen. [Werden zum Beispiel Bilder im Abstand von 2 Minuten aufgenommen, dann verringert sich die Anzahl an Bildern auf ca. 25% der oben angegebenen Zahl (d.h. wenn der Zeitabstand zwischen den Bildern 30 Sekunden beträgt).]**

#### ∫ **Aufnehmen von Videos**

Bei Aufnahme in Bildqualität stellen Sie auf [HD]

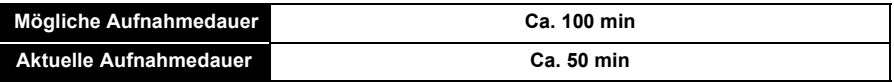

• Diese Zeitangaben gelten für eine Umgebungstemperatur von 23 °C und eine Luftfeuchtigkeit von 50%RH. Bitte beachten Sie, dass die Zeitangaben Richtwerte darstellen.

- Die tatsächliche mögliche Aufnahmedauer bezeichnet die für Aufnahmen verfügbare Zeit, wenn Aktionen wie das Ein- oder Ausschalten, Starten/Stoppen der Aufnahme, die Zoombedienung, etc. wiederholt ausgeführt werden.
- Die maximale Aufnahmedauer für einen Video beträgt 29 Minuten 59 Sekunden. Die maximale Aufnahmedauer eines Videos wird auf dem Bildschirm angezeigt.

Vorbereitung

#### ∫ **Wiedergabe**

**• Die Betriebszeiten und die Anzahl der möglichen Bildaufnahmen unterscheiden sich je nach Umgebung und Betriebsbedingungen.**

So verkürzt sich zum Beispiel in folgenden Fällen die Betriebszeit und die Anzahl der möglichen Bildaufnahmen verringert sich:

- Bei niedriger Temperatur oder in kalten Umgebungen wie z. B. Wintersportgebieten oder in extremen Höhen
	- ¢**Das Restbild könnte bei Gebrauch auf dem LCD-Display angezeigt werden. Die Akkuleistung nimmt ab, halten Sie daher die Kamera und die Ersatzakkus warm, indem Sie sie an einem warmen Platz, wie zum Beispiel in Ihrer Schutzeinrichtung oder Kleidung, unterbringen. Die Leistung der Akkus und des LCD-Monitors normalisiert sich, wenn sich die Temperatur normalisiert.**
- Bei Einsatz von [Monitor-Helligkeit].
- Bei wiederholter Verwendung von Funktionen wie Blitz und Zoom.
- Wenn die Betriebsdauer der Kamera auch nach ordnungsgemäß erfolgter Aufladung des Akkus sehr kurz bleibt, ist das Ende der Akku-Lebensdauer erreicht. Kaufen Sie einen neuen Akku.

## <span id="page-19-0"></span>**Karte (Sonderzubehör)/Akku einsetzen und entnehmen**

- Stellen Sie sicher, dass die Kamera ausgeschaltet ist.
- **• Vergewissern Sie sich, das kein Fremdkörper vorhanden ist[. \(S10\)](#page-9-1)**
- <span id="page-19-1"></span>• Es wird empfohlen, eine Speicherkarte von Panasonic zu verwenden.
	- 1 **1:** Schieben Sie den Schalter [LOCK] A **beiseite und geben Sie die Verriegelung frei.**
		- **2: Schieben Sie den Entriegelungshebel B beiseite und öffnen Sie die Seitenklappe.**
		- **• Verwenden Sie nur Originalakkus von Panasonic.**
		- **• Sollten andere Akkus verwendet werden, übernehmen wir keine Gewähr für die Qualität dieser Produkt.**
	- **P** Batterie: Achten Sie auf die Ausrichtung **der Batterie. Legen Sie den Akku vollständig ein, bis ein Einrasten zu hören ist und prüfen Sie dann, ob sie durch den Hebel** C **arretiert wird. Den Hebel** C **in die Pfeilrichtung ziehen, um die Batterie zu entfernen.**

**Karte: Schieben Sie die Karte soweit** 

**hinein, bis ein "Klicken" zu vernehmen ist. Achten Sie dabei auf die Einschubrichtung. Drücken Sie zum Entfernen der Karte auf diese, bis ein Klicken zu hören ist, und ziehen Sie die Karte dann senkrecht heraus.**

D: Nicht die Anschlussverbindung der Karte berühren.

- 3 **Die Seitenklappe schließen, bis sie klickt, und danach den [LOCK]-Schalter durch Schieben in Pfeilrichtung [**2**] verriegeln.**
	- Bestätigen Sie, dass der rote Teil des [LOCK] -Schalter nicht mehr zu sehen ist.

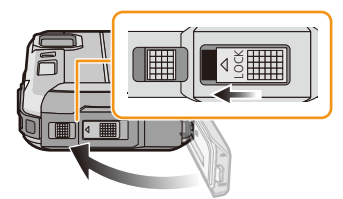

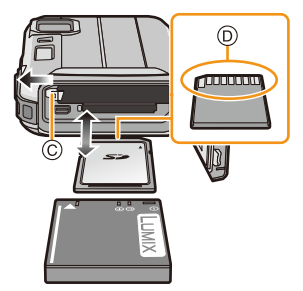

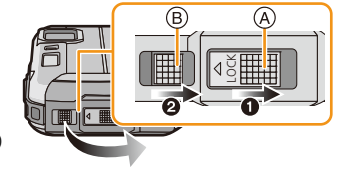

- Entfernen Sie nach dem Gebrauch die Batterien. (die Batterie verliert an Leistung, wenn sie lange Zeit nach dem Aufladen im Gerät bleibt.)
- Schalten Sie die Kamera aus und warten Sie ab, bis die "LUMIX" Anzeige auf dem LCD-Monitor erlischt, bevor Sie die Karte oder Batterie herausnehmen. (Das Gerät funktioniert sonst möglicherweise nicht mehr, die Karte könnte beschädigt werden oder Bildaufnahmen verloren gehen.)

#### ∫ **Hinweise zur Leckwarnmeldung**

Zur Aufrechterhaltung der Wasserdichtigkeit dieses Gerätes wird eine Meldung mit der Aufforderung nach Fremdkörpern im Inneren der Tür zu suchen oder die Wartung vorzunehmen zusammen mit einem Warnsignal angezeigt, wenn der folgende Vorgang ausgeführt wird. [\(S144\)](#page-143-0)

- Wenn dieses Gerät nach dem Öffnen der Seitenklappe und dem Ersetzen der Karte eingeschaltet wird.
- Wenn dieses Gerät nach dem Öffnen der Seitenklappe und dem Ersetzen des Akkus eingeschaltet wird.
- Schließen Sie die Seitenklappe nach dem Öffnen wieder sorgfältig und achten Sie darauf, dass keine Fremdkörper vorhanden sind.
- Wenn Fremdkörper vorhanden sind, wischen Sie diese mit einem trockenen, fusselfreien Tuch ab.
- Warnmeldungen können manuell durch Drücken einer beliebigen Taste ausgeschaltet werden.

#### <span id="page-20-0"></span>**Verwenden Sie an Stelle der Batterie einen Netzadapter (Sonderzubehör) und einen DC-Koppler (Sonderzubehör).**

**Der Netzadapter (Sonderzubehör) kann nur mit dem zugewiesenen DC-Koppler von Panasonic (Sonderzubehör) verwendet werden. Der Netzadapter (Sonderzubehör) kann nicht alleine verwendet werden.**

- **1** Öffnen Sie die Seitenklappe (A).
- 2 Stecken Sie die DC-Kupplung in der korrekten Richtung ein.
- **6** Schließen Sie den Netzadapter ans Netz an.
- **4** Verbinden Sie den Netzadapter ® mit dem IDC INI-Anschluss © der DC-Kupplung.
- Es dürfen nur die für diese Kamera vorgesehenen Netzadapter und DC-Kupplungen verwendet werden. Die Verwendung anderen Zubehörs kann Schäden verursachen.

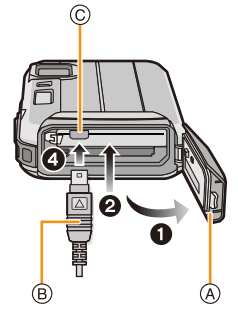

- Verwenden Sie nur den originalen Netzadapter von Panasonic (Sonderzubehör).
- Verwenden Sie in Verbindung mit dem Netzadapter immer das mit dem Netzadapter mitgelieferte Netzkabel.
- Die Seitenklappe kann nicht geschlossen werden, solange der Netzadapter angeschlossen ist.
- **• Achten Sie darauf, dass die Seitenklappe nicht durch das Kabelgewicht oder Ihre Hand gewaltsam geschlossen wird, solange der Netzadapter angeschlossen ist. Dies kann zu Schäden führen.**
- **• Der DC-Koppler wird unter Umständen vom Gerät gelöst, wenn beim Anschluss des Netzadapters an einem Kabel gezogen wird. Gehen Sie deshalb vorsichtig vor.**
- Schalten Sie die Kamera vor Entfernen des DC-Kopplers aus und stecken Sie den Netzadapter aus.
- Beachten Sie außerdem die Bedienungsanleitung des Netzteils und der DC-Kupplung.
- Die Wasser-/Staubdichtigkeitsfunktion des Geräts funktioniert nicht, während der Netzadapter angeschlossen ist.

### <span id="page-21-0"></span>**Hinweise zum internen Speicher/zur Karte**

Mit diesem Gerät sind folgende Schritte möglich:

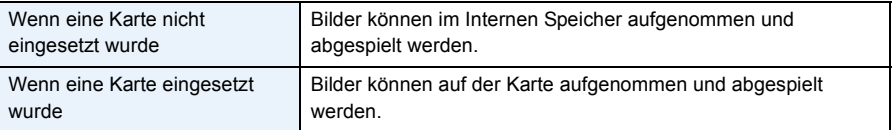

- **• Bei Verwendung des internen Speichers**  $f$ M $\rightarrow$   $f$ M $\rightarrow$  (Zugriffsanzeige<sup>\*</sup>)
- **• Bei Verwendung der Karte (Zugriffsanzeige**¢**)**

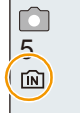

 $*$  Die Zugriffsanzeige leuchtet rot, wenn Bilder im integrierten Speicher (oder auf der Karte) aufgenommen werden.

#### **Interner Speicher**

- Sie können die aufgezeichneten Aufnahmen auf eine Karte kopieren. [\(S119\)](#page-118-1)
- **• Speichergröße: Ca. 220 MB**
- Der Zugriff auf den internen Speicher kann langsamer sein als der Zugriff auf die Karte.

#### **Karte**

Die folgenden Karten entsprechen der SD-Videonorm und können in dem Gerät eingesetzt werden.

(Diese Speicherkarten werden im Text einfach als **Karte** bezeichnet.)

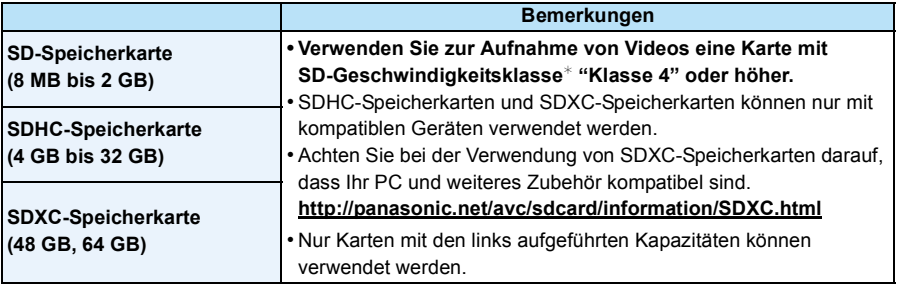

 $*$  SD-Geschwindigkeitsklasse ist der Geschwindigkeitsstandard für durchgehendes Schreiben. Überprüfen Sie die Klasse anhand des Etiketts auf der Karte, usw.

z.B.:

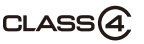

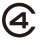

• Die neuesten Informationen dazu finden Sie auf folgender Website. **http://panasonic.jp/support/global/cs/dsc/** (Diese Website steht nur auf Englisch zur Verfügung.)

**• Schalten Sie dieses Gerät nicht aus, nehmen Sie nicht den Akku oder die Karte heraus und stecken Sie den Netzadapter (Sonderzubehör) nicht aus, solange die Zugriffsanzeige leuchtet (wenn Aufnahmen in den Speicher geschrieben, gelesen oder gelöscht werden oder wenn der interne Speicher oder die Karte formatiert wird). Setzen Sie die Karte außerdem keinen Erschütterungen, Stößen oder elektrostatischer Aufladung aus.**

**Die Karte selbst oder die Daten auf der Karte könnten beschädigt werden und das Gerät funktioniert unter Umständen nicht mehr ordnungsgemäß.**

**Falls ein Bedienvorgang aufgrund von Erschütterungen, Stößen oder elektrostatischer Aufladung nicht funktioniert, nehmen Sie den Vorgang erneut vor.**

• Schreibschutzschalter (A) (Wenn dieser Schalter in der Position [LOCK] steht, ist kein weiteres Schreiben oder Löschen von Daten und kein Formatieren möglich. Die Möglichkeit zum Schreiben oder Löschen von Daten und zum Formatieren der Karte besteht erst wieder, wenn der Schalter erneut in der ursprünglichen Position steht.)

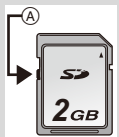

- Die Daten im internen Speicher oder auf der Speicherkarte können durch elektromagnetische Felder, statische Elektrizität oder Fehlfunktionen von Kamera oder Karte beschädigt werden. Es empfiehlt sich daher, wichtige Daten auf einen PC oder ein anderes Speichermedium zu übertragen.
- Formatieren Sie die Speicherkarte nicht auf Ihrem PC oder auf anderen Geräten. Die Speicherkarte funktioniert nur dann richtig, wenn sie in der Kamera formatiert wurde. [\(S50\)](#page-49-0)
- Bewahren Sie die Speicherkarte außerhalb der Reichweite von Kindern auf, damit diese die Karte nicht verschlucken können.

#### <span id="page-23-0"></span>**Etwaige Anzahl der aufnehmbaren Bilder und der verfügbaren Aufnahmezeit**

#### ∫ **Anzeige der aufnehmbaren Bildanzahl und der möglichen Aufnahmezeit**

- Schalten Sie die Anzeige (Anzahl der möglichen Bildaufnahmen, verfügbare Aufnahmedauer, etc.) durch Drücken von [DISP.] um[. \(S51\)](#page-50-1)
	- A Anzahl möglicher Bildaufnahmen
	- B Verfügbare Aufnahmezeit

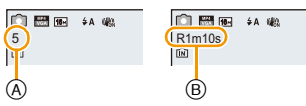

- Die genannten Bildanzahlen und Aufnahmedauern sind nur geschätzt. (Sie können je nach Aufnahmebedingungen und Typ der Speicherkarte unterschiedlich sein.)
- Die Anzahl der möglichen Bildaufnahmen und die verfügbare Aufnahmedauer hängen von den Motiven ab.

#### ∫ **Anzahl der möglichen Aufnahmen**

• [+99999] wird angezeigt, wenn mehr als 100.000 Bilder übrig sind.

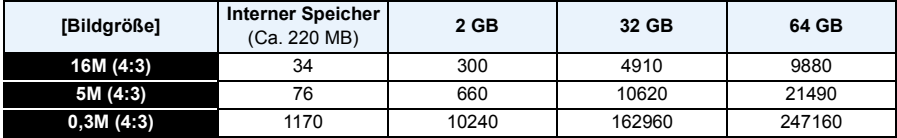

#### ∫ **Verbleibende Video-Aufnahmedauer**

• "h" steht für Stunde, "m" für Minute und "s" für Sekunde.

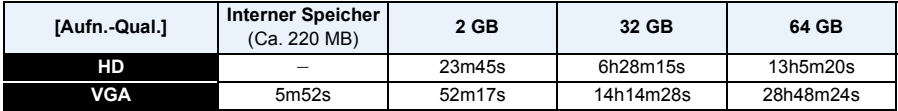

• Die mögliche Aufnahmedauer entspricht der Gesamtzeit aller aufgenommenen Videos.

• Die maximale Aufnahmedauer für einen Video beträgt 29 Minuten 59 Sekunden.

• Die maximal mögliche kontinuierliche Aufnahmedauer wird auf dem Bildschirm angezeigt.

Vorbereitung

# <span id="page-24-0"></span>**Datum/Uhrzeit einstellen (Uhreinstellung)**

**• Die Uhr ist bei Auslieferung der Kamera nicht eingestellt.**

- **Drücken Sie den [ON/OFF]-Schalter der**  1 **Kamera.**
	- Wird der Bildschirm zur Auswahl der Sprache nicht angezeigt wird, gehen Sie weiter zu [Anforderungen bei Gebrauch unter Wasser] unten.

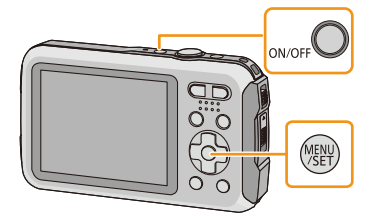

#### 2 **Drücken Sie [MENU/SET].**

#### 3 Wählen Sie mit **△/▼** die Sprache und drücken Sie [MENU/SET].

#### **[Anforderungen bei Gebrauch unter Wasser]**

Bitte überprüfen Sie das genau, damit die Wasserdichtigkeit gewährleistet bleibt. [Bitte Uhr einstellen] wird nach Ansehen des letzten Bildschirm angezeigt. Für Einzelheiten, siehe [S9](#page-8-0).

**Drücken Sie [MENU/SET].** 4

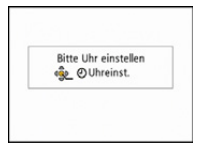

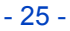

#### 5. **Wählen Sie mit** 2**/**1 **die Menüpunkte (Jahr, Monat, Tag, Stunde, Minute, Anzeigereihenfolge oder Zeitanzeigeformat) und nehmen Sie die gewünschte Einstellung**  mit  $\triangle$ / $\triangledown$  vor.

A: Uhrzeit am Heimatort

B: Uhrzeit am Reiseziel

• Ohne Uhreinstellung können Sie durch Druck auf [ m / ↑ ] löschen.

#### 6 **Drücken Sie zur Einstellung [MENU/SET].**

### **Drücken Sie [MENU/SET].**

#### <span id="page-25-0"></span>**Ändern der Uhreinstellung**

**Wählen Sie [Uhreinst.] im Menü [Rec] oder [Setup] und betätigen Sie [MENU/SET]. [\(S40\)](#page-39-1)**

- Die Uhr kann zurückgestellt werden, wie in den Schritten **5** und **6** gezeigt.
- **• Die Uhreinstellung wird auch ohne Kamera-Akku mit Hilfe des integrierten Uhr-Akkus drei Monate lang beibehalten. (Lassen Sie den aufgeladenen Kamera-Akku 24 Stunden im Gerät, um den Uhr-Akku vollständig aufzuladen.)**
- Wurde die Uhrzeit nicht eingestellt, kann das richtige Datum nicht aufgedruckt werden, wenn Sie ein Fotolabor mit dem Ausdruck des Bildes beauftragen oder wenn Sie das Datum auf den Bildern mit [Datum ausd.] oder [Texteing.] ausdrucken wollen.
- Wenn die Uhr eingestellt wurde, kann das korrekte Datum auch dann aufgedruckt werden, wenn es nicht auf dem Kamera-Display angezeigt wird.

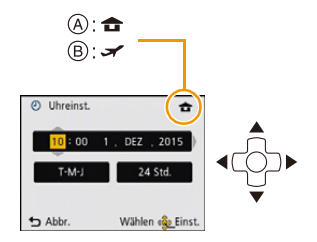

## <span id="page-26-0"></span>**Tipps für das Aufnehmen schöner Bilder**

#### <span id="page-26-1"></span>**Passen Sie den Trageriemen an und halten Sie die Kamera sorgfältig fest**

**Halten Sie die Kamera vorsichtig mit beiden Händen, halten Sie Ihre Arme still an Ihrer Seite und nehmen Sie einen Stand mit leicht gespreizten Beinen ein.**

- **• Bringen Sie, um ein Herunterfallen zu verhindern, unbedingt den beiliegenden Trageriemen an und legen Sie ihn um Ihr Handgelenk. [\(S14\)](#page-13-1)**
- Achten Sie darauf, dass die Kamera nicht zu stark schwingt und ziehen Sie nicht mit Gewalt daran, solange Sie diese am Riemen halten. Das könnte dazu führen, dass der Riemen reißt.
- Achten Sie darauf, die Kamera ruhig zu halten, wenn Sie den Auslöser drücken.
- Achten Sie darauf, das Blitzlicht, das AF-Hilfslicht/LED-Licht, das Mikrofon, den Lautsprecher oder die Linse usw. nicht mit den Fingern zu verdecken.
	- A Handschlaufe
	- (B) Lautsprecher
	- C Blitz
	- D Mikrofon
	- E AF-Hilfslicht/LED-Licht

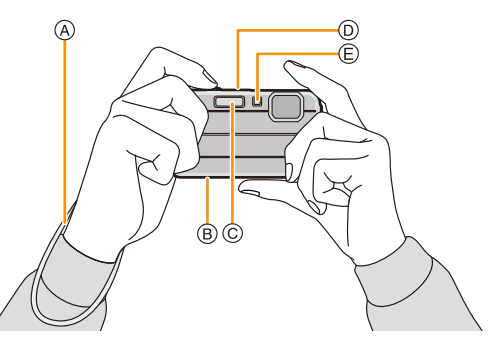

#### ∫ **Funktion für Richtungserfassung ([Anz. Drehen])**

Mit vertikal gehaltener Kamera aufgenommene Bilder werden vertikal (gedreht) wiedergegeben. (Nur wenn [Anz. Drehen] [\(S49\)](#page-48-0) eingestellt ist)

- Wenn die Kamera senkrecht gehalten sowie beim Aufnehmen von Bildern nach oben und unten gekippt wird, funktioniert die Funktion zur Richtungsermittlung unter Umständen nicht richtig.
- Videos, die mit hochkant gehaltener Kamera gemacht wurden, werden nicht im Hochformat (gedreht) wiedergegeben.

### <span id="page-26-2"></span>**Unruhige Kameraführung (Verwackeln) verhindern**

Wenn die Verwacklungswarnung [ ([O]) angezeigt wird, arbeiten Sie mit der Funktion [Stabilisator[\] \(S96\)](#page-95-1), einem Stativ oder dem Selbstauslöse[r \(S59\)](#page-58-0).

- Die Verschlusszeit verlängert sich insbesondere unter den unten genannten Umständen. Achten Sie daher besonders darauf, die Kamera vom Drücken des Auslösers bis zur Anzeige des Bildes auf dem Display ruhig zu halten. Wir empfehlen die Verwendung eines Stativs.
	- Langzeitsync./Rote-Augen-Reduzierung
	- [Nachtportrait]/[Nachtlandsch.]/[Sternenhimmel] (Szenenmodus)

# <span id="page-27-1"></span><span id="page-27-0"></span>**Aufnahmemodus auswählen**

<span id="page-27-2"></span>**Drücken Sie [MODE].**

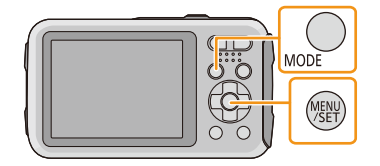

#### $\boldsymbol{p}$ **Drücken Sie** 3**/**4**/**2**/**1 **zur Auswahl des Aufnahmemodus.**

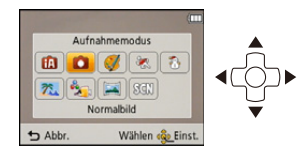

#### 3 **Drücken Sie [MENU/SET].**

#### ∫ **Liste der Aufnahmemodi**

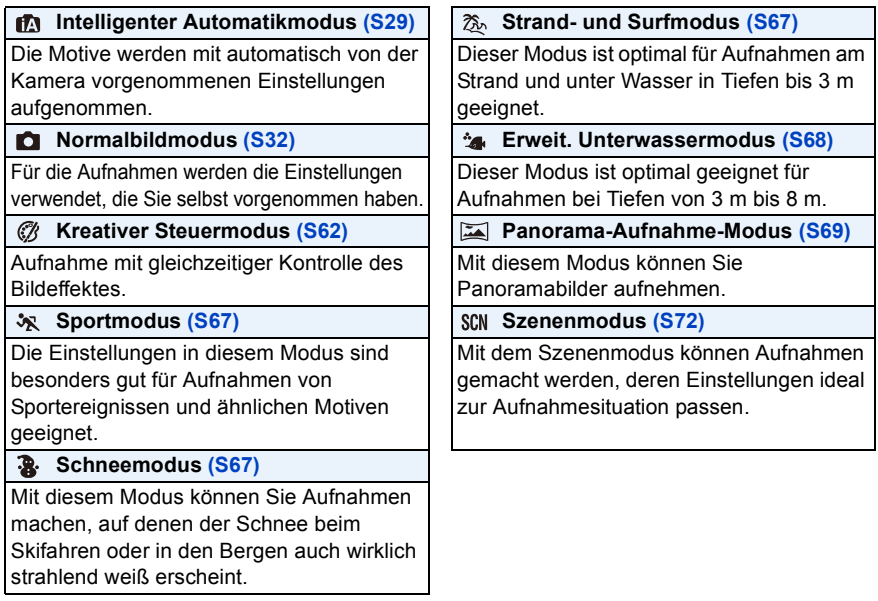

• Beim Umschalten des Modus von Wiedergabe auf Aufnahme wird der zuvor unter Aufnahmemodus gewählte Modus eingestellt.

### <span id="page-28-0"></span>**Mit der Automatikfunktion aufnehmen**

### **(Intelligenter Automatikmodus)**

#### **Aufnahmemodus:**

Die Kamera nimmt eigenständig die am besten geeigneten Einstellungen für das jeweilige Motiv und die Aufnahmebedingungen vor. Dieser Modus ist daher insbesondere Einsteigern zu empfehlen und eignet sich ebenfalls ideal für Fotografen, die der Einfachheit halber die Einstellungen der Kamera überlassen, um sich ganz auf das Motiv konzentrieren zu können. • Die folgenden Funktionen werden automatisch aktiviert.

– Szenenerkennung/Gegenlichtausgleich/Intelligente Steuerung der ISO-Empfindlichkeit/ Automatischer Weißabgleich/Gesichtserkennung/[i.Belichtung]/[i.Auflösung]/[i.ZOOM]/ [AF-Hilfslicht]/[Rote-Aug.-Red.]/[Stabilisator]/[Dauer-AF]

#### **Drücken Sie [MODE].**

A Auslöser

### **Drücken Sie** 3**/**4**/**2**/**1**, um [Intellig. Automatik] auszuwählen, und dann [MENU/SET].**

- $\mathbf{3}^-$ **Drücken Sie zum Scharfstellen den Auslöser halb herunter.**
	- Wenn auf das Motiv scharf gestellt ist, leuchtet die Fokusanzeige ® (grün).
	- Bei der Gesichtserkennungsfunktion wird der AF-Bereich (C) um das Gesicht des Motivs angezeigt. In anderen Fällen wird dieser Bereich dort angezeigt, wo auf das Motiv scharfgestellt ist.
	- Die Mindestentfernung (wie nah Sie sich zum Objekt befinden können) ändert sich je nach Zoom-Faktor. Prüfen Sie dazu die Anzeige des aufnehmbaren Bereichs auf dem Bildschirm[. \(S33\)](#page-32-1)
	- Wenn Sie ▲ drücken, während [AF-Verfolg.] angezeigt wird, können Sie die AF-Verfolgung einstellen. Für weitere Einzelheiten siehe [S84](#page-83-0). (Die AF-Verfolgung wird durch erneutes Drücken von  $\triangle$  aufgehoben.)
- Δ. **Drücken Sie die Auslösetaste ganz herunter (drücken Sie sie weiter nach unten) und fotografieren Sie.**

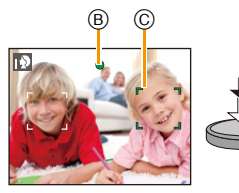

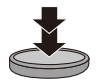

**MODE** 

#### **Szenenerkennung**

Sobald die Kamera die optimale Szene erkannt hat, wird das Symbol der betreffenden Szene zwei Sekunden lang blau angezeigt, danach wechselt die Farbe auf das sonst übliche Rot.

#### **Bei Aufnahme von Bildern**

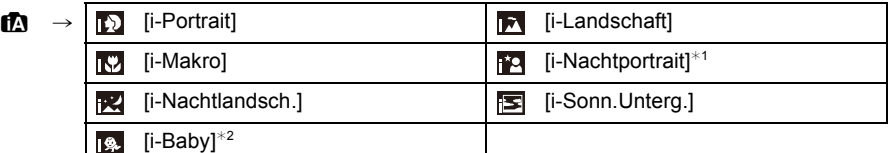

 $*1$  Nur bei Auswahl von [ $\sharp$ A].

¢2 Wenn [Gesichtserk.] auf [ON] gestellt ist, wird [ ] für die Geburtstage bereits eingestellter registrierter Gesichter nur bei der Erkennung der Gesichter von Personen angezeigt, die höchstens 3 Jahre alt sind.

#### **Bei Aufnahme von Videos**

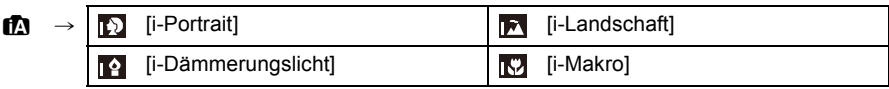

- [[]] wird eingestellt, wenn keine der Szenen passend erscheint und die Standardeinstellungen eingestellt sind.
- Wenn [[1], [[7], oder [[2]] ausgewählt ist, erkennt die Kamera das Gesicht einer Person automatisch und stellt Schärfe und Belichtung entsprechend ein. **(Gesichtserkennung)**
- Wenn z.B. ein Stativ verwendet wird und die Kamera beurteilt, dass praktisch kein Verwackeln der Kamera vorliegt, wird die Verschlusszeit, wenn die Szene als [**R**] identifiziert wurde, auf ein Maximum von 8 Sekunden eingestellt. Achten Sie darauf, die Kamera beim Aufnehmen nicht zu bewegen.
- Wenn [Gesichtserk.] auf [ON] gestellt ist und ein Gesicht erkannt wird, das einem registrierten Gesicht gleicht, wird bei [[0], [[2] und [[2] oben rechts das Symbol [R] angezeigt.
- Bei den unten genannten Bedingungen können für das gleiche Motiv unterschiedliche Szenen als passend erkannt werden.
	- Motivbedingungen: Ist das Gesicht hell oder dunkel, die Größe des Motivs, die Farbe des Motivs, die Entfernung zum Motiv, der Kontrast des Motivs, bewegt sich das Motiv
	- Aufnahmebedingungen: Sonnenuntergang, Sonnenaufgang, Unterbelichtungsbedingungen, unter Wasser, bei Schütteln der Kamera, bei Verwendung des Zooms
- Um beste Ergebnisse zu erzielen, sollte der passende Aufnahmemodus gewählt werden.
- Die Gesichtserkennung wird unter Wasser möglicherweise langsamer oder funktioniert gar nicht mehr.

#### **Gegenlichtausgleich**

Bei Gegenlicht erscheint das Motiv dunkler und die Kamera versucht automatisch, das Gegenlicht durch Erhöhung der Helligkeit des Bildes auszugleichen.

Im Intelligenten Automatikmodus funktioniert der Gegenlichtausgleich automatisch. [|| ] wird auf dem Bildschirm angezeigt, wenn Gegenlicht erkannt wird. (Je nach den Bedingungen des Gegenlichts kann Gegenlicht unter Umständen nicht richtig erkannt werden.)

### <span id="page-30-0"></span>**Ändern der Einstellungen**

Über die folgenden Menüs können Einstellungen vorgenommen werden:

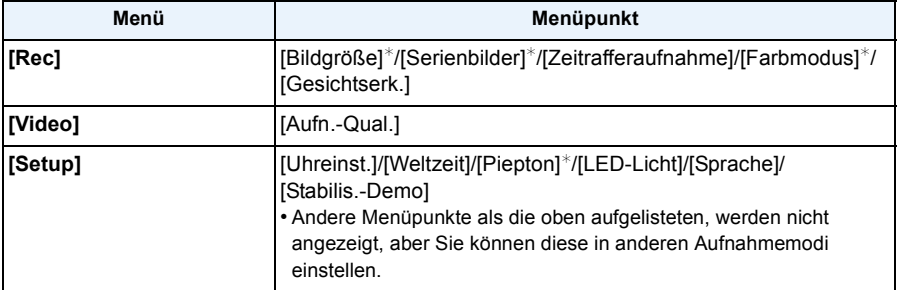

• Zur Vorgehensweise beim Einrichten des Menüs siehe [S40](#page-39-1).

 $*$  Die Einstellungen können bei anderen Aufnahme-Modi abweichen.

#### **[Farbmodus]**

• Die Farbeinstellung [Happy] ist im [Farbmodus] möglich. Es kann automatisch ein Bild mit höherer Brillanz für Farbhelligkeit und –lebendigkeit aufgenommen werden.

#### **Das Blitzlicht [\(S54\)](#page-53-1)**

- Wenn [i $\neq$ A] ausgewählt ist, wird [i $\neq$ A], [i $\neq$ <sup>®</sup>], [i $\ast$ <sub>i</sub><sup>®</sup>] oder [i $\neq$ S] abhängig von der Art des Motivs und der Helligkeit eingestellt.
- Bei Einstellung von [j\*A®], [j\*s®] ist die Rote-Augen-Reduzierung aktiviert.
- Bei Einstellung [j<sup>\$</sup>s<sup>®</sup>] oder [i\$S] verlängert sich die Verschlusszeit.

### <span id="page-31-0"></span>**Bildaufnahme mit Ihren Lieblingseinstellungen**

**(Normalbildmodus)**

#### **Aufnahmemodus:**

Blende und Verschlusszeit werden von der Kamera je nach Helligkeit des Motivs automatisch eingestellt.

Durch die Variation verschiedener Einstellungen im Menü [Rec] können Sie Aufnahmen mit größerer kreativer Freiheit machen.

#### **Drücken Sie [MODE].**

A Auslöser

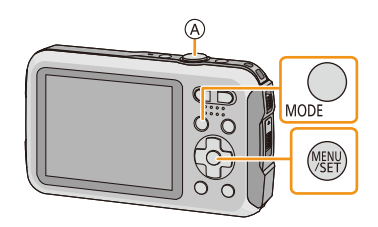

- **Wählen Sie mit** 3**/**4**/**2**/**1 **die Einstellung [Normalbild] und drücken Sie dann [MENU/SET].**
	- $\mathbf{R}$ **Richten Sie den AF-Bereich auf den Punkt, den Sie scharfstellen möchten.**
	- $\blacktriangle$ **Stellen Sie scharf, indem Sie den Auslöser halb drücken. Drücken Sie ihn dann ganz, um die Aufnahme zu machen.**
		- B ISO-Empfindlichkeit
		- C Blendenwert
		- D Verschlusszeit
		- Blendenöffnung und Verschlusszeit werden rot angezeigt, wenn die richtige Belichtung nicht erreicht wird. (Bei Benutzung des Blitzlichts deaktivieren.)

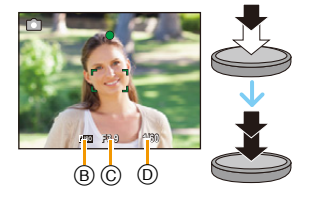

## <span id="page-32-0"></span>**Scharfstellen**

### **Richten Sie den AF Bereich auf das Motiv und drücken Sie dann die Auslösetaste halb herunter.**

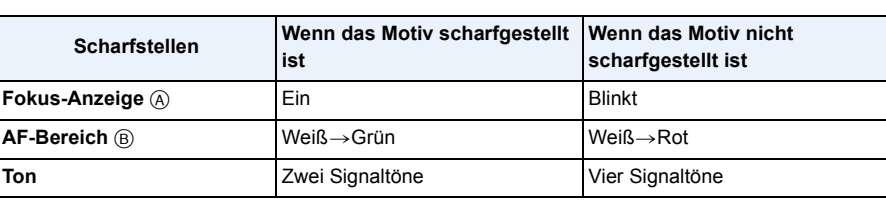

• Der AF-Bereich kann für bestimmte Zoom-Vergrößerungen und in Umgebungen mit wenig Licht größer angezeigt werden.

#### <span id="page-32-1"></span>∫ **Fokus-Bereich**

#### **Beim Betätigen des Zooms wird der Fokus-Bereich angezeigt.**

• Der Fokus-Bereich wird rot angezeigt, wenn beim halben Herunterdrücken der Auslösetaste keine Scharfstellung erzielt wird.

In Abhängigkeit von der Zoom-Position kann sich der Fokusbereich schrittweise ändern.

#### **z.B.: Fokusbereich im Normalbildmodus**

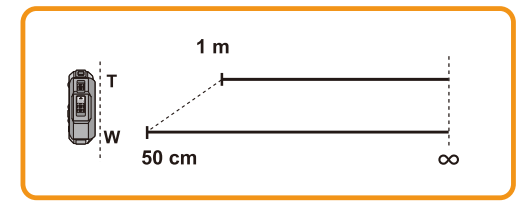

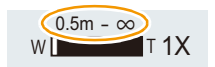

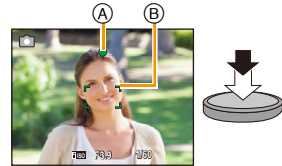

- ∫ **Wenn das Objekt nicht scharf gestellt ist (d.h. es befindet sich nicht in der Mitte des aufzunehmenden Bildes)**
- *1* **Richten Sie den AF-Bereich auf das Motiv und drücken Sie dann den Auslöser halb herunter, um die Schärfe und Belichtung zu fixieren.**
- *2* **Halten Sie den Auslöser halb gedrückt, während Sie die Kamera bewegen, um die gewünschte Bildkomposition zu erhalten.**

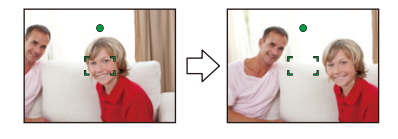

• Den Ablauf unter Schritt *1* können Sie beliebig wiederholen, bevor Sie den Auslöser ganz herunterdrücken.

#### ∫ **Motiv- und Aufnahmebedingungen, die das Scharfstellen erschweren können**

- Sich schnell bewegende Motive, sehr hell beleuchtete Motive oder Motive ohne Kontrast
- Wenn Sie Motive durch Fenster oder in der Nähe glänzender Gegenstände aufnehmen
- Bei wenig Licht oder mit unruhiger Kameraführung
- Aufnahmen mit zu geringem Abstand zum Motiv oder Aufnahmen von nahen und weiter entfernten Gegenständen in einem Bild

# <span id="page-34-0"></span>**Videoaufnahmen**

Anwendbare Modi: **<b>h**e **d d x x a x s s s** 

**Durch Drücken der Videotaste starten Sie die Aufnahme.**

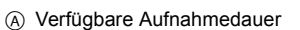

- B Vergangene Aufnahmedauer
- Sie können Videos entsprechend jedem Aufnahmemodus aufnehmen.
- Lassen Sie die Videotaste direkt nach dem Druck los.
- Die Anzeige des Aufnahmestatus (rot) © blinkt bei Videoaufnahmen.
- Bei Aufnahmen mit [Aufn.-Qual.] eingestellt auf [HD], funktioniert "Active Mode" (Stabilisator für Videos) automatisch. Für weitere Einzelheiten siehe [Stabilisator] [\(S96\)](#page-95-1).
- Zur Einstellung von [Aufn.-Qual.], siehe [S98.](#page-97-1)

#### **Durch erneutes Drücken der Videotaste stoppen Sie die Aufnahme.** 2

#### ∫ **Informationen zum Aufnahmeformat für Videoaufnahmen**

Dieses Gerät kann Videos im Format MP4 aufnehmen.

#### **MP4:**

Dies ist ein einfacheres Videoformat, das am besten verwendet wird, wenn eine umfangreiche Bearbeitung notwendig ist, oder wenn Videos auf Online-Dienste hochgeladen werden.

#### ∫ **Informationen zur die Kompatibilität der aufgenommenen Videos**

Selbst wenn ein mit MP4-kompatibles Wiedergabegerät verwendet wird, kann das Video oder der Ton der Aufnahme von schlechter Qualität sein oder das Video nicht abgespielt werden. Möglicherweise werden die Aufnahmen auch manchmal nicht richtig abgespielt. Wenn Sie solche Probleme haben, benutzen Sie bitte die Wiedergabefunktion der Kamera.

• Genauere Informationen zu MP4-kompatiblen Geräten finden Sie auf folgenden Support-Seiten: **http://panasonic.jp/support/global/cs/dsc/**

(Diese Website steht nur auf Englisch zur Verfügung.)

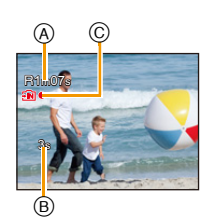

- Bei Aufnahmen im internen Speicher, [Aufn.-Qual.] ist auf [VGA] fest eingestellt.
- Die auf dem Display angezeigte verbleibende Aufnahmedauer verringert sich unter Umständen nicht gleichmäßig.
- Je nach Kartentyp kann die Kartenzugriffsanzeige nach Videoaufnahmen eine Zeitlang aufleuchten. Dies ist keine Fehlfunktion.
- Je nach der Umgebung, in der die Videoaufnahme erfolgt, wird der Monitor unter Umständen vorübergehend schwarz oder das Gerät zeichnet wegen elektrostatischer Aufladung, elektromagnetischer Wellen usw. Rauschen auf.
- Selbst wenn das Bildformat bei Bildern und Videos gleich ist, kann sich der Bildwinkel beim Start der Videoaufnahme ändern.

Bei Einstellung von [Video Aufn.Feld[\] \(S46\)](#page-45-0) auf [ON] wird der Bildwinkel während der Videoaufnahme angezeigt.

#### **• Informationen zu Zoom während der Aufnahme von Videos**

- Wenn Sie vor dem Drücken der Videotaste den erweiterten optischen Zoom verwenden, werden die entsprechenden Einstellungen aufgehoben. Dadurch ändert sich der Aufnahmebereich stark.
- Wenn Sie während der Videoaufnahme den Zoom usw. verwenden, kann das Betriebsgeräusch unter Umständen mit aufgenommen werden.
- Die Zoomgeschwindigkeit wird bei der Videoaufnahme langsamer als normal sein.
- Wenn der Zoom bei Videoaufnahmen betätigt wird, kann die Scharfstellung eine Zeitlang dauern.
- Beenden Sie die Videoaufnahme nach kurzer Zeit bei Verwendung von [Miniatureffekt] des Kreativen Steuermodus, setzt die Kamera die Aufnahme unter Umständen über eine gewisse Zeit fort. Halten Sie die Kamera weiterhin fest, bis die Aufnahme endet.
- Unter Wasser kann Rauschen aufgezeichnet werden.
- Es empfiehlt sich, bei der Aufnahme von Videos einen voll aufgeladenen Akku oder einen Netzadapter (Sonderzubehör) zu verwenden.
- Wird ein Netzadapter (Sonderzubehör) verwendet und kommt es während der Aufnahme der Videos zu einem Stromausfall oder wird der Netzadapter (Sonderzubehör) wird von der Stromquelle getrennt, werden die aufgezeichneten Videos nicht aufgenommen.
- In den folgenden Fällen können keine Videos aufgenommen werden.

– Bei Verwendung von [Zeitrafferaufnahme]

- Wenn sich Wasser auf dem Mikrofon oder dem Lautsprecher befindet, können Tonaufnahmen dumpf oder verzerrt erscheinen. Stellen Sie zunächst die Kamera mit nach unten gerichtetem Mikrofon und Lautsprecher ab, um das Wasser abtropfen zu lassen, wischen Sie das verbliebene Wasser ab und verwenden Sie die Kamera erst, wenn Sie sie eine Weile haben trocknen lassen. [\(S138\)](#page-137-0)
- In bestimmten Aufnahme-Modi wird in folgenden Kategorien aufgenommen. Eine Videoaufnahme, die jedem Aufnahme-Modus entspricht, wird für die nicht nachfolgend aufgeführten vorgenommen.

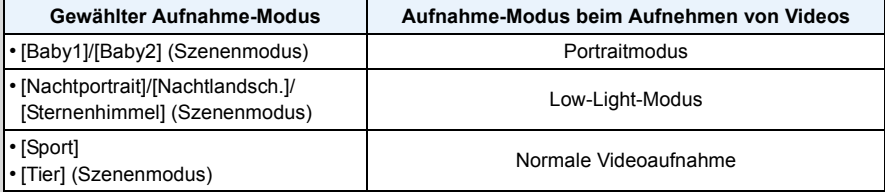
# <span id="page-36-0"></span>**Wiedergabe**

- **Drücken Sie [**(**].**
- $\mathbf{2}$ **Drücken Sie zur Auswahl von Bildern**  2**/**1**.**
	- A Dateinummer
	- B Bildnummer
	- Durch Betätigen und Gedrückthalten von </>  $\blacktriangleright$  können Sie die Bilder nacheinander wiedergeben.
	- Die Geschwindigkeit des Wechselns zum nächsten/ vorherigen Bild ist je nach Wiedergabestatusunterschiedlich.

### ∫ **Wiedergabe von Videos**

### Wählen Sie ein Bild mit dem Videosymbol (wie z.B. [ **MP4** ]) **und drücken Sie anschließend ▲ zur Wiedergabe.**

- A Video-Symbol
- B Videoaufnahmezeit
- Wenn Sie Bilder zur Wiedergabe mit [Diashow] [\(S99\)](#page-98-0) oder [Wiederg. Filter.] [\(S101\)](#page-100-0) gefiltert haben, erscheint der Auswahlbildschirm. Drücken Sie ▲/▼ zur Auswahl von [Videowiedergabe] und anschließend [MENU/SET].
- Nach Beginn der Wiedergabe wird die abgelaufene Wiedergabezeit auf dem Bildschirm angezeigt. 8 Minuten und 30 Sekunden werden zum Beispiel als [8m30s] angezeigt.
- **• Mögliche Schritte während der Wiedergabe von Videos**

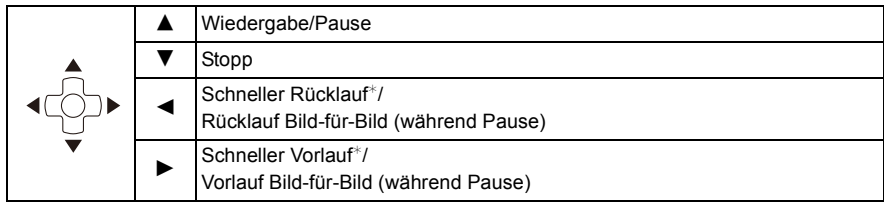

 $⊭$  Die Vorlauf-/Rücklaufgeschwindigkeit erhöht sich, wenn Sie  $\blacktriangleright$ / $\blacktriangleleft$  erneut drücken.

– Sie können die Lautstärke mit der Zoomtaste regeln.

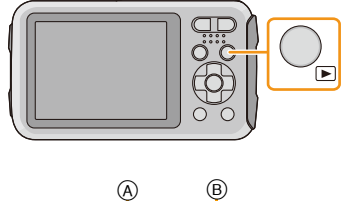

100 **(00001)** 

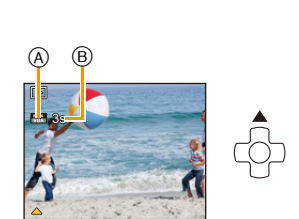

- Wenn Sie die Kamera durch Gedrückthalten von [D] einschalten, beginnt die Wiedergabe automatisch.
- Diese Kamera entspricht dem DCF-Standard "Design rule for Camera File system", der von der JEITA ("Japan Electronics and Information Technology Industries Association") eingeführt wurde, und dem Exif ("Exchangeable Image File Format"). Dateien, die nicht dem DCF-Standard entsprechen, können nicht wiedergegeben werden.
- Mit einer anderen Kamera aufgenommene Bilder können unter Umständen nicht auf diesem Gerät wiedergegeben werden.
- Dieses Gerät ist für die Wiedergabe von Videos im MP4 und QuickTime Motion JPEG-Format konzipiert.
- Bei Speicherkarten mit großer Kapazität kann der schnelle Rücklauf langsamer erfolgen als normal.
- Zur Wiedergabe der von diesem Gerät auf einen PC aufgenommenen Videos verwenden Sie die Software "PHOTOfunSTUDIO" auf der (mitgelieferten) CD-ROM.
- Achten Sie darauf, den Lautsprecher der Kamera während der Wiedergabe nicht zu blockieren.

### **Mehrere Aufnahmen gleichzeitig anzeigen (Multi-Anzeige)**

### **Drücken Sie [W] die Zoomtaste.**

- 1 Aufnahme→12 Aufnahmen→30 Aufnahmen→Kalenderanzeige
- A Nummer der gewählten Aufnahme und Gesamtzahl der Aufnahmen
- Drücken Sie [T] die Zoomtaste, um zum vorherigen Bildschirm zurückzukehren.
- Aufnahmen, die mit [[!]] angezeigt werden, können nicht wiedergegeben werden.

### ∫ **Zur normalen Wiedergabe zurückkehren Betätigen Sie** 3**/**4**/**2**/**1 **zur Auswahl eines Bildes und drücken Sie dann [MENU/SET].**

### **Wiedergabezoom**

### **Drücken Sie [T] die Zoomtaste.**

### $1x\rightarrow 2x\rightarrow 4x\rightarrow 8x\rightarrow 16x$

- Wenn Sie [W] die Zoomtaste nach der Bildvergrößerung drücken, wird die Vergrößerung reduziert.
- Wenn Sie die Vergrößerung ändern, erscheint die Zoompositionsangabe ® für ca. 2 Sekunden und die Position des vergrößerten Bereichs kann durch Drücken von ▲/▼/◀/▶ verschoben werden.
- Je stärker eine Aufnahme vergrößert wird, desto schlechter wird die Bildqualität.

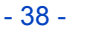

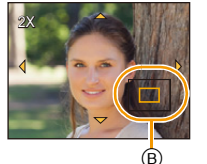

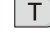

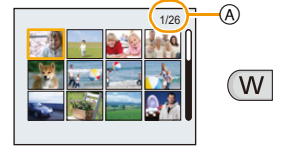

# **Bilder löschen**

### **Einmal gelöschte Bilder können nicht wiederhergestellt werden.**

- Die Bilder im integrierten Speicher oder auf der Karte, von der die Wiedergabe erfolgt, werden gelöscht.
- Bilder, die nicht dem DCF-Standard entsprechen oder geschützte Bilder können nicht gelöscht werden.

### **Einzelne Bilder löschen**

## **Wählen Sie das zu löschende Bild aus**  und drücken Sie dann [ $\overline{m}$  /  $\overline{n}$ ].

• Der Bestätigungsbildschirm wird angezeigt. Das Bild wird bei Auswahl von [Ja] gelöscht.

## **Mehrere Aufnahmen (bis zu 100) oder alle Aufnahmen löschen**

# Drücken Sie [ m / <del>b</del>].

- 2 **Wählen Sie mit** 3**/**4 **[Multi löschen] oder [Alle löschen] und drücken Sie dann [MENU/SET].**
	- $\cdot$  [Alle löschen]  $\rightarrow$  Es wird der Bestätigungsbildschirm angezeigt. Das Bild wird bei Auswahl von [Ja] gelöscht.
	- Alle Bilder außer den als Favoriten markierten, können gelöscht werden, wenn [Alle löschen außer favoriten] beim Einstellen von [Alle löschen] gewählt wird.
- **(Wenn [Multi löschen] ausgewählt ist) Drücken Sie** 3**/**4**/**2**/**1 **zur Auswahl des Bildes und drücken Sie dann [DISP.] zum Einrichten.**

(Diesen Schritt wiederholen)

• [  $\hat{m}$ ] wird auf den ausgewählten Aufnahmen angezeigt. Wenn Sie noch einmal auf [DISP.] drücken, wird die vorgenommene Einstellung aufgehoben.

## **(Wenn [Multi löschen] ausgewählt ist), drücken Sie [MENU/ SET].**

- Es wird der Bestätigungsbildschirm angezeigt. Das Bild wird bei Auswahl von [Ja] gelöscht.
- Die in [Zeitrafferaufnahme] aufgenommene Bildgruppe (Bilder mit dem Symbol [  $\textcircled{\tiny{[1]}}$  ) werden wie ein einzelnes Bild behandelt. Durch das Löschen der Bildgruppe werden alle Bilder in der Gruppe gelöscht[. \(S94\)](#page-93-0)
- Schalten Sie die Kamera während des Löschvorgangs nicht aus. Verwenden Sie einen Akku mit ausreichender Leistung oder einen Netzadapter (Sonderzubehör).
- Je nach der Anzahl der zu löschenden Aufnahmen kann das Löschen einige Zeit in Anspruch nehmen.

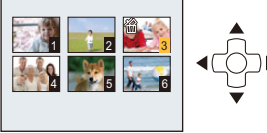

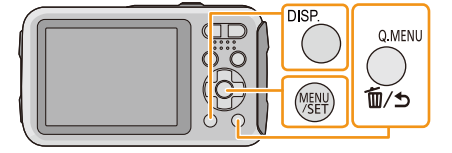

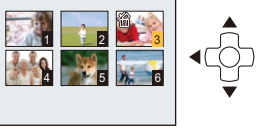

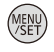

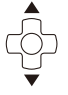

# **Menüeinstellung**

Auf der Kamera sind Menüs eingerichtet, mit denen Sie die gewünschten Einstellungen für Aufnahmen und deren Wiedergabe vornehmen können, und Menüs, mit denen Sie die Kamera effektiver, einfacher und bequemer nutzen können.

Insbesondere im [Setup]-Menü lassen sich einige wichtige Einstellungen zur Uhr und zur Leistung der Kamera vornehmen. Prüfen Sie die Einstellungen dieses Menüs, bevor Sie mit der Kamera weiterarbeiten.

### <span id="page-39-0"></span>**Menüpunkte einstellen**

Beispiel: Im [Rec] Menü wechseln Sie [AF-Modus] von [D] ([1-Feld]) auf [[2] ([Gesichtserkennung])

**Drücken Sie [MENU/SET].**

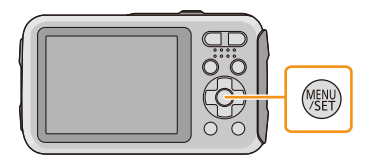

 $\boldsymbol{p}$ **Drücken Sie** 2**/**1 **zur Auswahl des Menüs und dann [MENU/SET].**

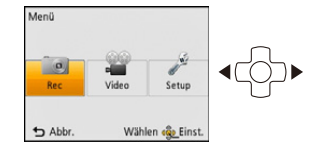

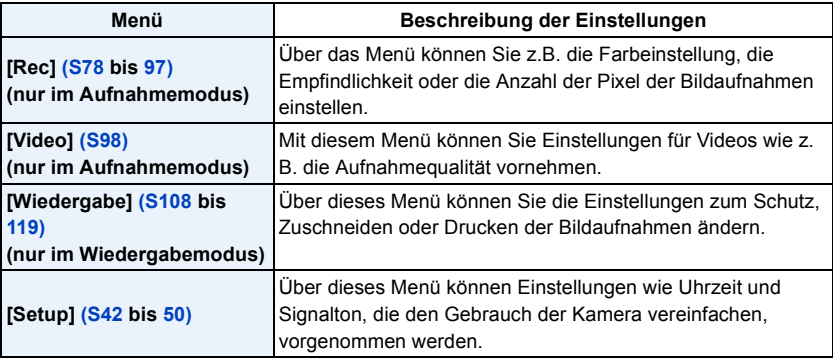

### 3 **Drücken Sie** 3**/**4 **zur Auswahl der Menüoption und dann [MENU/SET].**

- A Menübildschirmseite
- Wenn Sie am Bildschirm unten angelangt sind, wird zur nächsten Seite gewechselt. (Die Seite wird auch gewechselt, wenn Sie die Zoomtaste drücken)

## **Drücken Sie** 3**/**4 **zur Auswahl der Einstellung und dann [MENU/SET].**

• Je nach der Menüoption erscheint diese Einstellung unter Umständen nicht oder wird anders angezeigt.

### ∫ **Schließen des Menüs**

**Drücken Sie [ ], bis der Bildschirm zum Aufnahme-/Wiedergabebildschirm zurückkehrt oder drücken Sie den Auslöser halb herunter.**

• Aufgrund der technischen Bedingungen der Kamera können in einigen Modi oder Menüeinstellungen bestimmte Funktionen nicht eingestellt oder nicht verwendet werden.

### **Schnelleinstellung verwenden**

Über die Schnelleinstellung lassen sich bestimmte Menüeinstellungen besonders einfach aufrufen.

• Die Funktionen, die mithilfe des Quick-Menüs eingestellt werden können, werden vom Modus oder dem Anzeigestil, in dem sich die Kamera befindet, festgelegt.

**Bei Aufnahme drücken Sie [Q.MENU].**

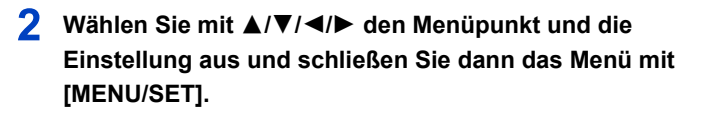

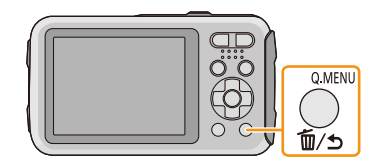

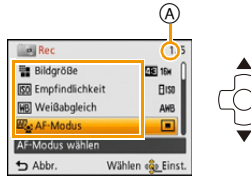

**Qts** 

圖

 $\boxed{\blacksquare}$  $\hfill \Box$ 

Wählen « Einst.

**ER**<sub>c</sub>: AF-Modus Gesichtserkennung Bei Fokussierung wurde

das Gesicht e

 $ightharpoonup$ 

rson erfasst.

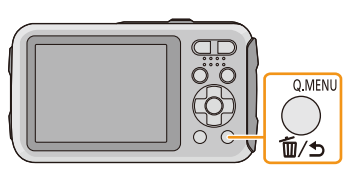

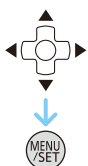

# <span id="page-41-0"></span>**Hinweise zum Setup-Menü**

### **Hinweise zur Auswahl der [Setup]-Menüeinstellungen finden Sie auf [S40](#page-39-0).**

- [Uhreinst.], [Auto Aus] und [Autowiederg.] sind wichtige Menüpunkte. Überprüfen Sie vor der Verwendung deren Einstellung.
- Im Intelligenten Automatikmodus kann nur [Uhreinst.], [Weltzeit], [Piepton]<sup>\*</sup>, [LED-Licht], [Sprache], [Stabilis.-Demo] eingestellt werden.
	- $*$  Die verfügbaren Einstellungen können bei anderen Aufnahmemodi abweichen.

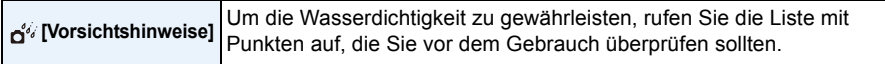

• Siehe [S9](#page-8-0) für weitere Informationen.

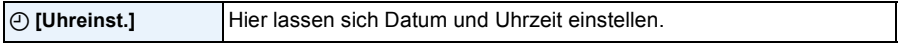

• Hinweise dazu finden Sie auf [S25.](#page-24-0)

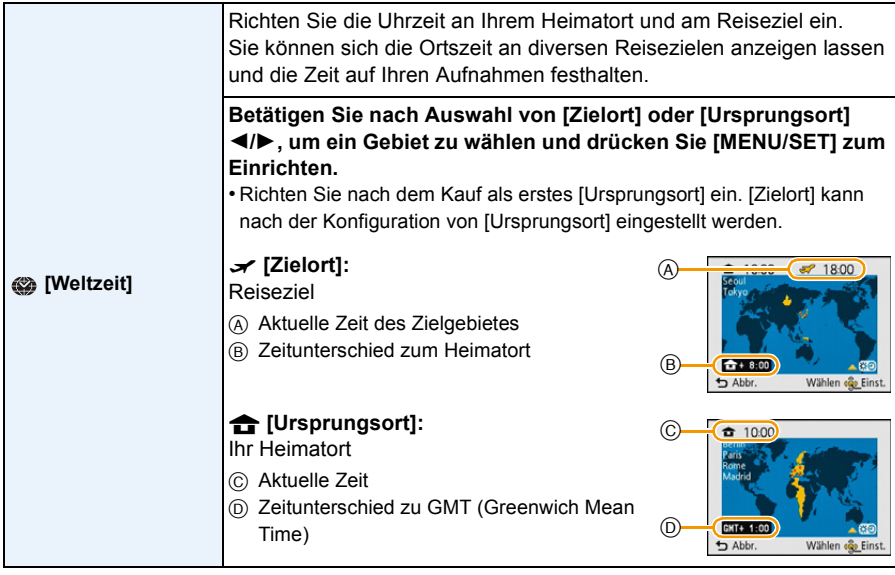

• Drücken Sie A, wenn Sie die Sommerzeit verwenden [ [ ]]. (wird die Uhrzeit um 1 Stunde vorgestellt) Drücken Sie ▲ noch einmal, um zur normalen Zeit zurückzukehren.

• Wenn Sie Ihr Reiseziel unter den angezeigten Vorschlägen nicht finden, nehmen Sie die Einstellung anhand der Zeitdifferenz zu Ihrem Heimatort vor.

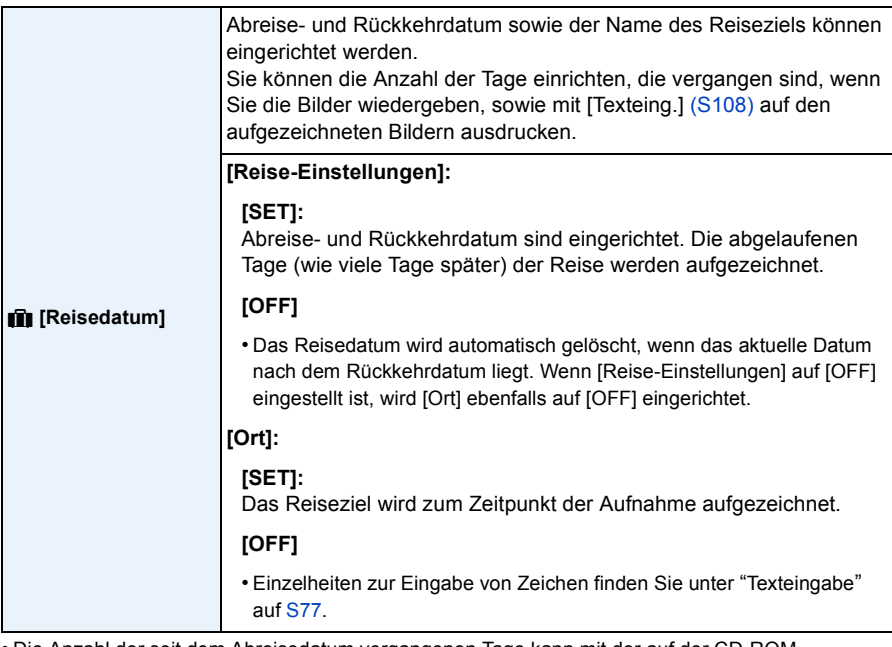

• Die Anzahl der seit dem Abreisedatum vergangenen Tage kann mit der auf der CD-ROM (mitgeliefert) enthaltenen Software "PHOTOfunSTUDIO" ausgedruckt werden.

- Das Reisedatum wird anhand des bei der Uhrzeiteinstellung eingegebenen Datums und des von Ihnen eingestellten Abreisedatums berechnet. Wenn Sie für Ihr Reiseziel [Weltzeit] verwenden, wird das Reisedatum anhand des Datums in der Uhrzeiteinstellung und der Einstellung des Reiseziels berechnet.
- Die Einstellung des Reisedatums bleibt auch bei ausgeschalteter Kamera erhalten.
- Die Anzahl der Tage, die seit dem Abreisedatum vergangen sind, wird vor dem Abreisedatum nicht aufgezeichnet.
- [Ort] kann bei der Aufnahme von Videos nicht aufgezeichnet werden.
- [Reisedatum] kann im intelligenten Automatikmodus nicht eingestellt werden. Die Einstellung wird aus einem anderen Aufnahmemodus übernommen.

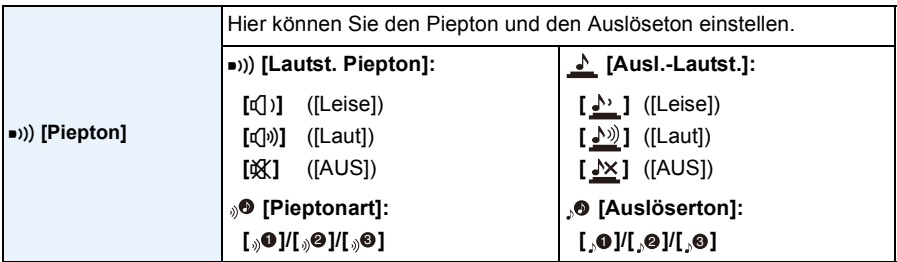

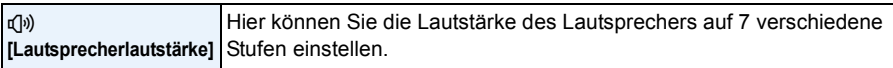

• Wird die Kamera an ein Fernsehgerät angeschlossen, hat dies keinen Einfluss auf die Lautstärke der Lautsprecher des Fernsehgeräts. Auch kein Ton wird bei Anschluss von den Lautsprechern der Kamera zu hören.

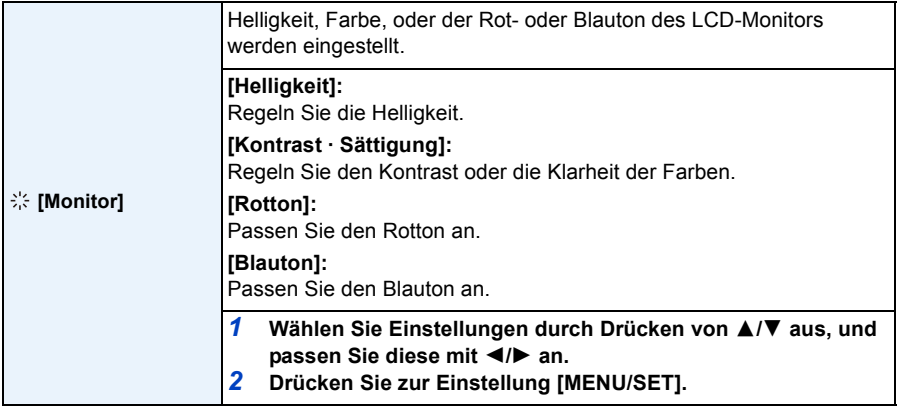

• Einige Objekte weichen unter Umständen auf dem LCD-Monitor von der Realität ab. Dies hat aber keinen Einfluss auf die Aufnahme selbst.

• Wenn [Monitor-Helligkeit] auf [Gr.Betr.Winkel] gestellt ist, können [Helligkeit] und [Kontrast · Sättigung] nicht angepasst werden.

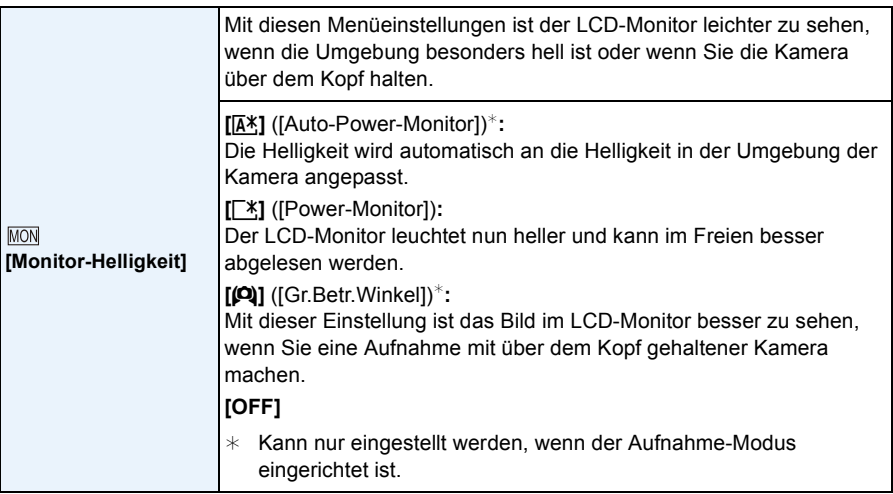

- Der Modus Gr.Betr.Winkel wird auch beendet, wenn Sie die Kamera ausschalten oder wenn der [Auto Aus] aktiviert wird.
- Die Helligkeit der auf dem LCD-Monitor angezeigten Bilder wird erhöht, so dass manche Motive auf dem LCD-Monitor von der Realität abweichend erscheinen können. Dies hat aber keinen Einfluss auf die Aufnahme selbst.
- Der LCD-Monitor schaltet bei der Aufnahme in [Power-Monitor] automatisch zur normalen Helligkeit zurück, wenn 30 s lang kein Vorgang ausgeführt wird. Wenn Sie eine beliebige Taste drücken, wird der LCD-Monitor wieder heller.
- Wenn [Monitor-Helligkeit] eingestellt ist, wird die Nutzungszeit verkürzt.

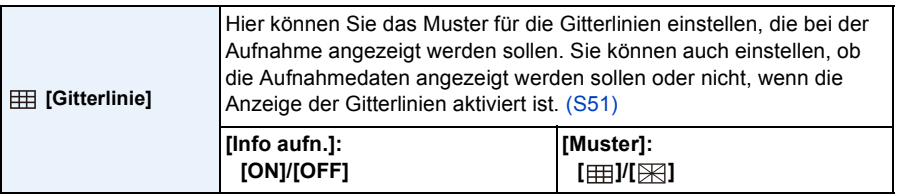

- Beim Ausrichten des Objekts an den waagerechten und senkrechten Richtlinien oder am Kreuzungspunkt dieser Linien können Sie Bilder mit gut gestaltetem Aufbau durch Anzeige von Größe, Neigung und Ausgleich des Objektes aufnehmen.
- Die Einstellung [Muster] ist fest auf [ ] im intelligenten Automatikmodus eingestellt.
- Die Hilfslinien werden bei [Panorama-Aufnahme] nicht angezeigt.

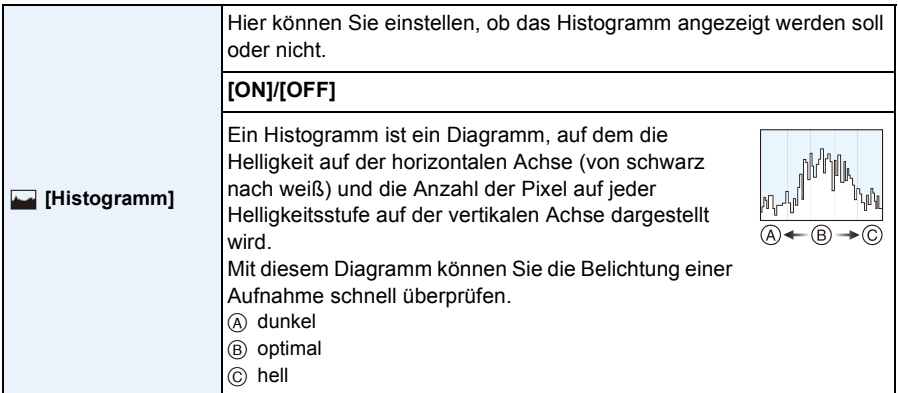

**• Wenn Sie mit Blitz oder in dunkler Umgebung fotografieren, wird das Histogramm orangefarben dargestellt, weil Bildbelichtung und Histogramm nicht übereinstimmen.**

- Das Histogramm stellt im Aufzeichnungsmodus eine Annäherung dar.
- Das Histogramm eines Bildes kann im Aufzeichnungsmodus und im Wiedergabemodus unterschiedlich sein.
- Das auf dieser Kamera angezeigte Histogramm entspricht nicht den Histogrammen, die von Bildbearbeitungsprogrammen auf PCs und anderen Geräten angezeigt werden.
- In den folgenden Fällen wird kein Histogramm angezeigt.
	- Intelligenter Automatikmodus
	- Mehrfachwiedergabe
	- Videoaufnahmen
	- Wiedergabezoom
	- Kalender

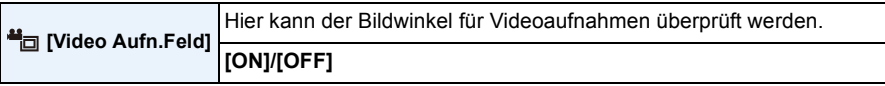

- Die Anzeige des Videoaufnahmebereichs ist nur ein Näherungswert.
- Die Anzeige des Aufnahmebereichs verlischt unter Umständen je nach der Einstellung für die Bildgröße beim Zoomen mit Tele.
- Wird im Intelligenten Automatikmodus fest auf [OFF] eingestellt.

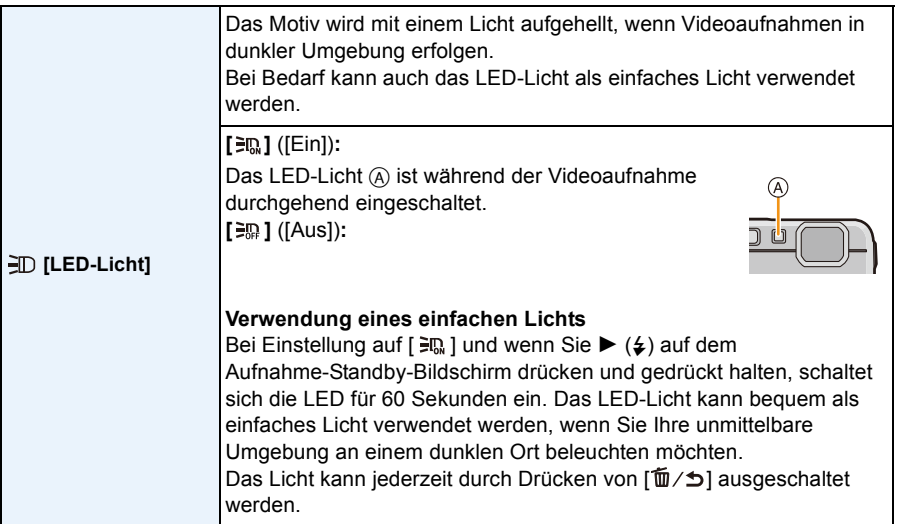

• Die max. Leuchtweite der LED beträgt 50 cm.

• Die Akku-Lebensdauer verringert sich, wenn die LED-Leuchte im Dauerbetrieb eingeschaltet bleibt.

• Verwenden Sie an Orten, wo der Einsatz von Licht verboten ist, die Einstellung [ $\equiv$  ].

• In den folgenden Fällen ist dies fest auf [三 ] eingestellt.

- [Erweit. Unterwassermodus]
- [Panorama-Aufnahme]
- [Baby1]/[Baby2] (Szenenmodus)

• Es steht im Wiedergabemodus nicht zur Verfügung.

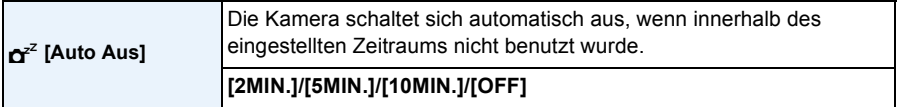

- [Auto Aus] ist auf [5MIN.] im intelligenten Automatikmodus eingestellt.
- [Auto Aus] funktioniert in folgenden Fällen nicht:
	- bei Verwendung des Netzadapters
	- beim Anschluss an einen PC oder Drucker
	- Bei Verwendung von [Zeitrafferaufnahme]
	- bei der Aufnahme oder Wiedergabe von Videos
	- bei einer Diashow

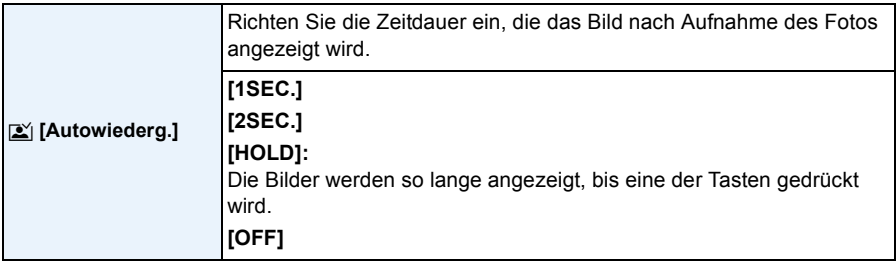

• [Autowiederg.] wird unabhängig von der Einstellung in folgenden Fällen aktiviert.

- Bei Benutzung von Auto Bracket
- Bei Einsatz von [Serienbilder]
- In den folgenden Fällen ist die Autowiedergabe-Funktion fest auf [2 SEC.] eingestellt.
	- Intelligenter Automatikmodus
- [Autowiederg.] funktioniert nicht in folgenden Fällen:
	- Bei Verwendung von [Zeitrafferaufnahme]
	- Bei der Aufnahme von Videos.

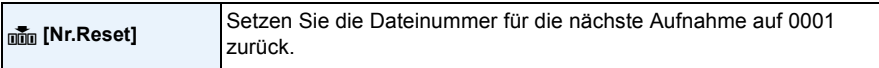

- Die Ordnernummer wird aktualisiert und die Dateizählung beginnt bei 0001.
- Es kann eine Ordnernummer zwischen 100 und 999 zugewiesen werden. Wenn die Ordnernummer 999 erreicht hat, kann die Nummer nicht mehr zurückgesetzt werden. Wir empfehlen, die Karte [\(S50\)](#page-49-1) zu formatieren, nachdem Sie die Daten auf dem PC oder einem anderen Gerät gespeichert haben.
- Um die Ordnernummer auf 100 zurückzusetzen, formatieren Sie zunächst den internen Speicher oder die Karte und setzen Sie dann mit der hier beschriebenen Funktion die Dateinummer zurück. Es erscheint eine Bildschirmanzeige, mit deren Hilfe Sie die Ordnernummer zurücksetzen können. Wählen Sie [Ja], um die Ordnernummer zurückzusetzen.

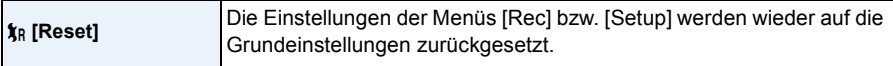

- Wenn während der Aufnahme die [Rec]-Menüeinstellung gewählt wird, wird gleichzeitig auch die Rückstellung des Objektivs ausgeführt. Sie hören also das Geräusch der Objektivaktion, dies ist aber normal und kein Anzeichen für eine Fehlfunktion.
- Wenn die Einstellungen des Menüs [Rec] zurückgesetzt werden, werden auch die Daten, die unter [Gesichtserk.] registriert wurden, zurückgesetzt.
- Werden die Einstellungen des [Setup]-Menüs zurückgesetzt, werden auch die folgenden Einstellungen zurückgesetzt:
- Die Geburtstags- und Namenseinstellungen für [Baby1]/[Baby2] und [Tier] im Szenenmodus.
- Die Einstellung [Reisedatum]. (Abreisedatum, Rückreisedatum, Zielort)
- Die Einstellung [Weltzeit].
- Ordnernummer und Uhreinstellung werden nicht geändert.

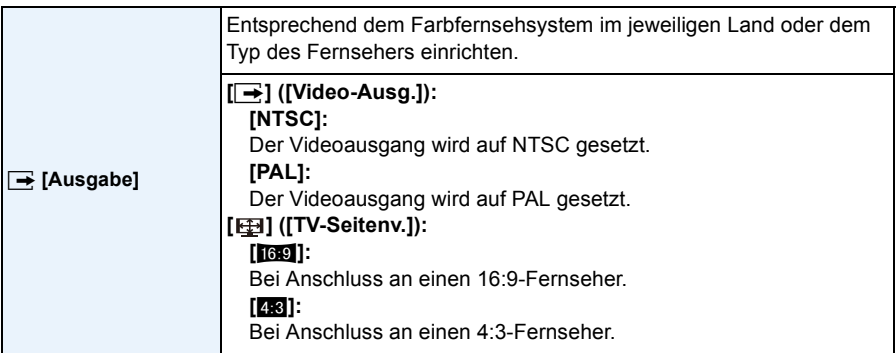

• Diese Einstellungen sind möglich, wenn das AV-Kabel (Sonderzubehör) zum Anschluss genutzt wird.

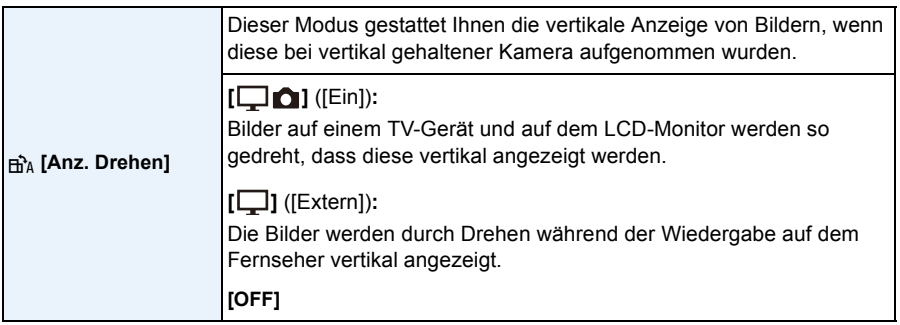

- Sieh[e S37](#page-36-0) für Informationen zur Wiedergabe von Bildern.
- Wenn Sie Aufnahmen auf einem PC wiedergeben, können diese nur dann in gedrehter Ausrichtung angezeigt werden, wenn das Betriebssystem oder die Software mit Exif kompatibel sind. Exif ist ein Dateiformat für Fotos, mit dem Aufnahmeinformationen usw. hinzugefügt werden können. Dieses Format wurde von der "JEITA (Japan Electronics and Information Technology Industries Association)" eingeführt.
- Aufnahmen, die mit anderen Geräten gemacht wurden, können unter Umständen nicht gedreht werden.
- Bilder werden während der Multi-Wiedergabe nicht gedreht.

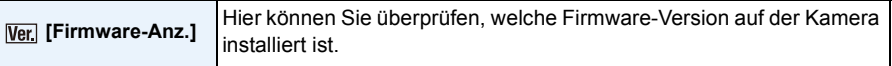

<span id="page-49-1"></span>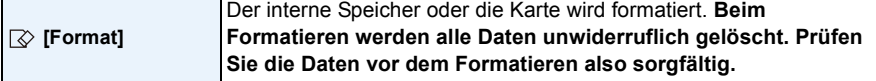

- Verwenden Sie zur Formatierung einen Akku mit ausreichender Leistung oder einen Netzadapter (Sonderzubehör). Schalten Sie während des Formatierens die Kamera nicht aus.
- Wenn eine Karte eingesetzt ist, wird nur die Karte formatiert. Um den internen Speicher zu formatieren, nehmen Sie die Karte heraus.
- Wenn die Speicherkarte auf einem PC oder einem anderen Gerät formatiert wurde, müssen Sie sie auf der Kamera erneut formatieren.
- Das Formatieren des internen Speichers kann länger dauern als das Formatieren der Speicherkarte.
- Wenn die Karte nicht formatiert werden kann, versuchen Sie es bitte mit einer anderen Karte, bevor Sie Panasonic kontaktieren.

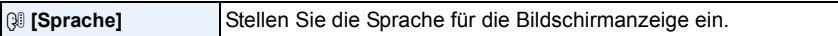

• Wenn Sie versehentlich eine andere Sprache als gewünscht eingestellt haben, wählen Sie [186] aus den Menüsymbolen aus, um zur Einstellung der gewünschten Sprache zu gelangen.

<span id="page-49-0"></span>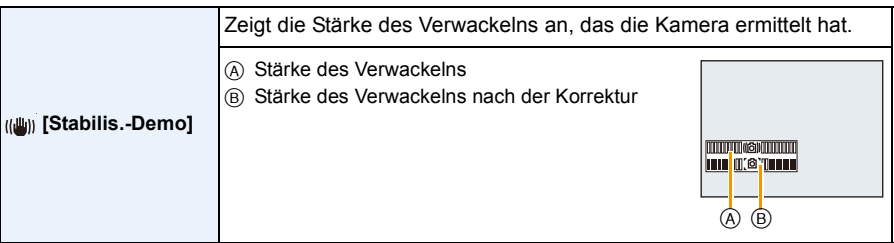

- Die Stabilisatorfunktion wird jedes Mal zwischen [Ein] und [Aus] umgeschaltet, wenn [MENU/SET] gedrückt wird.
- [Stabilis.-Demo] ist lediglich als Näherung zu verstehen und kann die tatsächlichen Gegebenheiten nicht exakt darstellen.

# <span id="page-50-0"></span>**Hinweise zum LCD-Monitor**

## **Drücken Sie auf [DISP.], um die Anzeige zu ändern.**

## **A** LCD-Monitor

• Wenn der Menübildschirm erscheint, ist die [DISP.]-Taste nicht aktiviert. Während des Wiedergabezooms, der Wiedergabe von Videos und bei einer Diashow können Sie nur (E) oder (G) wählen.

### **Im Aufnahmemodus**

- $A$  Normalanzeige<sup>\*1</sup>
- $(B)$  Normalanzeige<sup>\*1</sup>
- C Keine Anzeige
- (b) Keine Anzeige (Aufnahmeanleitung)\*1
- 2 Anzahl möglicher Bildaufnahmen
- **3** Verfügbare Aufnahmezeit

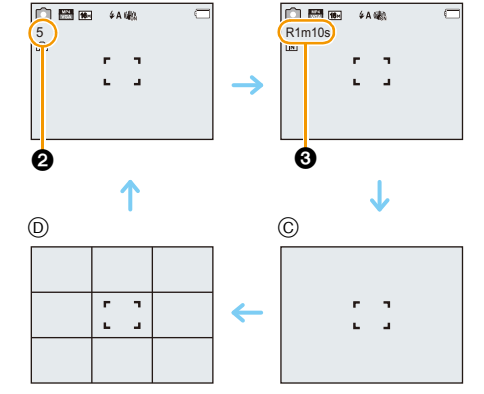

 $\circledA$  B

### **Im Wiedergabemodus**

- E Normalanzeige
- $(F)$  Anzeige mit Aufnahmedaten<sup>\*1</sup>
- $\circledcirc$  Keine Anzeige<sup>\*2</sup>

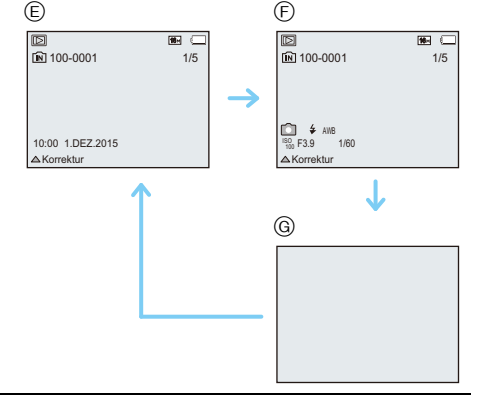

¢1 Wenn die Option [Histogramm] im Menü [Setup] auf [ON] gestellt ist, wird ein Histogramm angezeigt. ¢2 Der Name der in der [Gesichtserk.] registrierten Person wird beim Drücken von [DISP.] angezeigt.

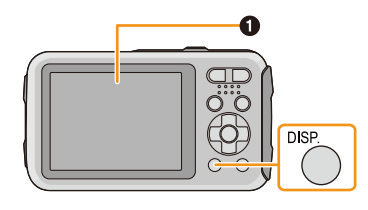

# **Verwendung des Zooms**

Anwendbare Modi: **<b>h**e **d**  $\mathcal{O}$  x x  $\mathbb{R}$  x  $\mathbb{R}$  x  $\mathbb{R}$ 

Sie können Personen und Gegenstände heranzoomen oder Landschaften im Weitwinkel aufnehmen.

Aufnahme

**Um Motive weiter entfernt erscheinen zu lassen, stellen Sie auf (Weitwinkel)**

**Drücken Sie [W] die Zoomtaste.**

**Um Motive näher erscheinen zu lassen, stellen Sie auf (Tele)**

## **Drücken Sie [T] die Zoomtaste.**

### ∫ **Bildschirmanzeige**

Beispiel für die Anzeige, wenn der Erweiterte Optische Zoom (EZ), der Intelligente Zoom und der Digitale Zoom zusammen benutzt werden.

- A Erweiterter optischer Zoom (EZ)-Anzeige
- B Optischer Zoombereich
- C Intelligenter Zoombereich
- D Digitaler Zoombereich
- E Zoomvergrößerung (Näherungswert)
- **• Bei Verwendung der Zoomfunktion wird in Verbindung mit der Zoom-Anzeigeleiste ein Näherungswert des Fokusbereichs angezeigt. (Beispiel: 0.5 m –** $\infty$ **)**

### **Optischer Zoom**

Zoomt heran, ohne dass sich die Bildqualität verschlechtert.

**Maximale Vergrößerung: 4**k

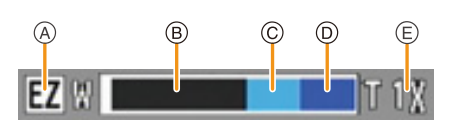

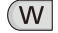

T.

### **Erweiterter optischer Zoom (EZ)**

Diese Funktion ist verfügbar, wenn eine der mit **Folgstehneten Bildgrößen [\(S78\)](#page-77-1)** ausgewählt wurde. Sie können weiter heranzoomen als mit dem Optischen Zoom, ohne dass sich die Bildqualität verschlechtert.

### **Maximale Vergrößerung: 9**k

(Dies schließt die Vergrößerung mit dem optischen Zoom mit ein. Der Vergrößerungsfaktor hängt von der Einstellung der [Bildgröße] ab.)

• "EZ" ist eine Abkürzung für "Extra Optical Zoom" (erweiterter optischer Zoom).

- Diese Funktion steht in den folgenden Fällen nicht zur Verfügung:
	- Im Makrozoom-Modus
	- [Spielzeugeffekt] (Kreativer Steuermodus)
	- [Hohe Empfind.] (Szenenmodus)
	- Wenn [Serienbilder] im [Rec] Menü auf [ [[ ] oder [ [ ]]] eingestellt ist
	- Bei der Aufnahme von Videos

### **Intelligenter Zoom**

Die Funktion ist verfügbar, wenn [i.Auflösung[\] \(S89\)](#page-88-0) im Menü [Rec] auf [i.ZOOM] gestellt ist. Sie können bis auf das Zweifache der ursprünglichen Zoomvergrößerung heranzoomen, während die Verschlechterung der Bildqualität minimiert wird.

- Diese Funktion ist im Intelligenten Automatikmodus automatisch aktiviert.
- Diese Funktion steht in den folgenden Fällen nicht zur Verfügung:
- Im Makrozoom-Modus
- [Spielzeugeffekt] (Kreativer Steuermodus)
- [Hohe Empfind.] (Szenenmodus)
- Wenn [Serienbilder] im [Rec] Menü auf [ $\Box$ ] oder [1] eingestellt ist

### **Digitalzoom**

Die Funktion ist verfügbar, wenn [Digitalzoom[\] \(S89\)](#page-88-1) im Menü [Rec] auf [ON] gestellt ist. Obwohl sich die Bildqualität bei jedem weiteren Heranzoomen verschlechtert, können Sie bis auf das Vierfache der ursprünglichen Zoomvergrößerung heranzoomen.

- Bei Verwendung von [i.ZOOM] ist die maximale Vergrößerung des Digitalzooms auf 2k beschränkt.
- Es empfiehlt sich, für die Bildaufnahme mit Stativ und Selbstauslöser [\(S59\)](#page-58-0) zu arbeiten.
- Diese Funktion steht in den folgenden Fällen nicht zur Verfügung:
	- Intelligenter Automatikmodus
	- [Spielzeugeffekt]/[Miniatureffekt] (Kreativer Steuermodus)
	- [Hohe Empfind.] (Szenenmodus)
	- Wenn [Serienbilder] im [Rec] Menü auf [ [[ ] oder [ [ ]]] eingestellt ist

# **Mit integriertem Blitz fotografieren**

**Anwendbare Modi:** 

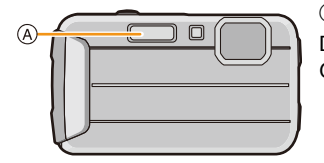

A **Blitz**

Decken Sie den Blitz nicht mit der Hand oder mit Gegenständen ab.

## **Geeignete Blitzeinstellung wählen**

Passen Sie die Einstellung des Blitzes an die Aufnahmebedingungen an.

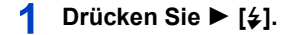

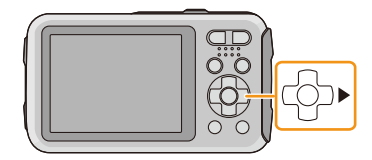

 $\mathbf{2}$ **Wählen Sie mit ▲/▼ den Menüpunkt aus und drücken Sie dann [MENU/ SET].**

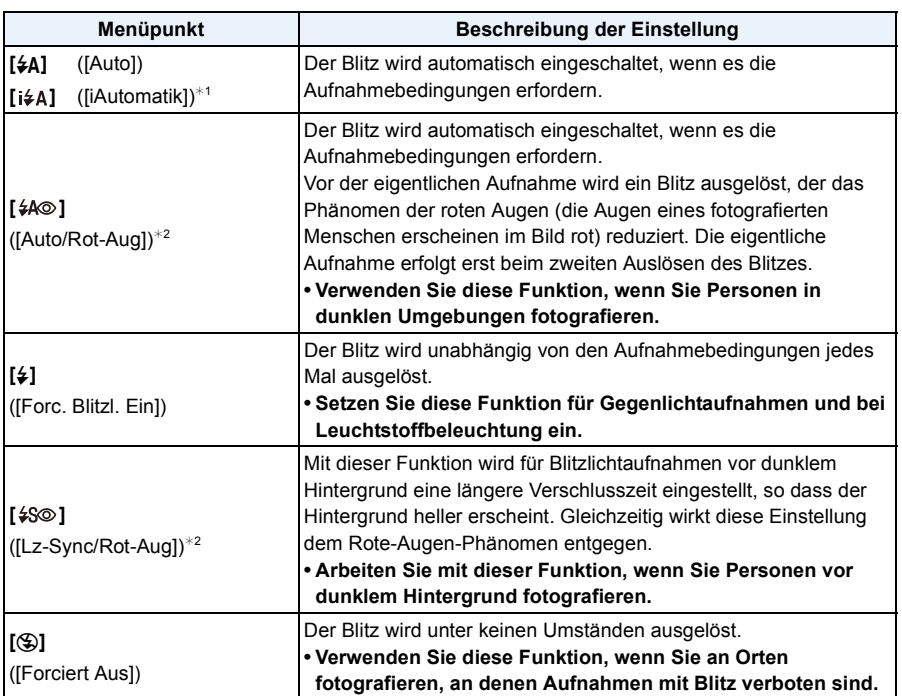

¢1 Dies kann nur im intelligenten Automatikmodus eingestellt werden. Das Icon verändert sich je nach der Art des Motivs und der Helligkeit[. \(S31\)](#page-30-0)

¢2 **Das Blitzlicht wird zweimal ausgelöst. Die fotografierte Person sollte ruhig stehen, bis der Blitz das zweite Mal ausgelöst wurde. Das Zeitintervall bis zum zweiten Blitz hängt von der Helligkeit des Motivs ab.**

Wenn [Rote-Aug.-Red.[\] \(S96\)](#page-95-0) im [Rec] Menü ist auf [ON] eingestellt wird, [  $\mathcal{D}$ ] erscheint im **Blitzsymbol.**

### ∫ **In den einzelnen Aufnahmemodi mögliche Blitzeinstellungen**

Die möglichen Blitzeinstellungen hängen vom gewählten Aufnahmemodus ab. (○: Möglich, —: Nicht möglich, ●: Ausgangseinstellung im Szenenmodus)

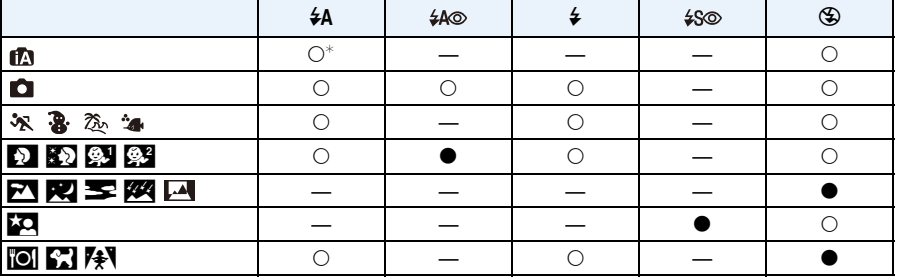

 $*$  [i $\neq$ A] wird angezeigt.

• Wenn der Aufnahmemodus geändert wird, wird unter Umständen auch die Blitzeinstellung geändert. Nehmen Sie die Blitzeinstellung bei Bedarf erneut vor.

• Die Blitzeinstellung bleibt auch bei ausgeschalteter Kamera erhalten. Bei einer Änderung des Szenenmodus wird die Szenenmodus-Blitzeinstellung jedoch auf die Grundeinstellung zurückgesetzt.

• Bei Videoaufnahmen wird der Blitz nicht aktiviert.

### ∫ **Der mögliche Blitzlichtbereich**

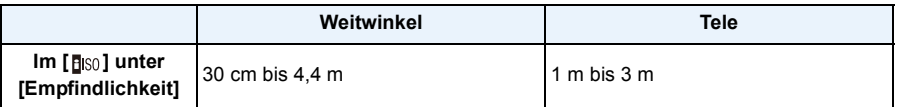

### ∫ **Verschlusszeiten bei den einzelnen Blitzeinstellungen**

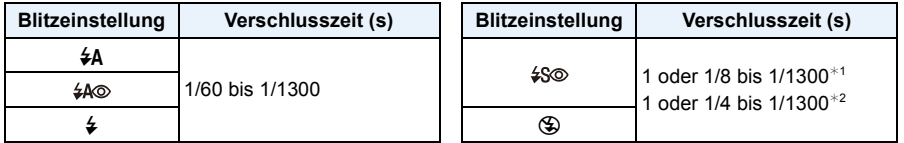

¢1 Die Verschlusszeit ändert sich je nach Einstellung unter [Stabilisator].

- $*2$  Wenn [ $B$ <sub>IS0</sub>] unter [Empfindlichkeit] eingestellt ist.
- $*1$ , 2: Die Verschlusszeit wird in folgenden Fällen auf den Maximalwert von 1 s eingestellt:
- Wenn der optische Bildstabilisator auf [OFF] gestellt ist.
- Wenn die Kamera festgestellt hat, dass ein sehr leichtes Wackeln bei der Einstellung des optischen Bildstabilisators auf [ON] besteht.
- Im intelligenten Automatikmodus wird die Verschlusszeit je nach der erkannten Szene geändert.
- Die Verschlusszeit für den [Sport], [Schnee], [Strand & Surfen], [Erweit. Unterwassermodus] und Szenemodi weichen von der oben gezeigten Tabelle ab.
- Wenn Sie mit dem Blitz zu nah an einen Gegenstand herangehen, kann er sich durch die Hitze oder das starke Licht des Blitzes verformen oder verfärben.
- Bei zu naher Aufnahme eines Motivs, oder unzureichendem Blitzlicht und daraus resultierender mangelhafter Belichtung, kann das Bild zu hell oder zu dunkel werden.
- Während der Blitz aufgeladen wird, blinkt das Blitzsymbol rot. Auch wenn Sie den Auslöser ganz drücken, ist dann keine Aufnahme möglich.
- Bei Aufnahme eines Motivs ohne ausreichendes Blitzlicht, ist möglicherweise der Weißabgleich nicht richtig eingestellt.
- Die Blitzlichteffekte können möglicherweise unter folgenden Bedingungen nicht ordentlich erzielt werden.
	- Wenn [Serienbilder] im [Rec]-Menü auf [[1]] gestellt ist.
	- Bei zu schnellen Verschlusszeiten
- Wenn Sie eine Aufnahme wiederholen wollen, kann es eine Zeitlang dauern, bis der Blitz wieder aufgeladen ist. Warten Sie mit dem nächsten Auslösen, bis die Zugriffsanzeige erlischt.
- Die Rote-Augen-Korrektur funktioniert je nach abgebildeter Person unterschiedlich gut. Die Person muss nahe genug an der Kamera stehen und in den ersten Blitz schauen, damit die gewünschte Wirkung erzielt wird.

# **Nahbilder aufnehmen ([AF Makro]/[Makro Zoom])**

Anwendbare Modi: **<b>An C***C* **a a a a** si

Dieser Modus erlaubt die Nahaufnahme von Motiven wie Blumen.

**Drücken Sie** 4 **[**#**].**

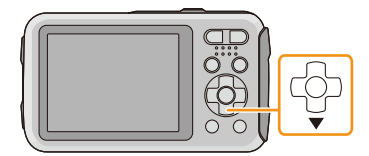

### 2 **Wählen Sie mit ▲/▼ den Menüpunkt aus und drücken Sie dann [MENU/ SET].**

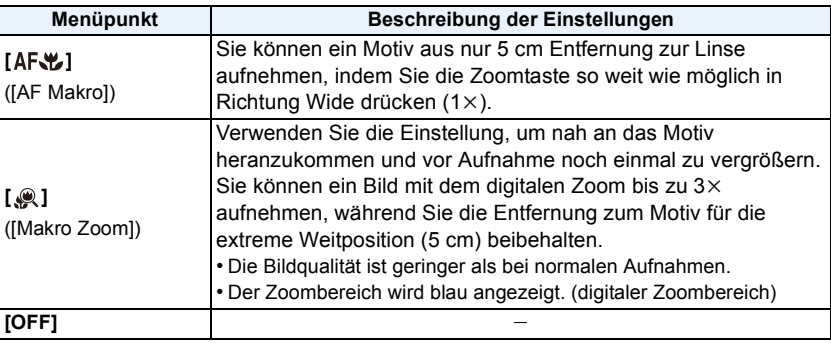

- Wir empfehlen, mit einem Stativ zu arbeiten und den Selbstauslöser zu nutzen.
- Es empfiehlt sich, den Blitz auf [Œ] zu stellen, wenn Sie Nahaufnahmen machen möchten.
- Wenn der Abstand zwischen Kamera und Motiv außerhalb der Aufnahmeentfernung der Kamera liegt, ist das Bild möglicherweise nicht scharf, auch wenn die Fokusanzeige aufleuchtet.
- Je näher sich ein Motiv an der Kamera befindet, desto geringer ist der effektive Scharfstellbereich, also die sogenannte Schärfentiefe. Wenn die Entfernung zwischen Kamera und Motiv nach der Scharfstellung auf das Motiv verändert wird, kann die erneute Scharfstellung auf das Motiv daher schwierig sein.
- Im Makromodus wird Vorrang auf Motive gelegt, die sich nah an der Kamera befinden. Daher dauert das Scharfstellen länger, wenn der Abstand zwischen Kamera und Motiv weiter ist.
- Bei Nahaufnahmen kann sich die Auflösung am Bildrand geringfügig verringern. Dies ist keine **Fehlfunktion**
- [  $\odot$  ] kann in den folgenden Fällen nicht verwendet werden.
	- [Spielzeugeffekt]/[Miniatureffekt] (Kreativer Steuermodus)
	- Wenn [AF-Modus] auf [ ] eingestellt wurde
	- Wenn [Serienbilder] auf [□|H] oder [[ ] eingestellt wurde

# <span id="page-58-0"></span>**Mit dem Selbstauslöser fotografieren**

**Anwendbare Modi:** 

**Drücken Sie** 2 **[**ë**].**

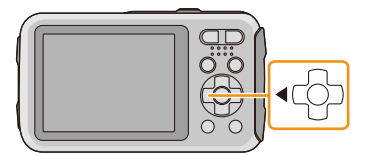

 $\mathbf 2$ **Wählen Sie mit ▲/▼ den Menüpunkt aus und drücken Sie dann [MENU/ SET].**

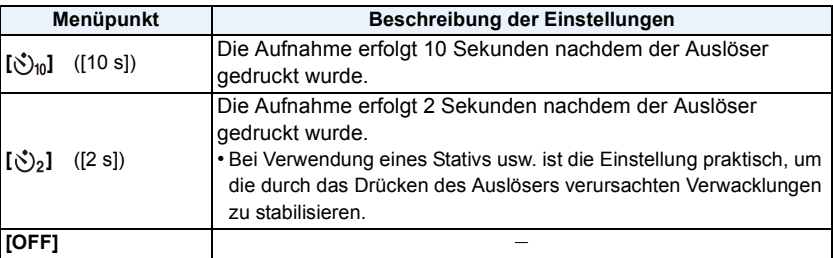

- **Drücken Sie den Auslöser zum Scharfstellen erst halb und dann ganz herunter, um die Bildaufnahme zu machen.**
	- Die Selbstauslöseranzeige (A) blinkt. Der Verschluss wird nach 10 Sekunden (bzw. 2 Sekunden) ausgelöst.

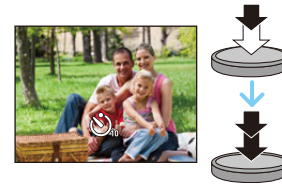

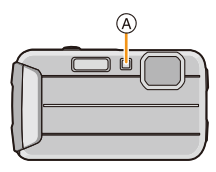

- Wenn Sie den Auslöser einmal ganz drücken, wird das Motiv unmittelbar vor der Aufnahme scharfgestellt. Bei geringer Lichtstärke blinkt die Selbstauslöseranzeige zunächst und leuchtet dann hell auf. Sie dient dann als AF-Hilfslicht und ermöglicht das automatische Scharfstellen.
- Es empfiehlt sich, den Selbstauslöser in Verbindung mit einem Stativ zu verwenden.
- Der Selbstauslöser ist in folgenden Fällen deaktiviert:
- Bei Verwendung von [Zeitrafferaufnahme]
- Bei der Aufnahme von Videos

# **Belichtungsausgleich**

## Anwendbare Modi: **<b>O**ØRRBA1

Arbeiten Sie mit dieser Funktion, wenn Sie wegen des Helligkeitsunterschieds zwischen Motiv und Hintergrund Schwierigkeiten haben, eine angemessene Belichtung zu erreichen.

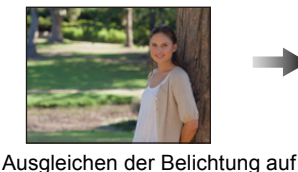

**erscheint.**

einen positiven Wert.

**Unterbelichtet Richtig belichtet Überbelichtet**

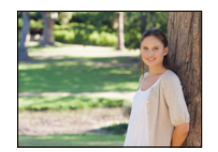

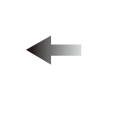

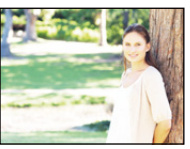

Ausgleichen der Belichtung auf einen negativen Wert.

# **Betätigen Sie** 3 **[**È**] bis [Belichtung]**

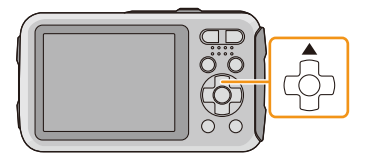

 $\sqrt{+1/3}$  EV  $\sqrt{2}$ 

 $\mathbf{P}$ **Drücken Sie** 2**/**1**, um die Belichtung auszugleichen, und betätigen Sie dann [MENU/SET].**

- Der Wert für den Belichtungsausgleich erscheint auf dem Bildschirm.
- Wählen Sie [0 EV] aus, um zur ursprünglichen Belichtung zurückzukehren.

• EV ist die Abkürzung für [Exposure Value] (auf Deutsch Lichtwert) und ist eine Einheit zur Angabe der Belichtungsmenge. Der Wert ändert sich in Abhängigkeit vom Blendenwert oder der Verschlusszeit.

- Die Einstellung des Belichtungsausgleichs bleibt auch bei ausgeschalteter Kamera erhalten.
- Der Ausgleichsbereich der Belichtung ist je nach Helligkeit des Motivs begrenzt.
- Unter den folgenden Bedingungen kann der Belichtungsausgleich nicht verwendet werden.
	- [Sternenhimmel] (Szenenmodus)

# **Automatische Belichtungsreihe aufnehmen**

## Anwendbare Modi: **<b>DDDRBDE**

In diesem Modus werden bei jedem Drücken des Auslösers automatisch 3 Bilder innerhalb des eingestellten Belichtungs-Ausgleichsbereichs aufgenommen.

### **Mit Auto Bracket**  $\pm$  **1 EV**

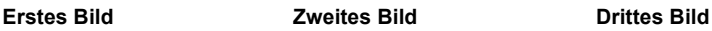

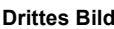

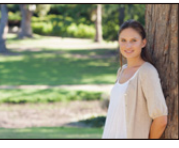

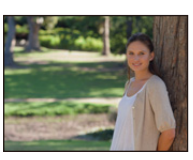

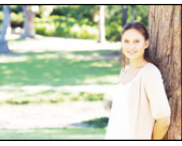

 $\pm 0$  EV  $\phantom{00}$   $\pm 1$  EV  $\phantom{00}$  +1 EV

**Drücken Sie** 3 **[**È**], bis [Auto Bracket] erscheint.**

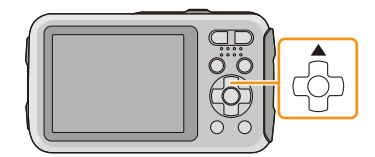

**Drücken Sie** 2**/**1**, um den Ausgleichsbereich der Belichtung einzustellen, und betätigen Sie dann [MENU/ SET].**

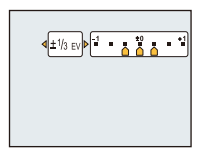

- Wählen Sie [OFF]  $(\pm 0)$ , wenn Sie Auto Bracket (automatische Belichtung) nicht verwenden.
- Ist die automatische Belichtungsreihe eingeschaltet, wird [ $\Xi$ ] auf dem Bildschirm angezeigt.
- Die Belichtung der Bilder, die nach Einstellung des Belichtungs-Ausgleichsbereichs als automatische Belichtungsreihe aufgenommen werden, basiert auf dem eingestellten Belichtungs-Ausgleichsbereich.
- Je nach Helligkeit des Motivs kann der Belichtungsausgleich mit der automatischen Belichtungsreihe unter Umständen nicht funktionieren.
- **• [**Œ**] wird für den Blitz eingestellt, wenn auf die automatische Belichtungsreihe gestellt wird.**
- Unter den folgenden Bedinungen können Auto Bracket nicht verwenden.
- [Spielzeugeffekt]/[Miniatureffekt] (Kreativer Steuermodus)
- [Sternenhimmel] (Szenenmodus)
- Bei Verwendung von [Zeitrafferaufnahme]
- Bei der Aufnahme von Videos

# **Aufnehmen von Bildern mit unterschiedlichen Bildeffekten (Kreativer Steuermodus)**

### **Aufnahmemodus:**

Dieser Modus nimmt mit zusätzlichen Bildeffekten auf. Sie können die hinzuzufügenden Effekte durch Auswahl von Beispielbildern einrichten und dann auf dem Bildschirm überprüfen.

## **Drücken Sie [MODE].**

**Drücken Sie** 3**/**4**/**2**/**1**, um [Kreativmodus] auszuwählen und drücken**  2 **Sie dann [MENU/SET].**

 $^\circledR$ 

### 3 **Drücken Sie** 3**/**4 **zur Auswahl der Bildeffekte und anschließend [MENU/SET].**

- Der Bildeffekt des gewählten Beispielbildes wird in einer Vorschau (A) angewandt.
- Es erscheint eine kurze Beschreibung des ausgewählten Bildeffekts, wenn Sie [DISP.] drücken.

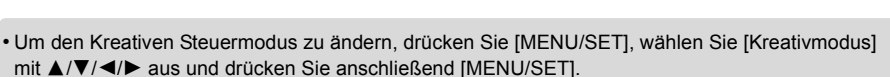

- Das auf dem Aufnahmebildschirm angezeigte Bild und die Vorschau des gewählten Bildeffekts kann sich von der tatsächlichen Bildaufnahme unterscheiden.
- Die Einstellung des Kreativen Steuermodus ist auch nach dem Ausschalten dieses Geräts gespeichert.
- Der Weißabgleich wird fest auf [AWB] eingestellt.
- Folgendes kann nicht eingestellt werden, da die Kamera sich automatisch einstellt.
	- [Empfindlichkeit]

 $*$  Diese Bilder sind Beispiele, die den Effekt zeigen.

### <span id="page-62-0"></span>**[Expressiv]**

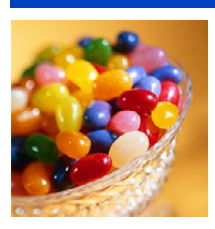

Dies. Effekt betont Farben wie b. einer Pop-Art-Grafik.

D. Effekt lässt d. Bild ausgeblichen erscheinen.

### **[Retro]**

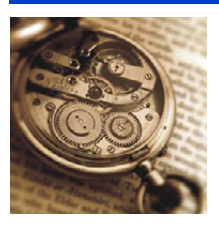

## **[High Key]**

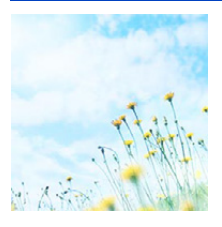

Dieser Effekt gibt dem Bild eine helle, graziöse und weiche Wirkung.

• Wenn Sie diesen Effekt mit [Panorama-Aufnahme] wählen, kann der Effekt unter Umständen an Orten mit unzureichender Helligkeit nicht sichtbar sein.

## **[Low key]**

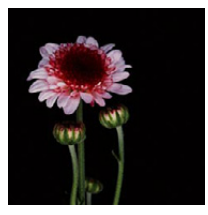

Dieser Effekt gibt dem Bild eine dunkle und geheimnisvolle Wirkung und betont helle Bereiche.

## **[Sepia]**

Dieser Effekt erzeugt ein Sepia-Bild.

## **[Dynamisch Monochrom]**

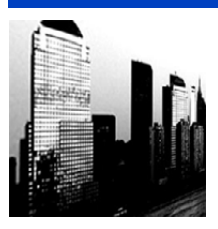

Dieser Effekt bewirkt einen höheren Kontrast für ein beeindruckendes Schwarzweiß-Bild.

### **[Impressiv]**

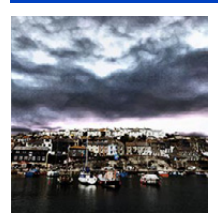

Dieser Effekt verl. d. Foto dramatisch wirkende Kontraste.

• Wenn Sie diesen Effekt mit [Panorama-Aufnahme] wählen, können Übergänge zwischen Bildern erkennbar sein.

## **[High dyn.Range]**

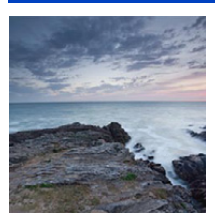

Dieser Effekt liefert optimierte Helligkeit für sowohl dunkle als auch helle Bereiche.

## **[Cross-Prozess]**

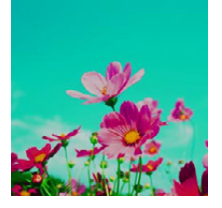

Dieser Effekt verl. d. Foto dramatisch wirkende Farben.

### **Einstellbare Optionen**

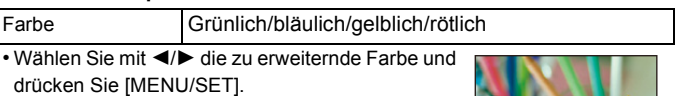

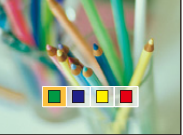

## **[Spielzeugeffekt]**

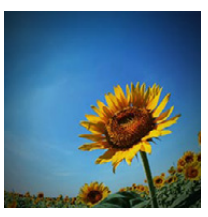

Dieser Effekt verringert Helligkeit im Randbereich, um die Wirkung einer Spielzeugkam. zu erzielen.

### **Einstellbare Optionen**

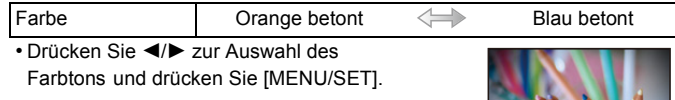

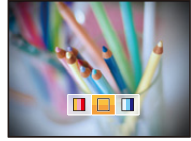

## **[Miniatureffekt]**

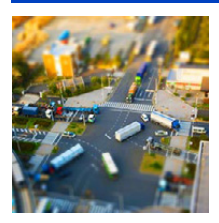

Dieser Effekt lässt Randbereiche verschwim- men, um eine Diorama-Wirkung zu erzielen.

- Die Anzeige des Aufnahmebildschirms verzögert sich länger als normal und der Bildschirm sieht aus, als ob Einzelbilder ausgelassen wurden.
- Bei Videos wird kein Ton aufgezeichnet.
- Etwa 1/8 des Zeitraums wird aufgenommen. (Wenn Sie über 8 min aufnehmen wird das aufgenommene Video etwa 1 min lang sein). Die angezeigte mögliche Aufnahmezeit beträgt etwa das 8-fache. Prüfen Sie bitte beim Umschalten in den Aufnahmemodus die mögliche Aufnahmezeit.
- Beim Aufnehmen eines großen Bildes wird der Bildschirm nach der Aufnahme auf Grund der Signalverarbeitung unter Umständen schwarz. Dabei handelt es sich nicht um eine Fehlfunktion.

### <span id="page-65-0"></span>**[Selektivfarbe]**

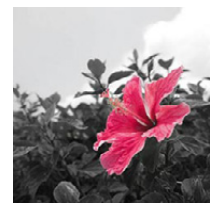

Bei d. Effekt wird eine Farbe ausgew., um diese besonders herauszustellen.

### ∫ **Einrichten der verbleibenden Farbstärke**

- *1* **Bringen Sie die Farbe, die verbleiben soll, in den Rahmen in der Mitte des Bildschirms und drücken Sie anschließend [MENU/SET].**
	- Durch Drücken von [DISP.] kehren Sie zu Schritt *1* zurück.
- *2* **Überprüfen Sie die eingestellte Farbe und drücken Sie anschließend [MENU/ SET].**
	- Die eingestellte Farbe bleibt auch bei ausgeschalteter Kamera erhalten. In diesem Fall beginnt der Bedienvorgang mit Schritt *2*.

• Je nach dem Objekt bleibt die eingerichtete Farbe unter Umständen nicht bestehen.

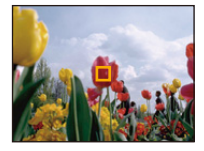

# **Ausdrucksvolle Außenaufnahmen**

## Aufnahmemodus: **X** a

Durch die Einstellung des Aufnahmemodus auf [  $\ast$ ], [  $\ast$ ], [  $\ast$ ] oder [  $\ast$ ], kann die Qualität von Sport-, Schnee-, Strand- und Surfaufnahmen verbessert werden.

- Der Farbton des Bilds kann unnatürlich erscheinen, wenn die Aufnahme in einem unpassenden Modus erfolgt.
- Folgendes kann nicht eingestellt werden, da die Kamera sich automatisch einstellt.
- [Empfindlichkeit]/[i.Belichtung]/[i.Auflösung]/[Farbmodus]/[Rote-Aug.-Red.]

### **[Sport]**

Nehmen Sie hier Einstellungen vor, wenn Sie Aufnahmen bei Sportveranstaltungen oder anderen Ereignissen mit schnellen Bewegungen machen möchten.

- Die Verschlusszeit verringert sich unter Umständen auf 1 s.
- Dieser Modus eignet sich für die Aufnahme von Motiven, die sich in einer Entfernung von mindestens 5 m befinden.

### **[Schnee]**

Mit diesem Modus können Sie Aufnahmen machen, auf denen der Schnee beim Skifahren oder in den Bergen auch wirklich strahlend weiß erscheint.

• Zur Vermeidung des Wassereintritts vergewissern Sie sich, dass es keine eingeklemmten Fremdkörper wie Sand, Haare, Staub usw. gibt, und schließen Sie die Seitenklappe, bis sie einrastet. Vor dem Kameragebrauch lesen Sie auch ["\(Wichtig\) Informationen über](#page-7-0)  [Wasserdichtigkeit, Staubschutz und Stoßfestigkeit der Kamera"](#page-7-0) [\(S8\)](#page-7-0).

## **[Strand & Surfen]**

Dieser Modus ist optimal für Aufnahmen am Strand und unter Wasser in Tiefen bis 3 m geeignet.

- Zur Vermeidung des Wassereintritts vergewissern Sie sich, dass es keine eingeklemmten Fremdkörper wie Sand, Haare, Staub usw. gibt, und schließen Sie die Seitenklappe, bis sie einrastet. Vor dem Kameragebrauch lesen Sie auch ["\(Wichtig\) Informationen über](#page-7-0)  [Wasserdichtigkeit, Staubschutz und Stoßfestigkeit der Kamera"](#page-7-0) [\(S8\)](#page-7-0).
- Tauchen Sie die Kamera für höchstens 10 Minuten in einem flachen Frischwasserbehälter, dann wischen Sie das Wasser mit einem trockenen weichen Tuch ab[. \(S11\)](#page-10-0)

### **[Erweit. Unterwassermodus]**

Dieser Modus ist optimal geeignet für Aufnahmen bei Tiefen von 3 m bis 8 m. Sie können [Farbwiederherstellung[\] \(S95\)](#page-94-0) im Menü [Rec] verwenden und Bilder unter Wasser aufnehmen, ohne die Rottönung zu verlieren.

 $*$  Diese Kamera besitzt eine wasserdichte/staubdichte Funktion, die mit "IP68" übereinstimmt. Es kann in 8 m Tiefe für 60 Minuten fotografiert werden.

### ∫ **Unter Wasser scharfstellen (AF-Sperre)**

Mit der AF-Sperre können Sie den Schärfeabstand schon vor der eigentlichen Aufnahme festlegen. Dies ist zum Beispiel sinnvoll, wenn Sie ein Motiv in Bewegung aufnehmen möchten.

*1* **Richten Sie den AF-Bereich auf das Motiv.**

### *2* **Drücken Sie** 2**, um die Schärfe festzulegen.**

- Wenn das Motiv scharfgestellt ist, wird das Symbol für die AF-Sperre angezeigt.
- Um die AF-Sperre aufzuheben, drücken Sie noch einmal <.
- Wenn Sie die Zoomtaste drücken, wird die AF-Verriegelung gelöscht. In diesem Fall fokussieren Sie das Motiv und fixieren Sie erneut den Fokus.
- Wenn der [AF-Modus] auf [  $I$ : [i] gestellt ist, ist die Einstellung auf AF-Sperre nicht möglich.

### ∫ **Um schöne Aufnahmen der Rottönung unter Wasser zu machen (Unterwasser-Farbreproduktion)**

Motive, die unter Wasser aufgenommen wurden, erscheinen in Bildern blau. Durch Verwendung von [Farbwiederherstellung] im Menü [Rec] können Bilder aufgenommen werden, ohne dass die Motive ihren Rotton verlieren.

*1* **Wählen Sie [Farbwiederherstellung] im Menü [Rec].**

### *2* **Drücken Sie** 3**/**4 **zur Auswahl des Effekts und anschließend [MENU/SET].**

• Sie können den Effekt von [HIGH], [MEDIUM], [LOW] oder [OFF] wählen.

• Ichikawa Soft Laboratory hat den Farbverlust in Wasser untersucht, basierend auf den Ergebnissen von Messungen vieler Farbbeispiele, die tatsächlich im Ozean durchgeführt wurden, und entwickelte die "Natural Light Technology" (Natürliche Lichttechnologie), um lebendige, präzise Farben wiederherzustellen, basierend auf andauernden Forschungsaktivitäten in der Farbreproduktion von unter Wasser aufgenommenen Bildern.<sup>†</sup>

[Farbwiederherstellung] im Menü [Rec] und [Farbwiederherstellung] unter [Korrektur] im Menü [Wiedergabe] nutzen diese Technologie.

 $*$  Die "Natural Light Technology" (Natürliche Lichttechnologie) ist die Technologie hinter "SILKYPIX Marine Photography", Ichikawa Soft Laboratorys digitaler Reproduktions-Software, die für Unterwasser-Bilder entwickelt wurde.

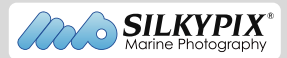

- Zur Vermeidung des Wassereintritts vergewissern Sie sich, dass es keine eingeklemmten Fremdkörper wie Sand, Haare, Staub usw. gibt, und schließen Sie die Seitenklappe, bis sie einrastet. Vor dem Kameragebrauch lesen Sie auch ["\(Wichtig\) Informationen über](#page-7-0)  [Wasserdichtigkeit, Staubschutz und Stoßfestigkeit der Kamera"](#page-7-0) [\(S8\)](#page-7-0).
- Tauchen Sie die Kamera für höchstens 10 Minuten in einem flachen Frischwasserbehälter, dann wischen Sie das Wasser mit einem trockenen weichen Tuch ab[. \(S11\)](#page-10-0)
- Wenn sich viele Gegenstände im Wasser befinden, stellen Sie den Blitz auf [Œ] ein.
- [Farbwiederherstellung] ist in der Kamera ursprünglich auf [LOW] gestellt.
- Je nach den Aufnahmebedingungen oder der Aufnahmeumgebung kann die Art und Weise der Wirkung von [Farbwiederherstellung] variieren.

## **Aufnahme von Panoramabildern ([Panorama-Aufnahme])**

### **Aufnahmemodus:**

Die Bilder werden fortlaufend aufgenommen, während die Kamera horizontal oder vertikal bewegt wird und zu einem einzelnen Panoramabild zusammengefasst.

- 1 **Drücken Sie [MODE].**
- $\boldsymbol{p}$ **Drücken Sie** 3**/**4**/**2**/**1**, um [Panorama-Aufnahme] auszuwählen und drücken Sie dann [MENU/SET].**
- 3 **Drücken Sie** 3**/**4 **zur Auswahl der Aufnahmerichtung und dann [MENU/SET].**

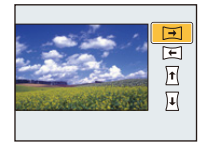

## **Drücken Sie** 3**/**4 **zur Auswahl des Bildeffekts und anschließend [MENU/ SET].**

- Sie können denselben Bildeffekt wie im Kreativen Steuermodus mit demselben Bedienvorgang wie für den Kreativen Steuermodus hinzufügen. (außer [Spielzeugeffekt] und [Miniatureffekt])
- Lesen Si[e S63](#page-62-0)[–66](#page-65-0) für Details zu den entsprechenden Effekten.
- Wenn Sie keinen Bildeffekt hinzufügen möchten, wählen Sie [OFF].
- 5. **Nachdem Sie die Aufnahmerichtung bestätigt haben, drücken Sie [MENU/ SET].**
	- Eine horizontale/vertikale Gitterlinie wird angezeigt. Durch Drücken von ▶ kehren Sie zu Schritt 3 zurück.

#### 6 **Drücken Sie den Auslöser halb herunter, um scharf zustellen.**

7 **Drücken Sie den Auslöser ganz herunter und nehmen Sie das Bild, während Sie die Kamera in dem, in Schritt 3, ausgewählten kleinen Kreis bewegen.**

Aufnahme von links nach rechts

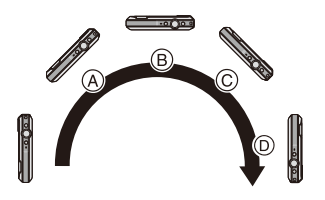

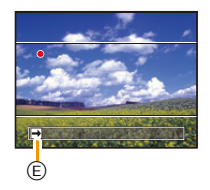

Ziehen Sie einen kleinen Kreis mit der Kamera für ca. 4 Sekunden.

- Bewegen Sie die Kamera mit gleichmäßiger Geschwindigkeit Bilder nicht richtig aufgenommen werden, wenn die Kamera zu schnell oder zu langsam bewegt wird.
	- A 1 Sekunde
	- B 2 Sekunden
	- C 3 Sekunden
- D 4 Sekunden
- E Aufnahmerichtung und Bewegung (Orientierungshilfe)

## **Drücken Sie zum Beenden der Standbildaufnahme erneut den Auslöser.**

• Die Aufnahme kann auch beendet werden, in dem die Kamera während der Aufnahme ruhig gehalten wird.

### ∫ **Vorgehensweise für den Panorama-Aufnahmemodus**

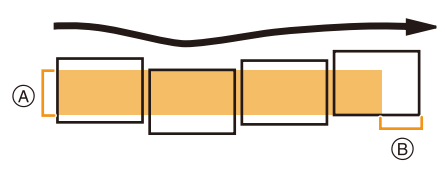

- A Bewegen Sie die Kamera in die aufzunehmende Richtung ohne zu Wackeln. Wackelt die Kamera zu stark, können die Bilder unter Umständen nicht aufgenommen werden, oder das Panoramabild kann schmaler (kleiner) werden.
- B Bewegen Sie die Kamera zum Rand des Bereichs hin, den Sich aufnehmen möchten. (Der Rand des Bereichs wird im letzten Einzelbild nicht aufgenommen)
- Die Zoomposition ist fest auf Weitwinkel eingestellt.
- Fokus, Weißabgleich und Belichtung sind auf die optimalen Werte für die erste Aufnahme eingestellt. Daher kann das ganze Panoramabild unter Umständen nicht mit dem geeigneten Fokus oder Helligkeit aufgenommen worden sein, wenn sich der Fokus oder die Helligkeit während des Aufnehmens erheblich ändern.
- Der Weißabgleich ist fest auf [AWB] eingestellt, während ein Bildeffekt angewandt wird.
- Wenn mehrere Bilder miteinander zu einem einzelnen Panoramabild kombiniert werden, kann in manchen Fällen das Motiv verzerrt wirken oder die Verbindungspunkte erkennbar sein.
- Die Anzahl der aufzunehmenden Pixel in den horizontalen oder vertikalen Richtungen des Panoramabildes variiert je nach Aufnahmerichtung und der Anzahl der kombinierten Bilder. Die maximale Anzahl der Pixel wird unten angezeigt.

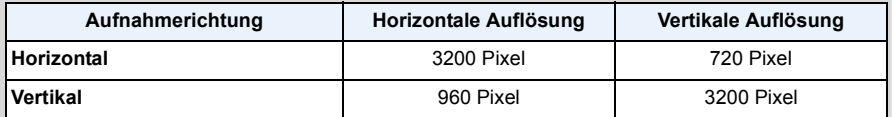

- Ein Panoramabild kann möglicherweise nicht erstellt werden, oder Bilder können eventuell nicht richtig miteinander kombiniert werden, wenn folgende Motive oder unter folgenden Bedingungen aufgenommen wird.
- Motive mit einem einzelnen, einfarbigem und sich wiederholendem Muster (wie beispielsweise der Himmel oder ein Strand)
- Sich bewegende Motive (Person, Haustier, Auto, sich im Wind bewegende Blumen, usw.)
- Motive, deren Farbe oder Muster sich in kurzer Zeit ändern (wie z. B. ein Bild, das auf einem Monitor erscheint)
- Umgebungen mit wenig Licht
- Umgebungen mit flackernden Lichtquellen wie z. B. Leuchtstoffbeleuchtungen oder Kerzen

### ∫ **Informationen zur Wiedergabe**

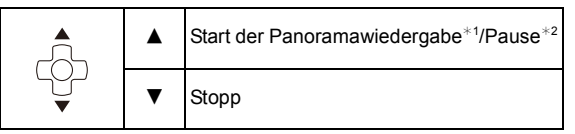

- ¢1 Wenn Sie Bilder zur Wiedergabe mit [Diashow] [\(S99\)](#page-98-0) oder [Wiederg. Filter.] [\(S101\)](#page-100-0) gefiltert haben, erscheint der Auswahlbildschirm. Drücken Sie ▲/▼ zur Auswahl von [Panorama wiederg.] und anschließend [MENU/SET].
- $*2$  Sie können durch Drücken von ▶/◀ während des Anhaltens der Wiedergabe, Bild für Bild vorund zurück spulen.

# **Aufnahmen passend zur jeweiligen Szene machen**

### **(Szenenmodus)**

### **Aufnahmemodus:**

Wird ein für ein bestimmtes Motiv/eine bestimmte Aufnahmesituation vorgesehener Szenenmodus eingestellt, nimmt die Kamera automatisch die optimalen Belichtungs- und Farbeinstellungen für die gewünschte Aufnahme vor.

### 1 **Drücken Sie [MODE].**

- $\mathbf{2}$ **Drücken Sie** 3**/**4**/**2**/**1**, um [Szenen-Modus] auszuwählen und drücken Sie dann [MENU/SET].**
- $\mathbf{R}$ **Drücken Sie** 3**/**4**/**2**/**1 **zur Auswahl des Szenenmodus und dann [MENU/SET].**

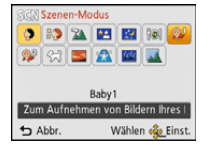

- Um den Szenenmodus zu ändern, drücken Sie [MENU/SET], wählen [Szenen-Modus] unter Verwendung von ▲/▼/◀/▶ und drücken dann [MENU/SET].
- Folgendes kann nicht im Szenenmodus eingestellt werden, da die Kamera sich automatisch einstellt.
	- [Empfindlichkeit]/[i.Belichtung]/[i.Auflösung]/[Farbmodus]
# **[Portrait]**

Bei Porträtaufnahmen im Freien bei Tageslicht verbessert dieser Modus die Erscheinung der abgebildeten Personen und lässt die Hauttöne attraktiver erscheinen.

## ∫ **Vorgehensweise im Portraitmodus**

- So nutzen Sie diesen Modus am effektivsten:
- 1 Drücken und halten Sie die Zoomtaste so weit wie möglich auf Tele.
- 2 Fotografieren Sie aus so kurzer Entfernung wie möglich.

## **[Schöne Haut]**

Bei Porträtaufnahmen im Freien bei Tageslicht lässt dieser Modus die Hautstrukturen noch weicher erscheinen als mit der Einstellung [Portrait]. (Wirksam bei Porträtaufnahmen ab Brusthöhe.)

### ∫ **Vorgehensweise im Schöne-Haut-Modus**

So nutzen Sie diesen Modus am effektivsten:

- **1** Drücken und halten Sie die Zoomtaste so weit wie möglich auf Tele.
- 2 Fotografieren Sie aus so kurzer Entfernung wie möglich.

• Auch Teile des Hintergrunds, die einen hautähnlichen Farbton haben, werden weichgezeichnet.

• Dieser Modus funktioniert nur bei ausreichender Helligkeit.

## **[Landschaft]**

Dieser Modus ermöglicht weitläufige Landschaftsaufnahmen.

## **[Nachtportrait]**

In diesem Modus können Sie Aufnahmen einer Person vor einem Hintergrund mit fast naturgetreuer Helligkeit machen.

### ∫ **Vorgehensweise im Nachtportraitmodus**

- Verwenden Sie den Blitz. (Wählen Sie die Einstellung [  $$\otimes 1$ .)
- Bitten Sie das Motiv, sich während der Aufnahme nicht zu bewegen.
- Es empfiehlt sich, mit Stativ und Selbstauslöser zu arbeiten.
- Die Verschlusszeit verringert sich unter Umständen auf 8 s.
- Der Verschluss kann wegen der erforderlichen Verarbeitungszeit nach der Aufnahme eine Zeit lang (max. etwa 8 s) gesperrt bleiben. Dies ist keine Fehlfunktion.
- Bei Aufnahmen in dunklen Umgebungen kann es zu Bildrauschen kommen.

# **[Nachtlandsch.]**

In diesem Modus können Sie lebhafte, strahlende Aufnahmen von Nachtszenen machen.

- Es empfiehlt sich, mit Stativ und Selbstauslöser zu arbeiten.
- Die Verschlusszeit verringert sich unter Umständen auf 8 s.
- Der Verschluss kann wegen der erforderlichen Verarbeitungszeit nach der Aufnahme eine Zeit lang (max. etwa 8 s) gesperrt bleiben. Dies ist keine Fehlfunktion.
- Bei Aufnahmen in dunklen Umgebungen kann es zu Bildrauschen kommen.

# **[Speisen]**

Dieser Modus eignet sich für Aufnahmen von Speisen und sorgt bei der zum Beispiel in Restaurants herrschenden Beleuchtung für natürliche Farbtöne.

# <span id="page-74-0"></span>**[Baby1]/[Baby2]**

Dieser Modus verleiht Babys auf Fotos eine gesunde Hautfarbe. Die Lichtstärke des Blitzes wird abgesenkt.

Für [Baby1] und [Baby2] können Sie unterschiedliche Geburtstage und Namen einstellen. Sie können wählen, ob diese bei der Wiedergabe angezeigt oder mit [Texteing.[\] \(S108\)](#page-107-0) auf das Bild gedruckt werden sollen.

## ∫ **Geburtstags-/Namenseinstellung**

- *1* **Drücken Sie** 3**/**4**, um [Alter] oder [Name] auszuwählen und dann [MENU/SET].**
- **2** Wählen Sie mit ▲/▼ die Einstellung [SET] und drücken Sie dann [MENU/SET].<br>3 Geben Sie den Geburtstag oder den Namen ein.
- *3* **Geben Sie den Geburtstag oder den Namen ein.**

Geburtstag:  $\blacktriangleleft/\blacktriangleright$ : Wählen Sie die Angaben (Jahr/Monat/Tag)

 $\triangle$ / $\nabla$ : Einstellung

[MENU/SET]: Einstellung

Name: Einzelheiten zur Eingabe von Zeichen finden Sie unter ["Texteingabe"](#page-76-0) au[f S77.](#page-76-0)

- Wenn der Geburtstag oder der Name eingegeben ist, wird [Alter] oder [Name] automatisch auf [ON] gesetzt.
- Wenn [ON] gewählt wird und der Geburtstag oder der Name nicht eingetragen ist, wird automatisch der Einstellungsbildschirm angezeigt.
- *4* **Drücken Sie** 4**, um [Ende] auszuwählen und dann [MENU/SET] zum Beenden.**

## ∫ **Einstellung für [Alter] und [Name] deaktivieren Wählen Sie die Einstellung [OFF] in Schritt** *2* **aus.**

- Alter und Name können mit der auf der CD-ROM (mitgeliefert) enthaltenen Software "PHOTOfunSTUDIO" ausgedruckt werden.
- Wenn [Alter] oder [Name] auf [OFF] eingestellt ist, werden das Alter oder der Name nicht angezeigt, selbst wenn der Geburtstag oder der Name eingegeben wurde.
- Die Verschlusszeit verringert sich unter Umständen auf 1 s.

## **[Tier]**

Wählen Sie diese Einstellung, wenn Sie Aufnahmen von Tieren wie Hunden oder Katzen machen möchten.

Sie können den Geburtstag Ihres Haustieres und dessen Namen eingeben.

Informationen zu [Alter] oder [Name] finden Sie unter [Baby1]/[Baby2] auf [S75](#page-74-0).

## **[Sonn.Unterg.]**

Wählen Sie diesen Modus, wenn Sie einen Sonnenuntergang aufnehmen möchten. So können Sie ausdrucksstarke Bilder von der roten Abendsonne machen.

## **[Hohe Empfind.]**

Dieser Modus reduziert das Verwackeln des Motivs auf ein Minimum und ermöglicht Ihnen das Fotografieren von Motiven in schwach beleuchteten Räumen.

### ∫ **Bildgröße**

Wählen Sie eine Bildgröße von 3M (4:3), 2,5M (3:2), 2M (16:9) oder 2,5M (1:1).

## **[Sternenhimmel]**

So können Sie intensive Aufnahmen eines Sternenhimmels oder eines lichtschwachen Motivs machen.

## ∫ **Verschlusszeit einstellen**

Wählen Sie als Verschlusszeit [15 s], [30 s] oder [60 s].

• Drücken Sie die Auslösetaste, um den Countdown-Bildschirm einzublenden. Bewegen Sie die Kamera nach Erscheinen dieses Bildschirms nicht mehr. Nach Ablauf des Countdowns wird [Bitte warten ...] genauso lange wie die Verschlusszeit für die Signalverarbeitung angezeigt.

### ∫ **Vorgehensweise im Sternenhimmelmodus**

• Der Verschluss öffnet sich für 15, 30 oder 60 Sekunden. Verwenden Sie stets ein Stativ. Außerdem empfiehlt es sich, mit dem Selbstauslöser zu arbeiten.

## **[Durch Glas]**

Objekte in der Ferne werden bei der Fokussierung priorisiert. Dieser Modus ist ideal für die Aufnahme von Landschaftsbildern und anderen. Landschaftsszenen durch klares Glas, wie beispielsweise von Fahrzeugen oder Gebäuden.

- Die Kamera fokussiert unter Umständen auf das Glas selbst, wenn dieses verschmutzt ist oder voller Staub.
- Die Bilder sehen möglicherweise nicht natürlich aus, wenn das Glas gefärbt ist. Wenn das der Fall ist, ändern Sie die Einstellungen für Weißabgleich[. \(S80\)](#page-79-0)

# <span id="page-76-0"></span>**Texteingabe**

Sie können während der Aufnahme den Namen Ihres Kleinkindes oder Haustieres und der Orte eingeben. Wenn ein Bildschirm, wie der auf der rechten Seite abgebildete, angezeigt wird, können Sie Zeichen eingeben. (Es können nur Buchstaben und alphabetische Symbole eingegeben werden.)

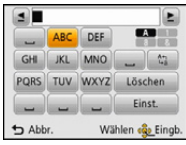

### 1 **Drücken Sie** 3**/**4**/**2**/**1**, um Text auszuwählen und dann [MENU/SET] zum Eintragen.**

- Bewegen Sie den Cursor auf  $\binom{A_{\tau}}{A_{\tau}}$ ] und betätigen Sie dann [MENU/SET], um den Text zwischen [A] (Großbuchstaben), [a] (Kleinbuchstaben), [1] (Zahlen) und [&] (Sonderzeichen) umzuschalten.
- Um wiederholt dasselbe Zeichen einzugeben, bewegen Sie den Cursor, indem Sie [T] auf der Zoomtaste drücken.
- Die folgenden Vorgänge können durch Bewegen des Cursors auf den Menüpunkt und durch Betätigen von [MENU/SET] ausgeführt werden:
	- $-[$  $\Box$ ]: Eingabe eines Leerzeichens
	- [Löschen]: Löschen eines Zeichens
	- $-[$   $\triangleq$  ]: Bewegt die Eingabeposition des Cursors nach links
	- [ ]: Bewegt die Eingabeposition des Cursors nach rechts
- Die folgenden Zeichen und Ziffern können eingegeben werden.
	- Es können maximal 30 Zeichen eingegeben werden (maximal 9 Zeichen zum Einrichten von Namen unter [Gesichtserk.]).

Maximal 15 Zeichen können eingegeben werden für  $[\n\setminus], [\lceil], [\lceil], [\cdot]$  und  $[-]$ (maximal 6 Zeichen zum Einrichten von Namen unter [Gesichtserk.]).

# **Drücken Sie** 3**/**4**/**2**/**1**, um den Cursor auf [Einst.] zu bewegen und dann [MENU/SET], um die Texteingabe zu beenden.**

• Der Text kann gescrollt werden, falls er nicht komplett auf den Bildschirm passt.

• Die Anzeige erfolgt in der Reihenfolge der Orte [Name] ([Baby1]/[Baby2], [Tier]), [Name] ([Gesichtserk.]).

# **Verwenden des [Rec] Menüs**

**Genauere Informationen zu den Einstellungen im Menü [Rec] finden Sie auf [S40.](#page-39-0)**

# **[Bildgröße]**

Anwendbare Modi: **<b>A**OØR@R#6

Stellen Sie die Anzahl der Pixel ein. Je höher die Anzahl der Pixel, desto feiner erscheinen die Details der Aufnahmen, selbst wenn Abzüge in größeren Formaten erstellt werden.

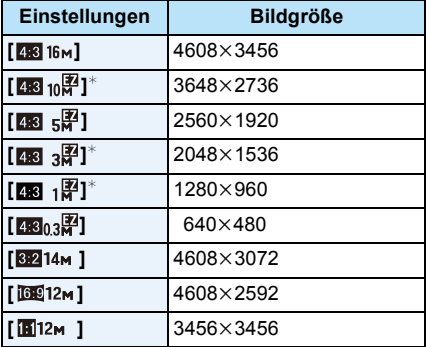

¢ Dieser Menüpunkt kann im intelligenten Automatikmodus nicht eingestellt werden.

- **48 : Bildseitenverhältnis eines 4:3 TVs**
- **KEI:** Bildseitenverhältnis einer Kleinbildkamera
- **REGI**: Bildseitenverhältnis eines HD-TVs usw.
- **in** : Quadratisches Bildseitenverhältnis

• In bestimmten Modi kann der Extra Optikzoom nicht benutzt werden und die Bildgröße wird für [ 71] nicht angezeigt. Für Details zu Modi, in denen der Extra Optikzoom nicht benutzt werden kann, siehe auf [S53.](#page-52-0)

• Je nach Motiv und Aufnahmebedingungen können die Bilder eine mosaikartige Struktur aufweisen.

# **[Empfindlichkeit]**

Anwendbare Modi: **<b>AD** 2 % % 2 % EI

Hier kann die Lichtempfindlichkeit (ISO-Empfindlichkeit) eingestellt werden. Bei Einstellung auf einen höheren Wert können Bilder auch an schwach beleuchteten Orten aufgenommen werden, ohne dass die Aufnahmen dunkel erscheinen.

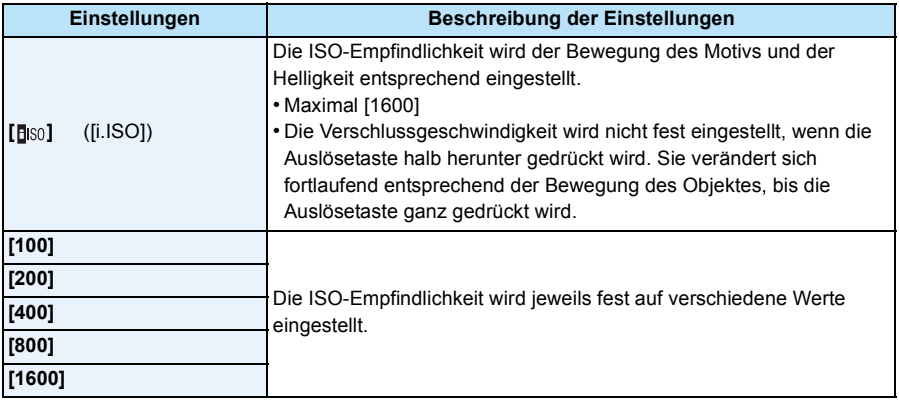

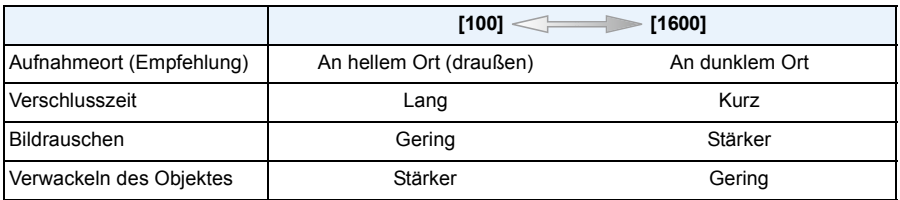

• Informationen zum Fokusbereich des Blitzlichtes, wenn [BISO] eingestellt ist, finden Sie auf [S57.](#page-56-0)

• Die ISO-Empfindlichkeit wird unter folgenden Bedingungen automatisch eingestellt.

– Bei der Aufnahme von Videos

– Wenn [Serienbilder] im [Rec] Menü auf [□<sub>I</sub>H] oder [**1**]] eingestellt ist

# <span id="page-79-0"></span>**[Weißabgleich]**

**Anwendbare Modi: <b>AD** R R & AD

Bei Sonnenlicht, unter Glühlampenlicht und unter anderen Bedingungen, bei denen der weiße Farbton einen Rot- oder Blaustich aufweist, stellt diese Funktion unter Berücksichtigung der Lichtquelle die Kamera so nah wie möglich auf den weißen Farbton ein, wie ihn das menschliche Auge wahrnimmt.

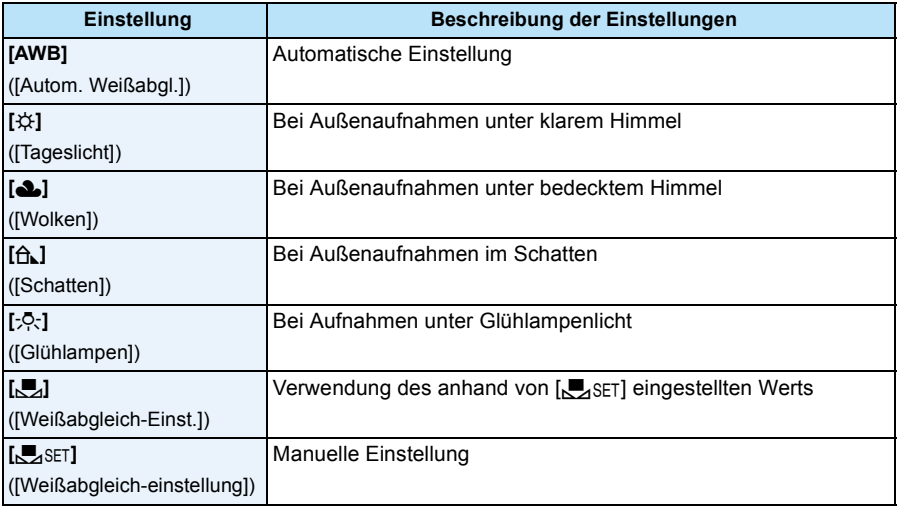

• Bei der Beleuchtung durch Leuchtstofflampen variieren die Einstellungen für die LED-Beleuchtung usw. sowie der entsprechende Weißabgleich je nach der Beleuchtungsart. Verwenden Sie deshalb  $[AWB]$  oder  $[Q]$ . SFT $]$ .

• Die Einstellung des Weißabgleichs bleibt auch bei ausgeschalteter Kamera erhalten. (Die Weißabgleich-Einstellung für einen Szenenmodus wird jedoch auf [AWB] zurückgesetzt, wenn zu einem anderen Szenenmodus gewechselt wird.)

• Der Weißabgleich ist in den folgenden Fällen fest auf [AWB] eingestellt.

– [Landschaft]/[Nachtportrait]/[Nachtlandsch.]/[Speisen]/[Sonn.Unterg.]/[Sternenhimmel] (Szenenmodus)

## ∫ **Automatischer Weißabgleich**

Je nach den Bedingungen, die bei den Aufnahmen herrschen, können die Bilder einen Rotoder Blaustich annehmen. Außerdem arbeitet der automatische Weißabgleich unter Umständen nicht korrekt, wenn mehrere verschiedene Lichtquellen verwendet werden oder kein Gegenstand mit einer Farbe vorhanden ist, die nah an Weiß liegt. Arbeiten Sie in diesen Fällen mit einem anderen Weißabgleichmodus als [AWB].

- 1 Der automatische Weißabgleich funktioniert innerhalb dieses Bereiches:
- 2 Blauer Himmel
- 3 Bedeckter Himmel (Regen)
- 4 Schatten
- 5 Sonnenlicht
- 6 Weißes Leuchtstofflicht
- 7 Glühlampenlicht
- 8 Sonnenaufgang und Sonnenuntergang
- 9 Kerzenlicht
- K=Farbtemperatur in Kelvin

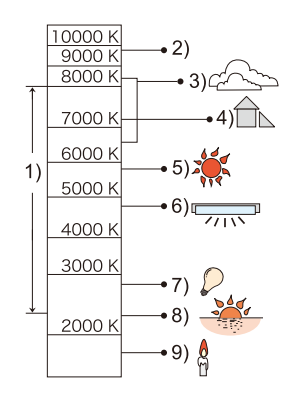

## **Manuelle Einstellung des Weißabgleichs**

Sie können den voreingestellten Weißabgleich manuell ändern, um ihn individuell auf die Aufnahmebedingungen abzustimmen.

- *1* **Wählen Sie [**Ó**] und drücken Sie dann [MENU/SET].**
- *2* **Richten Sie die Kamera auf ein weißes Blatt Papier oder Ähnliches, so dass die Bildmitte komplett von diesem weißen Gegenstand ausgefüllt ist. Drücken Sie dann auf [MENU/SET].**
	- Wenn das Motiv zu hell oder zu dunkel erscheint, kann dies an einem falsch eingestellten Weißabgleich liegen. Stellen Sie den Weißabgleich nach der Helligkeitsregelung erneut ein.
	- Verlassen Sie das Menü nach der Einstellung.

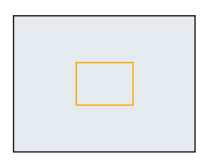

# **[AF-Modus]**

**Anwendbare Modi:** 

Hier kann das Verfahren zur Scharfstellung ausgewählt werden, das am besten zur Positionierung und zur Anzahl der auszuwählenden Objekte passt.

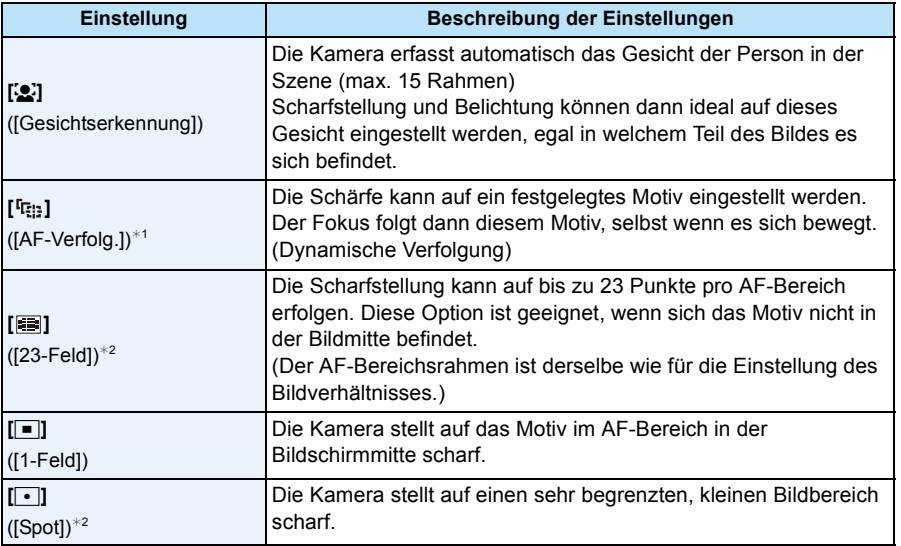

 $*1$  [ $\blacksquare$ ] wird während der Aufnahme von Videos oder bei Verwendung von [Zeitrafferaufnahme] verwendet.

 $*2$  Bei Videoaufnahmen wird  $\sqrt{|\bullet|}$  angewendet.

• In den folgenden Fällen ist [AF-Modus] fest auf  $[\blacksquare]$  eingestellt.

- [Miniatureffekt] (Kreativer Steuermodus)
- [Sternenhimmel] (Szenenmodus)
- Wird fest auf [52] gestellt, wenn [Gesichtserk.] auf [ON] gestellt ist.
- [S] kann in folgenden Fällen nicht eingestellt werden.
	- [Erweit. Unterwassermodus]
	- [Panorama-Aufnahme]
	- [Nachtlandsch.]/[Speisen] (Szenenmodus)
- [ [FI]] kann in folgenden Fällen nicht eingestellt werden.
	- [Sepia]/[Dynamisch Monochrom]/[High dyn.Range]/[Spielzeugeffekt] (Kreativer Steuermodus)
	- [Panorama-Aufnahme]
	- [B&W]/[SEPIA] ([Farbmodus])

## ∫ **Informationen zu [**š**] ([Gesichtserkennung])**

Bei der Gesichtserkennung werden die folgenden AF-Bereiche angezeigt.

Gelb:

Wenn der Auslöser halb gedrückt wird, wird der Rahmen grün, sobald die Kamera scharfgestellt hat.

Weiß:

Wird angezeigt, wenn mehr als ein Gesicht erkannt wurde. Andere Gesichter, die sich in gleicher Entfernung wie die Gesichter in den gelben AF-Bereichen befinden, werden ebenfalls scharfgestellt.

- Unter gewissen Bedingungen beim Fotografieren, einschließlich der folgenden Fälle, könnte die Funktion der Gesichtserkennung nicht funktionieren und die Gesichtserkennung nicht möglich sein. [AF-Modus] wird auf [**EEI**] ([De]] umgeschaltet, während Videos aufgenommen werden).
	- Wenn das Gesicht nicht in die Kamera zeigt
	- Wenn der Kopf geneigt ist
	- Wenn das Gesicht extrem hell oder dunkel ist
	- Wenn die Gesichter wenig Kontrast haben
	- Wenn das Gesicht hinter einer Sonnenbrille oder anderen Gegenständen verborgen ist
	- Wenn das Gesicht auf dem Display klein erscheint
	- Wenn sich das Motiv schnell bewegt befindet
	- Wenn es sich beim Motiv nicht um einen Menschen handelt
	- Wenn die Kamera verwackelt wird
	- Wenn der Digitalzoom verwendet wird
	- Bei Unterwasseraufnahmen
- Nehmen Sie, wenn die Kamera etwas anderes als das Gesicht einer Person aufzeichnet, andere Einstellungen als  $[s]$ . vor.

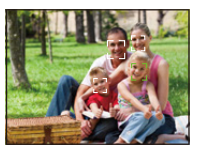

# ∫ **Einstellungen von [ ] ([AF-Verfolg.])**

## **Gleichen Sie das Motiv mit der AF-Verfolgung an und drücken Sie dann** 4 **um das Motiv zu festzustellen.**

A AF-Verfolgerahmen

- Der AF-Bereich wird gelb angezeigt, wenn ein Objekt erkannt wird. Dann wird der Fokus automatisch entsprechend der Bewegung des Objekts eingestellt (dynamische Verfolgung).
- Die AF-Verfolgung wird ausgeschaltet, wenn  $\nabla$  erneut betätigt wird.

• In folgenden Fällen funktioniert die dynamische Verfolgung unter Umständen nicht:

- Wenn das Motiv zu klein ist
- Wenn der Ort der Aufnahme zu dunkel oder zu hell ist
- Wenn sich das Motiv zu schnell bewegt
- Wenn der Hintergrund die gleiche oder eine ähnliche Farbe hat wie das Motiv
- Wenn die Kamera verwackelt wird
- Wenn der Zoom verwendet wird
- Bei Unterwasseraufnahmen
- Wenn die Feststellung fehlschlägt, leuchtet der AF-Verfolgungsrahmen zuerst rot und wird dann ausgeblendet. Drücken Sie noch einmal ▼.
- Die Kamera zeichnet Bilder im [AF-Modus] als [ $\blacksquare$ ] auf, wenn dieser eingerichtet ist, oder die Dynamische Verfolgung nicht funktioniert.

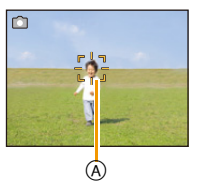

# **[Gesichtserk.]**

# Anwendbare Modi: **面面** 图 图 图 2 2 区

Die Funktion Gesichtswiedererkennung findet Gesichter, die registrierten Gesichter gleichen, und stellt Schärfe und Belichtung automatisch vorrangig auf dieses Gesicht ein. Auch wenn die Person in einem Gruppenfoto am Ende einer Reihe oder hinten steht, macht die Kamera eine gestochen scharfe Aufnahme.

## **Einstellungen: [ON]/[OFF]/[MEMORY]**

**[Gesichtserk.] ist ursprünglich auf [OFF] an der Kamera eingestellt. [Gesichtserk.] schaltet sich automatisch ein [ON], wenn das Gesichtsbild registriert wird.**

**• Die folgenden Funktionen funktionieren auch mit der Funktion Gesichtserkennung.**

## **Im Aufnahmemodus**

– Anzeige des entsprechenden Namens, wenn die Kamera ein registriertes Gesicht erkennt<sup>\*</sup> (falls eine Name für das registrierte Gesicht eingestellt wurde)

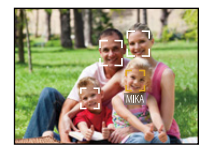

## **Im Wiedergabemodus**

- Anzeige von Name und Alter (falls diese Informationen registriert wurden)
- Selektive Wiedergabe von Bildern, die unter den mit Gesichtserkennung aufgenommenen Bildern ausgewählt wurden ([Kategorie-Auswahl] in [Wiederg. Filter.]).
- $*$  Namen von bis zu 3 Personen werden angezeigt. Die Vorrangigkeit für die beim Fotografieren angezeigten Namen wird gemäß der Registrierfolge festgelegt.
- Im Serienbildmodus kann die Bildinformation der [Gesichtserk.] nur an das erste Bild angehängt werden.
- [Gesichtserk.] garantiert keine sichere Erkennung einer Person.
- Die Auswahl und Erkennung ausgeprägter Gesichtszüge kann mit Gesichtserkennung mehr Zeit in Anspruch nehmen als mit normaler Gesichtserkennung.
- Auch wenn die Gesichtserkennungsinformationen gespeichert wurden, werden Bilder, die mit [Name] in der [OFF]-Stellung aufgenommen wurden, nicht von der Gesichtserkennung in [Kategorie-Auswahl] ([Wiederg. Filter.]) klassifiziert.
- **• Auch wenn sich die Gesichtserkennungsinformationen ändern [\(S88\)](#page-87-0), werden Informationen von bereits aufgenommenen Bilder nicht geändert.**

Wird z.B. der Name geändert, werden vor der Änderung aufgenommene Bilder nicht durch die Gesichtserkennung in [Kategorie-Auswahl] ([Wiederg. Filter.]) klassifiziert.

- Um die Namensinformationen der aufgenommenen Bilder zu ändern, verwenden Sie die Funktion [REPLACE] in [Ges.Erk. bearb.] [\(S118\).](#page-117-0)
- [Gesichtserk.] kann in den folgenden Fällen nicht verwendet werden.
- Bei Aufnahmemodi, die kein Einrichten von [So] in [AF-Modus] zulassen
- Bei der Aufnahme von Videos

## <span id="page-85-0"></span>**Gesichtseinstellungen**

Informationen wie Name und Geburtstag können Sie für die Gesichtsaufnahmen von bis zu 6 Personen registrieren.

Die Registrierung kann erleichtert werden, indem mehrere Gesichtsaufnahmen für die jeweilige Person gemacht werden. (bis zu drei Aufnahmen pro Registrierung)

- *1* **Wählen Sie [Gesichtserk.] im [Rec] -Menü und drücken dann [MENU/SET].**
- *2* **Wählen Sie mit** 3**/**4 **den Menüpunkt [MEMORY] aus und drücken Sie dann [MENU/ SET].**
- *3* **Drücken Sie** 3**/**4**/**2**/**1**, um den nicht registrierten Gesichtserkennungsrahmen auszuwählen, und drücken Sie dann [MENU/SET].**
- *4* **Nehmen Sie das Bild auf und passen Sie das Gesicht mit der Orientierungshilfe an.**
	- Es wird der Bestätigungsbildschirm angezeigt. Der Vorgang wird bei Auswahl von [Ja] ausgeführt.
	- Die Gesichter nicht-menschlicher Lebewesen (Haustiere usw.) können nicht registriert werden.
	- Wenn [DISP.] gedrückt ist, erscheint eine Erklärung zur Aufnahme von Porträtbildern.

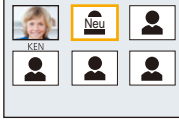

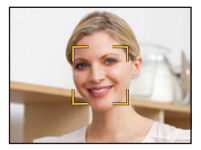

**5** Wählen Sie den zu bearbeitenden Menüpunkt mit ▲/▼ aus und drücken Sie dann **[MENU/SET].**

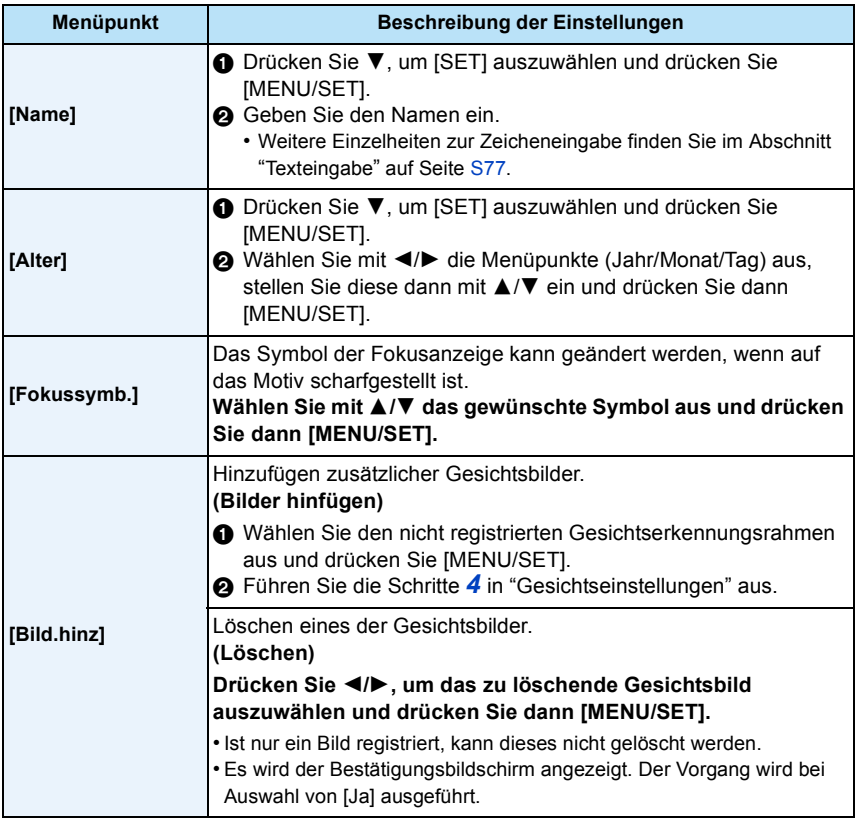

<span id="page-86-0"></span>• Verlassen Sie das Menü nach der Einstellung.

## ∫ **Aufnahmeposition für die Registrierung von Gesichtsaufnahmen**

- Frontalaufnahme mit geöffneten Augen und geschlossenem Mund; die Umrisse von Gesicht, Augen und Augenbrauen sollten bei der Registrierung nicht von Haar bedeckt sein.
- Stellen Sie sicher, dass das Gesicht bei der Aufnahme nicht zu stark verschattet ist. (Bei der Registrierung löst der Blitz nicht aus.)

**(Gutes Beispiel für Registrierung)**

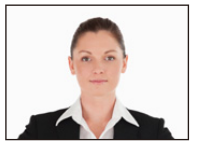

## ∫ **Wenn bei der Aufnahme keine Wiedererkennung erfolgt**

- Registrieren Sie das Gesicht derselben Person im Innenbereich und im Freien oder mit unterschiedlichen Gesichtsausdrücken oder aus verschiedenen Sichtwinkeln[. \(S87\)](#page-86-0)
- Nehmen Sie eine weitere Registrierung am Ort der Aufnahme vor.
- Falls eine registrierte Person dennoch nicht wiedererkannt wird, versuchen Sie eine erneute Registrierung.
- Die Gesichtserkennung ist je nach dem Gesichtsausdruck und der Umgebung unter Umständen nicht möglich oder erkennt auch gespeicherte Gesichter nicht richtig.

## <span id="page-87-0"></span>**Informationen zu einer registrierten Person ändern oder löschen**

Sie können die Bilder oder Informationen einer bereits registrierten Person ändern. Sie können die Informationen einer registrierten Person auch löschen.

- *1* **Drücken Sie** 4**, um [MEMORY] auszuwählen und drücken Sie [MENU/SET].**
- *2* **Drücken Sie** 3**/**4**/**2**/**1**, um das zu bearbeitende oder zu löschende Gesichtsbild auszuwählen und drücken Sie dann [MENU/SET].**
- *3* **Drücken Sie** 3**/**4**, um den Menüpunkt auszuwählen und dann [MENU/SET].**

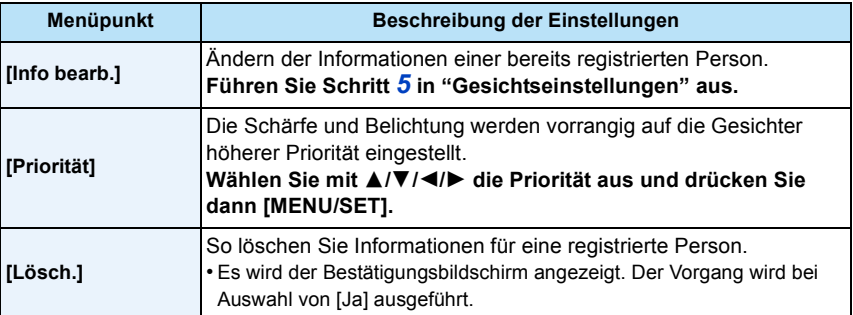

• Verlassen Sie das Menü nach der Einstellung.

# **[i.Belichtung]**

Anwendbare Modi: **<b>AD** 2 % % 2 % EI

Kontrast und Belichtung werden automatisch angepasst, wenn ein großer Helligkeitsunterschied zwischen Hintergrund und Motiv besteht, um das Bild so erscheinen zu lassen, wie Sie es mit eigenen Augen sehen.

### **Einstellungen: [ON]/[OFF]**

- [io] auf dem Display wird gelb, wenn die Funktion [i.Belichtung] ausgeführt wird.
- Auch wenn die [Empfindlichkeit] auf [100] eingestellt ist, könnte [Empfindlichkeit] höher als [100] eingestellt werden, wenn das Bild mit auf gültig eingestellter [i.Belichtung] aufgenommen wird.
- Je nach Bedingungen kann der gewünschte Ausgleichseffekt unter Umständen nicht erzielt werden.

# **[i.Auflösung]**

Anwendbare Modi: **<b>Anwendbare Modi: And A a**  $\mathbb{Z}$  **a**  $\mathbb{Z}$  **a**  $\mathbb{Z}$ 

Bilder mit scharfem Profil und scharfer Auflösung können mithilfe der intelligenten Auflösungstechnologie aufgenommen werden.

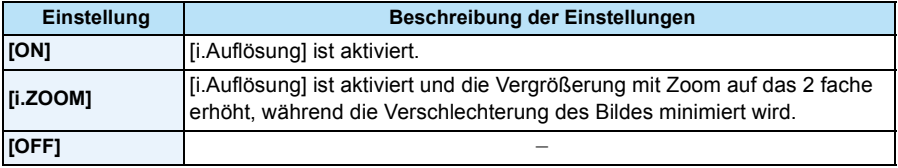

• Weitere Informationen zum intelligenten Zoom finden Sie au[f S53](#page-52-1).

## **[Digitalzoom]**

Anwendbare Modi: **<b>DDDRREDE** 

Der digitale Zoom kann die Motive noch stärker vergrößern als der optische Zoom, der erweiterte optische Zoom oder der [i.ZOOM].

## **Einstellungen: [ON]/[OFF]**

- Siehe auf [S53](#page-52-2) für Einzelheiten.
- Im Makro-Zoom-Modus wird die Einstellung auf [ON] festgelegt.

# **[Serienbilder]**

# Anwendbare Modi: **the Company of Separate Separate Separate Separate Separate Separate Separate Separate Separate Separate Separate Separate Separate Separate Separate Separate Separate Separate Separate Separate Separate**

In diesem Modus werden kontinuierlich Fotos aufgenommen, solange der Auslöser ganz heruntergedrückt gehalten wird.

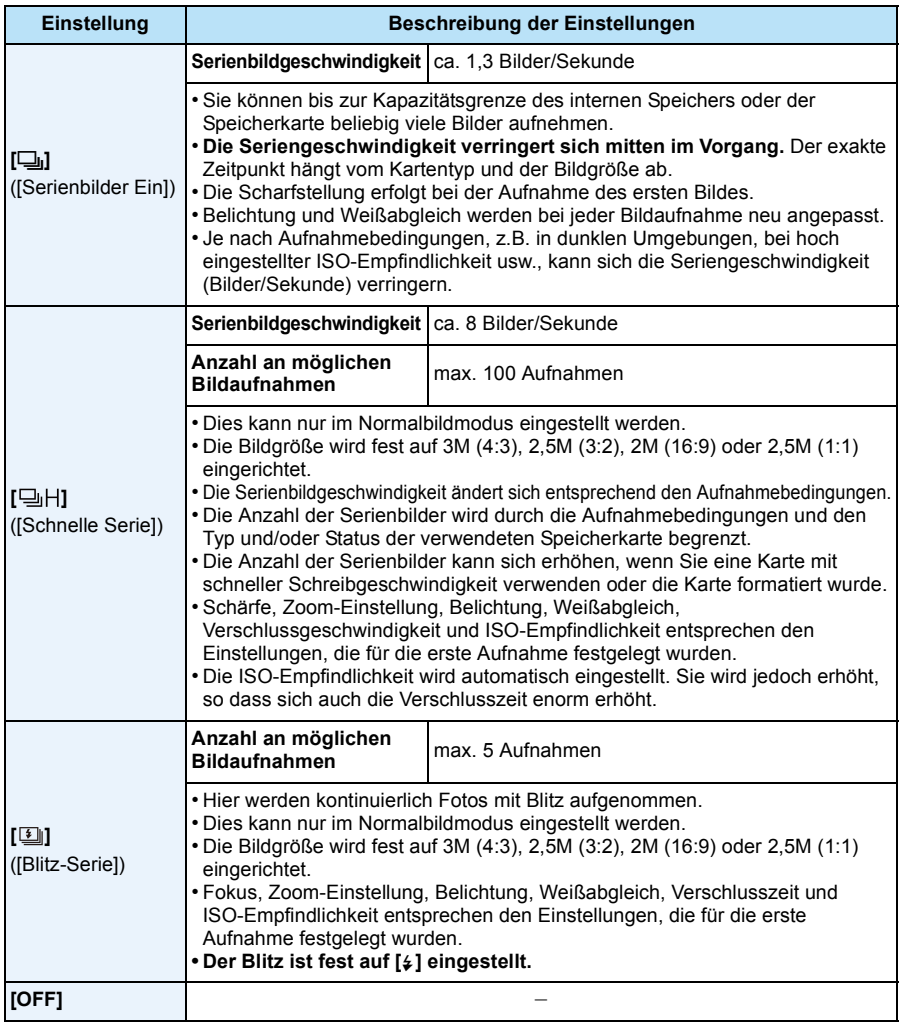

- Wenn Sie die Aufnahme von Bildern wiederholen möchten, kann es je nach den Betriebsbedingungen eine Zeit lang dauern, bis Sie die nächste Aufnahme machen können.
- **• Es kann eine Zeit dauern, bis die im Serienbildmodus aufgenommen Bilder auf die Karte gespeichert werden. Wenn Sie während des Speichervorgangs kontinuierlich Bilder aufnehmen, sinkt die Anzahl der möglichen Bildaufnahmen. Für die kontinuierliche Bildaufnahme wird die Verwendung einer High-Speed-Speicherkarte empfohlen.**
- Der Serienmodus wird bei Ausschalten der Kamera nicht verändert.
- Wenn Sie im Serienbildmodus Bilder in den internen Speicher aufnehmen, dauert das Schreiben der Bilddaten eine gewisse Zeit.
- In den folgenden Fällen kann der Serienbildmodus nicht verwendet werden.
	- [Spielzeugeffekt]/[Miniatureffekt] (Kreativer Steuermodus)
	- [Sternenhimmel] (Szenenmodus)
	- Bei Verwendung von [Zeitrafferaufnahme]
- Bei Verwendung des Selbstauslösers ist die Anzahl der aufnehmbaren Bilder im Serienbildmodus fest auf 3 eingestellt (5 Bilder in  $[\boxed{\underline{\pmb{\ell}}}$ ]).
- **Der Blitz ist fest auf [** $\circledS$ **] gestellt** (außer für [**[**iii]).

# **[Zeitrafferaufnahme]**

**Anwendbare Modi: [A]**  $\bigcirc$   $\bigcirc$   $\bigcirc$   $\bigcirc$   $\bigcirc$   $\bigcirc$   $\bigcirc$   $\bigcirc$   $\bigcirc$   $\bigcirc$   $\bigcirc$   $\bigcirc$   $\bigcirc$ 

Sie können die Aufnahmestartzeit, das Aufnahmeintervall und die Anzahl der Bilder einstellen und mit der ablaufenden Zeit automatisch Motive, wie Tiere und Pflanzen, aufnehmen. Sie können Videos mit [Zeitraffervideo] im Menü [Wiedergabe] erstellen[. \(S111\)](#page-110-0)

**• Stellen Sie die Datums- und Zeiteinstellungen im Voraus ein[. \(S25\)](#page-24-0)**

**• Es kann nicht im internen Speicher aufgenommen werden. Bitte verwenden Sie eine Karte.**

∫ **Stellen Sie die Aufnahmestartzeit/das Aufnahmeintervall/die Anzahl der Bilder ein**

*1* **Drücken Sie** 3**/**4 **zur Auswahl des Menüpunkts und anschließend [MENU/SET].**

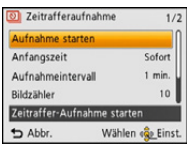

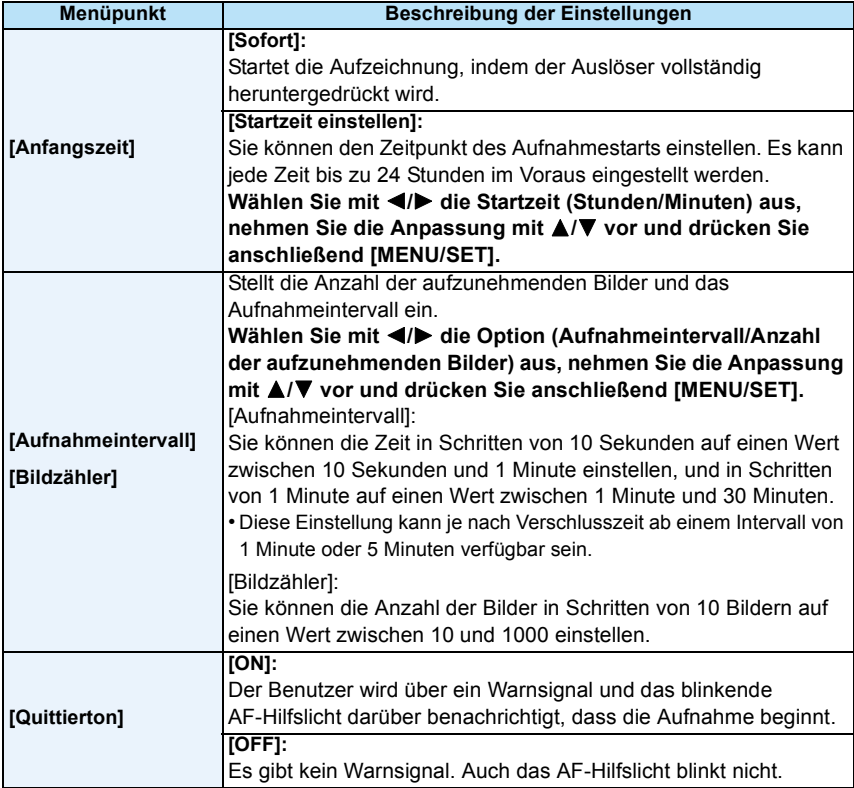

*2* **Drücken Sie** 3**/**4 **zur Auswahl von [Aufnahme starten] und anschließend [MENU/ SET].**

## *3* **Drücken Sie den Auslöser ganz herunter.**

- Die Aufnahme beginnt automatisch.
- Wenn der Aufnahmeintervall auf 40 Sekunden oder mehr eingestellt ist, schaltet sich dieses Gerät während des Aufnahme-Standbys automatisch aus. [Zeitrafferaufnahme] wird fortgesetzt, auch wenn dieses Gerät ausgeschaltet ist. Wenn die Aufnahmestartzeit eintritt, schaltet sich dieses Gerät automatisch ein. Um dieses Gerät manuell einzuschalten, drücken Sie die ION/OFF1-Taste an der Kamera oder halten Sie IDI gedrückt.
- Um die Zeitrafferaufnahme in der Mitte anzuhalten, drücken Sie [MENU/SET] oder [ $\blacktriangleright$ ] während das Gerät eingeschaltet ist, und beenden Sie die Aufnahme auf dem angezeigten Bestätigungsbildschirm.
- Diese Funktion ist nicht für die Verwendung in einer Sicherheitskamera bestimmt.
- **• Wenn Sie das Gerät an einem Ort hinterlassen, um [Zeitrafferaufnahme] durchzuführen, nehmen Sie sich vor einem möglichen Diebstahl in Acht.**
- **• Die Aufnahme über längere Zeiträume an kalten Orten, wie in Skigebieten, oder an Orten in großen Höhen, oder in warmen, feuchten Umgebungen, kann zu Fehlfunktionen führen. Seien Sie daher vorsichtig.**
- Wenn der Aufnahmeintervall auf einen Wert von weniger als 1 Minute gestellt ist, und die vorherige Aufnahme noch nicht abgeschlossen wurde, kann die Aufnahme übersprungen werden.
- Wir empfehlen, [Zeitrafferaufnahme] nicht unter Wasser zu verwenden.
- Wenn die Aufnahmewarnung auf [ON] gestellt ist, ertönt ein Warnsignal. Stellen Sie sicher, dass diese Einstellung für die Aufnahmeumgebung geeignet ist.
- Das Gerät wird auf die Zoomposition festgestellt, bevor die Aufnahme beginnt.
- Wir empfehlen, einen voll aufgeladenen Akku zu verwenden.
- In Situationen, in denen längere Aufnahmedauern erforderlich sind, wie bei der Aufnahme in [Sternenhimmel] im Szenenmodus, oder bei der Aufnahme in dunklen Umgebungen, wird die Nutzung eines Netzadapters (Sonderzubehör) empfohlen.
- [Zeitrafferaufnahme] wird in folgenden Fällen in der Mitte abgebrochen.
	- Wenn die Akkuladung verbraucht ist
- Wenn die Anzahl der aufnehmbaren Bilder auf null fällt
- Schließen Sie während der Zeitrafferaufnahme nicht das AV-Kabel (Sonderzubehör) oder das USB-Anschlusskabel (mitgeliefert) an.

## **Wiedergabe von Bildern in [Zeitrafferaufnahme]**

In [Zeitrafferaufnahme] aufgenommene Bilder werden in Gruppen gespeichert. Jede Gruppe enthält die Serie an Bildern, die in einer einzigen Zeitrafferaufnahme aufgezeichnet wurden. Das Icon [  $\circ$  | wird für die Gruppe angezeigt.

• Das Löschen und Bearbeiten in einer Gruppeneinheit ist möglich. (Löschen Sie zum Beispiel eine Bildgruppe mit [  $\circ$  | ||, werden alle Bilder in dieser Gruppe gelöscht.)

## ∫ **Kontinuierliche Wiedergabe**

## **Drücken Sie ◀/▶ zur Auswahl eines Bildes mit dem [** $\textcircled{S}$ **]-Icon und drücken Sie danach** 3**.**

• Wenn Sie Bilder zur Wiedergabe mit [Diashow] [\(S99\)](#page-98-0) oder [Wiederg. Filter.] [\(S101\)](#page-100-0) gefiltert haben, erscheint der Auswahlbildschirm. Drücken Sie  $\blacktriangle/\blacktriangledown$  zur Auswahl von [Fortlaufende Wiederg.] und anschließend [MENU/SET].

## **• Bedienvorgänge während der kontinuierlichen Aufnahme**

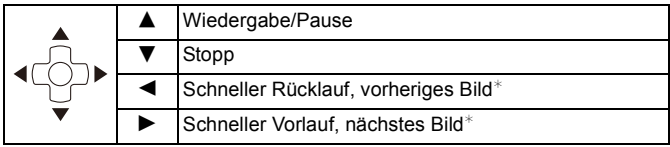

 $*$  Diese Schritte sind nur im Modus Pause möglich.

#### ∫ **Wiedergabe eines einzelnen Bildes**

**1 Drücken Sie ◀/▶ zur Auswahl eines Bildes mit dem [** $\circ$ **]]-Icon und drücken Sie danach** 4**.**

### *2* **Drücken Sie** 2**/**1 **, um das Bild auszuwählen.**

- Durch erneutes Drücken von 4 kehren Sie zum normalen Wiedergabebildschirm zurück.
- Ähnliche Bedienvorgänge wie bei der normalen Wiedergabe können für die Bilder der Gruppe verwendet werden. (Multi-Wiedergabe, Wiedergabezoom, Löschen der Bilder, etc.)

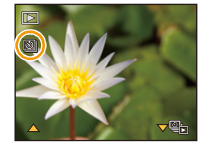

<sup>•</sup> Wenn Sie, außer einem Bild, alle Bilder einer Gruppe löschen, wird dieses Bild als einzelnes Bild gespeichert.

# **[Farbmodus]**

# Anwendbare Modi: **[A] O** & a a sex

Stellt verschiedene Farbeffekte, einschließlich Schärfung, Bildaufhellung oder die Verwendung einer Sepia-Farbstufe ein.

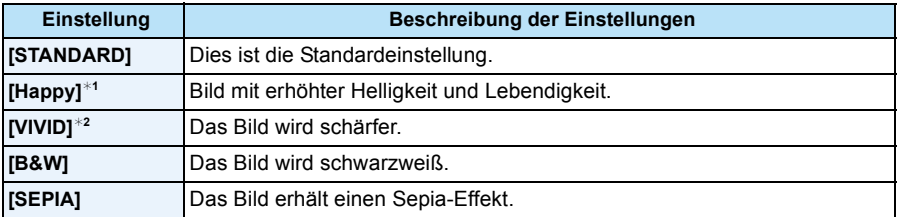

¢1 Kann nur im intelligenten Automatikmodus eingestellt werden.

 $*2$  Dies kann nur im Normalbildmodus eingestellt werden.

## **[Farbwiederherstellung]**

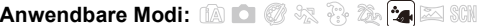

• Siehe [S68](#page-67-0) für Einzelheiten.

# **[AF-Hilfslicht]**

Anwendbare Modi: 1 **口ØR恩图** 2 国SCN

Die AF-Hilfskampe beleuchtet das Objekt, wenn die Auslösetaste halb herunter gedrückt wird. Dadurch kann die Kamera einfacher scharfstellen, wenn unter geringen Lichtverhältnissen aufgenommen wird. (Je nach Aufnahmebedingungen wird ein größerer AF-Bereich angezeigt.)

## **Einstellungen: [ON]/[OFF]**

- Die tatsächliche Distanz des AF-Hilfslichts beträgt maximal 1,5 m.
- Wenn Sie nicht mit dem AF-Hilfslicht (A) arbeiten möchten (z.B. für Tieraufnahmen bei schwachem Licht), stellen Sie [AF-Hilfslicht] auf [OFF]. Es wird dann schwieriger, auf das Motiv scharfzustellen.
- In den folgenden Fällen ist [AF-Hilfslicht] fest auf [OFF] eingestellt.
	- [Landschaft]/[Nachtlandsch.]/[Sonn.Unterg.]/[Durch Glas] (Szenenmodus)

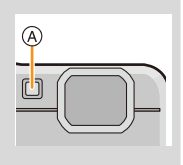

# **[Rote-Aug.-Red.]**

Anwendbare Modi: **<b>AD** 2 % & 2 × 5 SCN

Wenn die Rote-Augen-Reduzierung ([#@}], [#S@}]) gewählt ist, wird bei Benutzung des Blitzlichts die digitale Rote-Augen-Korrektur vorgenommen. Die Kamera erkennt automatisch rote Augen und korrigiert das Bild.

## **Einstellungen: [ON]/[OFF]**

- Nur verfügbar wenn [AF-Modus] auf [So] eingestellt und die Gesichtserkennung aktiv ist.
- Unter bestimmten Umständen ist keine Korrektur des Rote-Augen-Effekts möglich.

## **[Stabilisator]**

Anwendbare Modi: **<b>DO**RREA 6N

Bei Verwendung dieses Modus, wird eine Erschütterung beim Aufnehmen des Bildes festgestellt und die Kamera gleicht automatisch die Erschütterung aus, so dass erschütterungsfreie Bilder aufgenommen werden können.

Bei Aufnahmen Videos funktioniert "Active Mode" (Stabilisator für Videos) automatisch. Dadurch wird die Bildverwacklung bei Videoaufnahmen während des Gehens, usw. reduziert.

## **Einstellungen: [ON]/[OFF]**

- Während der Aufzeichnung von Videos ist diese Einstellung fest auf [ON] eingestellt und "Active Mode" ist aktiviert. Beachten Sie, dass "Active Mode" deaktiviert ist, wenn [Aufn.-Qual.] auf [VGA] gestellt ist.
- Im "Active Mode" kann ein stärkerer Korrektureffekt bei größerem Sichtwinkel erzielt werden.
- In folgenden Fällen ist die Stabilisatorfunktion unter Umständen nicht wirksam:

Achten Sie darauf, die Kamera ruhig zu halten, wenn Sie den Auslöser drücken.

- Bei exzessivem Verwackeln der Kamera
- Bei hoher Zoomvergrößerung
- Bei aktiviertem Digitalzoom
- Bei Aufnahmen während der Verfolgung eines sich bewegenden Motivs
- Bei einer Verlängerung der Verschlusszeit für Aufnahmen in Innenräumen oder Umgebungen mit wenig Licht
- In den folgenden Fällen ist die Einstellung fest auf [OFF] eingestellt.
	- [Sternenhimmel] (Szenenmodus)

**[Datum ausd.]**

Anwendbare Modi: **<b>DDBRBEE** 

Sie können ein Bild mit Datum und Uhrzeit der Aufnahme versehen.

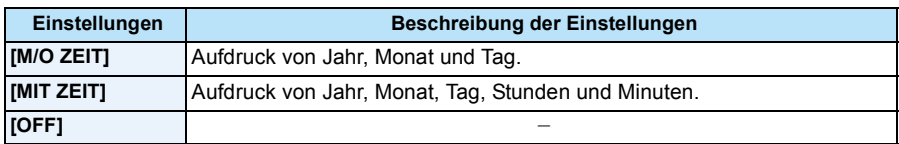

- **• Die Datumsangaben für mit der Einstellung [Datum ausd.] aufgenommene Bilder können nicht gelöscht werden.**
- **• Beim Ausdrucken der Bilder mit [Datum ausd.] in einem Geschäft oder mit einem Drucker wird das Datum oben ausgedruckt, wenn Sie den Ausdruck mit Datum wählen.**
- Wurde keine Uhrzeit eingerichtet, ist ein Ausdruck mit den Datumsangaben nicht möglich.
- In den folgenden Fällen ist die Einstellung fest auf [OFF] eingestellt.
	- Bei Benutzung von Auto Bracket
	- Bei Einsatz von [Serienbilder]
	- Bei der Aufnahme von Videos
- [Texteing.], [Größe än.] und [Zuschn.] können für mit [Datum ausd.] aufgenommene Bilder nicht eingerichtet werden.
- Auch wenn Sie ein Bild mit auf [OFF] gestelltem [Datum ausd.] aufnehmen, kann das Datum auf den aufgenommenen Bildern mittels [Texteing.] [\(S108\)](#page-107-0) oder Einstellen des Datumsausdrucks [\(S116,](#page-115-0) [129\)](#page-128-0) eingefügt werden.

# **[Uhreinst.]**

• Hinweise dazu finden Sie auf [S25.](#page-24-0)

# **Verwenden des [Video] Menüs**

**Genauere Informationen zu den Einstellungen im Menü [Video] finden Sie auf [S40.](#page-39-0)**

# **[Aufn.-Qual.]**

Anwendbare Modi: **<b>A**OØRR&AISM

Hier wird die Bildqualität der Videoaufnahmen eingestellt.

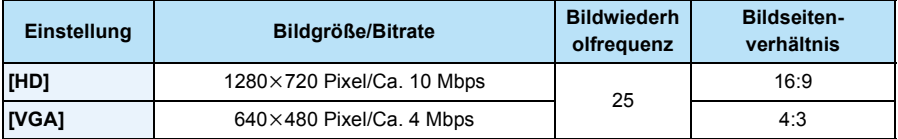

## • Was ist eine Bitrate

Es handelt sich um die Datenmenge für einen bestimmten Zeitraum. Die Qualität wird höher, wenn die Zahl größer wird. Dieses Gerät benutzt die Aufnahmemethode "VBR". "VBR" ist eine Abkürzung für "Variable Bit Rate", und die Bitrate wird je nach dem aufzunehmenden Objekt automatisch geändert. Deshalb verkürzt sich die Aufnahmezeit, wenn ein Objekt mit einer schnellen Bewegung aufgezeichnet wird.

# **[Dauer-AF]**

Anwendbare Modi: **<b>DO**RREAL SCN

Die Fokussierung wird für das Motiv, auf das die Fokussierung einmal eingestellt wurde, ständig nachgeführt und angepasst.

## **Einstellungen: [ON]/[OFF]**

- Stellen Sie diese Funktion auf [OFF], wenn Sie den Fokus auf die Position fixieren möchten, an der Sie mit der Videoaufnahme begonnen haben.
- In den folgenden Fällen ist die Einstellung fest auf [OFF] eingestellt.
- [Sternenhimmel] (Szenenmodus)

# **Verschiedene Methoden zur Wiedergabe**

Sie können die aufgenommenen Bilder anhand verschiedener Methoden wiedergeben.

- **Drücken Sie [**(**].**
- 2 **Drücken Sie [MODE].**

#### $\mathbf{R}$ **Drücken Sie** 3**/**4**/**2**/**1**, um eine Option auszuwählen und drücken Sie dann [MENU/SET].**

• Folgende Optionen können gewählt werden.

**[** $\blacktriangleright$ ] ([Alle]) [\(S37\)](#page-36-0) **[** $\blacktriangleright$ ] ([Wiederg. Filter.][\) \(S101\)](#page-100-1)

**[2**<sub>i</sub>] ([Diashow]) [\(S99\)](#page-98-1) **[** [[2]] ([Kalender][\) \(S104\)](#page-103-0)

## <span id="page-98-1"></span><span id="page-98-0"></span>**[Diashow]**

Sie können die Aufnahmen nacheinander zu gleichzeitig laufender Musik und mit einem festgelegten Intervall zwischen den einzelnen Bildern wiedergeben lassen.

Sie können auch Bilder in einer Diashow wiedergeben, die nach Kategorien sortiert sind, als Favoriten eingestellt wurden, etc.

Dieses Wiedergabeverfahren wird empfohlen, wenn Sie die Kamera an ein Fernsehgerät angeschlossen haben, um sich die Aufnahmen anzuschauen.

# **Drücken Sie** 3**/**4**, um [Start] auszuwählen und drücken Sie dann [MENU/SET].**

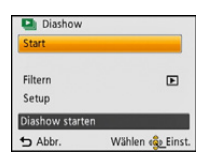

## ∫ **Mögliche Schritte während einer Diashow**

Der bei der Wiedergabe angezeigte Cursor entspricht ▲/▼/◀/▶.

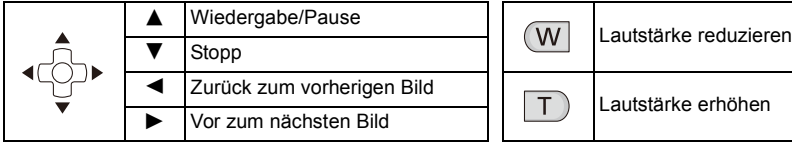

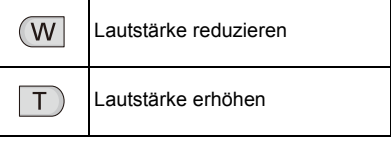

## ∫ **Filtern von Bildern zur Diashow-Wiedergabe**

Sie können durch Auswahl von [Filtern] im Diashow-Menübildschirm Bilder filtern und diese in einer Diashow wiedergeben.

- Bei Auswahl von [Alle] können Sie alle Bilder als eine Diashow wiedergeben. Sie können die Bilder auch durch Verwendung der gleichen Einstellungen wie bei [Wiederg. Filter.] filtern. Siehe auf [S101](#page-100-1)[-103](#page-102-0) zum Einstellen.
- Die Filtereinstellungen sind auch nach dem Beenden der Diashow-Wiedergabe gespeichert. Informationen zum Abbrechen des Filterns finden Sie auf [S101](#page-100-1).

## ∫ **Diashow-Einstellungen ändern**

Durch Auswahl von [Setup] im Diashow-Menübildschirm können Sie die Einstellungen, wie [Effekt] und [Dauer], für die Diashow-Wiedergabe ändern.

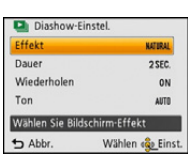

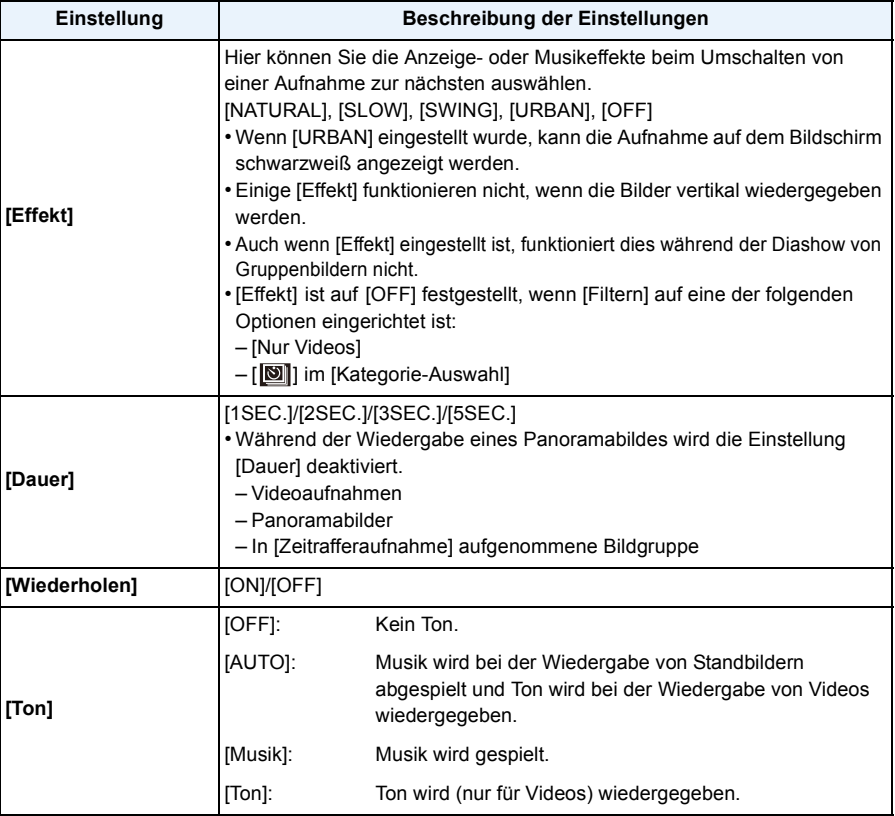

# <span id="page-100-1"></span><span id="page-100-0"></span>**[Wiederg. Filter.]**

Die zu dieser Kategorie gehörenden oder als Favoriten eingerichteten Bilder werden wiedergegeben.

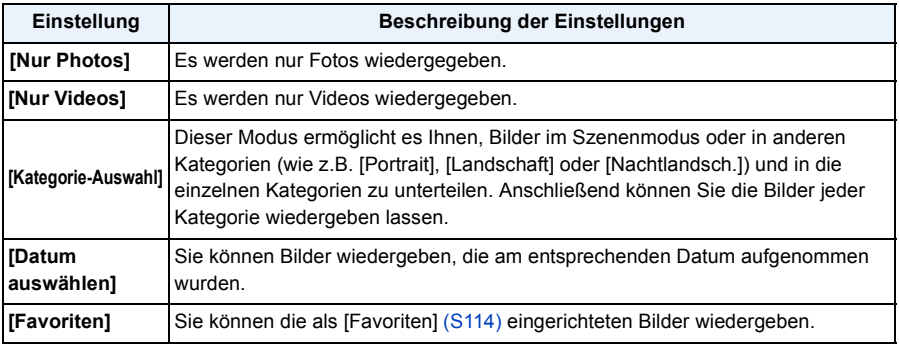

# ∫ **Filter abbrechen**

*1* **Drücken Sie während der Wiedergabe eines einzelnen Bildes** 3**.**

## **Drücken Sie ▲/▼ zur Auswahl von [Filter aus] und anschließend [MENU/SET].**

• Das Filtern wird auch abgebrochen, indem die Kamera ausgeschaltet, oder in den Aufnahmemodus gewechselt wird.

## **Nach wiederzugebender Kategorie sortieren**

- *1* **Drücken Sie** 3**/**4 **zur Auswahl von [Kategorie-Auswahl] und anschließend [MENU/ SET].**
- *2* **Drücken Sie** 3**/**4**/**2**/**1**, um die Kategorie auszuwählen und dann [MENU/SET] zum Einstellen.**
- 
- Sie können nur die Kategorie wiedergeben, in der ein Bild gefunden wurde.

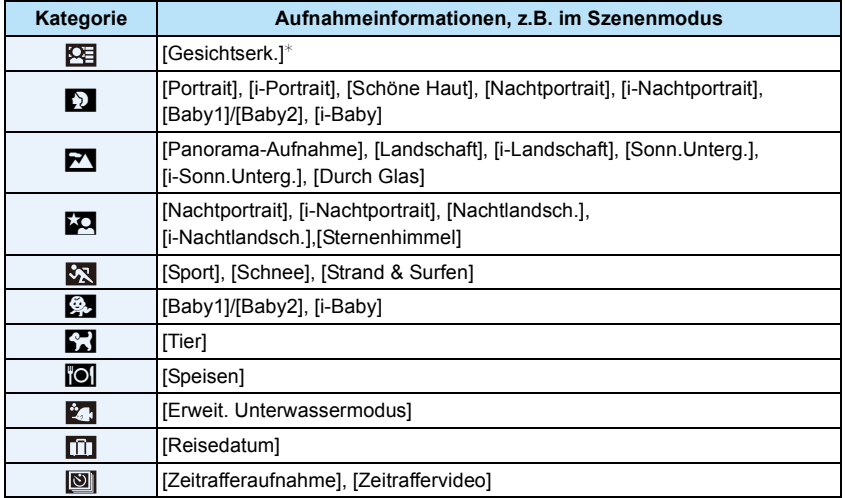

 $*$  Wählen Sie durch Druck von ▲/▼/◀/► die gewünschte Person zur Wiedergabe aus und drücken Sie dann [MENU/SET]. Die mit [Zeitrafferaufnahme] aufgenommenen Bilder einer Gruppe werden wie Gesichterkennungsbilder in Gruppen behandelt.

<span id="page-102-0"></span>**Sie können Bilder wiedergeben, die am entsprechenden Datum aufgenommen wurden.**

- *1* **Drücken Sie** 3**/**4 **zur Auswahl von [Datum auswählen] und anschließend [MENU/ SET].**
- *2* **Drücken Sie** 3**/**4**/**2**/**1 **zur Auswahl des Datums, das wiedergegeben werden soll, und drücken Sie anschließend [MENU/SET].**
	- Wurden in einem Monat keine Aufnahmen gemacht, wird dieser Monat nicht angezeigt.

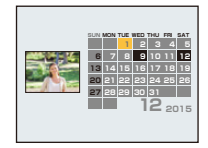

## ∫ **Ändern des Filterdatums**

- **1** Drücken Sie während der Wiedergabe eines einzelnen Bildes ▲
- *2* **Drücken Sie** 3**/**4 **zur Auswahl von [Datum ändern] und anschließend [MENU/SET].**
- *3* **Drücken Sie** 3**/**4**/**2**/**1 **zur Auswahl des Datums, das wiedergegeben werden soll, und drücken Sie anschließend [MENU/SET].**
- Bei der ersten Anzeige des Kalenderbildschirms wird das Datum derjenigen Aufnahme verwendet, die momentan auf dem Wiedergabebildschirm ausgewählt ist.
- Wenn es mehrere Aufnahmen mit gleichem Aufnahmedatum gibt, wird die erste an diesem Tag gemachte Aufnahme angezeigt.
- Die Kalenderdaten können für den Zeitraum Januar 2000 bis Dezember 2099 angezeigt werden.
- Wenn kein Datum in der Kamera eingestellt ist, wird der 1. Januar 2015 als Aufnahmedatum angegeben.
- Wenn Sie Aufnahmen machen, nachdem Sie unter [Weltzeit] ein Reiseziel eingegeben haben, werden die Bilder in der Kalender-Wiedergabe nach dem Datum des Reiseziels angezeigt.
- Mit [Zeitraffervideo] erstellte Bewegtbilder werden im Kalender mit dem Datum angezeigt, an dem sie mit [Zeitraffervideo] erstellt wurden.

# <span id="page-103-0"></span>**[Kalender]**

Sie können Bilder nach dem Aufnahmedatum suchen.

# **Drücken Sie** 3**/**4**/**2**/**1 **zur Auswahl des zu suchenden Datums.**

• Wurden in einem Monat keine Aufnahmen gemacht, wird dieser Monat nicht angezeigt.

#### **Drücken Sie [MENU/SET] zur Anzeige der Bildliste.** 2

• Bilder werden mit der Multi-Wiedergabe angezeigt (30 Bildschirme). Der Cursor erscheint auf dem Bild am Anfang des gewählten Datums.

#### 3 **Betätigen Sie** 3**/**4**/**2**/**1 **zur Auswahl eines Bildes und drücken Sie dann [MENU/SET].**

- Um mit der Suche fortzufahren, kehren Sie mit [W] der Zoomtaste zum vorherigen Bildschirm zurück[. \(S38\)](#page-37-0)
- Bei der ersten Anzeige des Kalenderbildschirms wird das Datum derjenigen Aufnahme verwendet, die momentan auf dem Wiedergabebildschirm ausgewählt ist.
- Wenn es mehrere Aufnahmen mit gleichem Aufnahmedatum gibt, wird die erste an diesem Tag gemachte Aufnahme angezeigt.
- Die Kalenderdaten können für den Zeitraum Januar 2000 bis Dezember 2099 angezeigt werden.
- Wenn kein Datum in der Kamera eingestellt ist, wird der 1. Januar 2015 als Aufnahmedatum angegeben.
- Wenn Sie Aufnahmen machen, nachdem Sie unter [Weltzeit] ein Reiseziel eingegeben haben, werden die Bilder in der Kalender-Wiedergabe nach dem Datum des Reiseziels angezeigt.
- Mit [Zeitraffervideo] erstellte Bewegtbilder werden im Kalender mit dem Datum angezeigt, an dem sie mit [Zeitraffervideo] erstellt wurden.

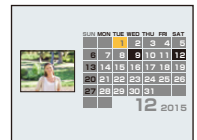

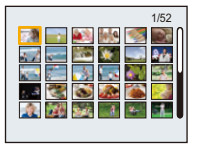

# **Spaß mit aufgenommenen Bildern (Retusche)**

Sie können den Farbton der aufgenommenen Bilder anpassen oder Ihre bevorzugten Effekte hinzufügen.

- Die bearbeiteten Bilder werden neu generiert. Stellen Sie also sicher, dass Sie genügend freien Speicherplatz im internen Speicher oder auf der Karte haben. Beachten Sie auch, dass die Bearbeitung nicht möglich ist, wenn sich der Schreibschutzschalter der Karte in [LOCK]-Stellung befindet.
- Je nach Bild sind die Effekte möglicherweise schwer zu sehen.
- Bilder, die mit anderen Kameras aufgenommen wurden, können unter Umständen nicht verarbeitet werden.

# **[Auto-Korrektur]**

Die Helligkeit und die Farbe der aufgenommenen Bilder kann ausgeglichen werden.

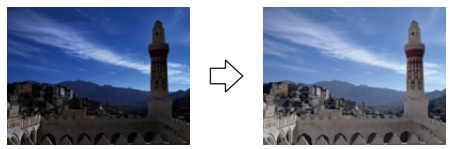

¢ Diese Bilder sind Beispiele, die den Effekt zeigen.

## **Drücken Sie ◀/▶ um ein Bild auszuwählen, und drücken Sie dann ▲.**

- Wenn Sie Bilder zur Wiedergabe mit [Diashow] [\(S99\)](#page-98-1) oder [Wiederg. Filter.] [\(S101\)](#page-100-1) gefiltert haben, erscheint der Auswahlbildschirm. Sie können durch Auswahl von [Korrektur] mit  $\triangle$ / $\P$ und anschließendem Drücken von [MENU/SET] zu Schritt **2** gelangen.
- Sie können auch durch Auswahl von [Korrektur] über das [Wiedergabe]-Menü zu Schritt **2** gelangen.

#### **Drücken Sie** 3**/**4**, um [Auto-Korrektur] auszuwählen und dann [MENU/SET].** 2

#### 3 **Drücken Sie** 3**/**4**, um [ON] zu wählen, und dann [MENU/SET].**

- Bei Auswahl von [OFF] wird ein Bild ohne Effekt angezeigt. Wenn Sie keinen Effekt hinzufügen möchten, verlassen Sie das Menü.
- Der Bestätigungsbildschirm wird angezeigt. Bei Auswahl von [Ja] wird der Vorgang.

• Je nach Bild, kann das Bildrauschen durch [Auto-Korrektur] betont werden.

- Es ist unter Umständen nicht möglich, [Auto-Korrektur] bei Bildern anzuwenden, die bereits retuschiert wurden.
- Folgende Bilder können nicht verarbeitet werden:
- Videoaufnahmen
- Mit [Panorama-Aufnahme] aufgenommene Bilder
- Mit [Zeitrafferaufnahme] aufgenommene Bildgruppen können nicht auf einer Gruppe-für-Gruppe-Basis verarbeitet werden.

# **[Kreative Korrektur]**

Sie fügen Ihre gewünschten Effekte den Bildern, die Sie aufgenommen haben, hinzu.

#### 1 **Drücken Sie ◀/▶um ein Bild auszuwählen, und drücken Sie dann ▲.**

- Wenn Sie Bilder zur Wiedergabe mit [Diashow] [\(S99\)](#page-98-1) oder [Wiederg. Filter.] [\(S101\)](#page-100-1) gefiltert haben, erscheint der Auswahlbildschirm. Sie können durch Auswahl von [Korrektur] mit  $\blacktriangle/\blacktriangledown$ und anschließendem Drücken von [MENU/SET] zu Schritt **2** gelangen.
- Sie können auch durch Auswahl von [Korrektur] über das [Wiedergabe]-Menü zu Schritt **2**  gelangen.

# **2** Drücken Sie ▲/▼ zur Auswahl von [Kreative Korrektur] und **anschließend [MENU/SET].**

# **Drücken Sie** 3**/**4 **zur Auswahl der Bildeffekte und anschließend [MENU/ SET].**

- Sie können das Element aus den folgenden Optionen auswählen, die auch im Kreativen Steuermodus zur Verfügung stehen. [Expressiv]/[Retro]/[High Key]/[Low key]/[Sepia]/[Dynamisch Monochrom]/[Impressiv]/[High dyn.Range]/[Cross-Prozess]/[Spielzeugeffekt]/[Miniatureffekt]/[Selektivfarbe]
- Es erscheint eine kurze Beschreibung des ausgewählten Bildeffekts, wenn Sie [DISP.] drücken.
- Lesen Si[e S63](#page-62-0)[–66](#page-65-0) für Details zu den entsprechenden Effekten.
- Um die Farbe, die beibehalten werden soll, per [Selektivfarbe] auszuwählen, bewegen Sie den Rahmen in der Mitte des Bildschirms mit ▲/▼/◀/▶ zur gewünschten Farbe und drücken Sie anschließend [MENU/SET].
- Bei Auswahl von [OFF] wird ein Bild ohne Effekt angezeigt. Um mit der Retusche fortzufahren, wählen Sie einen anderen Bildeffekt.

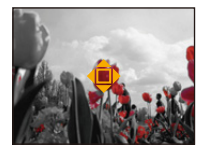

Wenn Sie keinen Effekt hinzufügen möchten, verlassen Sie das Menü.

- Es wird der Bestätigungsbildschirm angezeigt. Der Vorgang wird bei Auswahl von [Ja] ausgeführt.
- Der Bildeffekt kann im Vergleich zum Effekt des Kreativen Steuermodus schwach erscheinen.
- Folgende Bilder können nicht verarbeitet werden:
	- Videoaufnahmen
	- Mit [Panorama-Aufnahme] aufgenommene Bilder
- Mit [Zeitrafferaufnahme] aufgenommene Bildgruppen können nicht auf einer Gruppe-für-Gruppe-Basis verarbeitet werden.

## **[Farbwiederherstellung]**

Sie können die Rottönung der unter Wasser aufgenommenen Bilder reproduzieren.

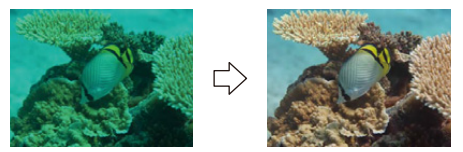

¢ Diese Bilder sind Beispiele, die den Effekt zeigen.

#### **Drücken Sie ◀/▶um ein Bild auszuwählen, und drücken Sie dann ▲.** 1

- Wenn Sie Bilder zur Wiedergabe mit [Diashow] [\(S99\)](#page-98-1) oder [Wiederg. Filter.] [\(S101\)](#page-100-1) gefiltert haben, erscheint der Auswahlbildschirm. Sie können durch Auswahl von [Korrektur] mit  $\blacktriangle/\blacktriangledown$ und anschließendem Drücken von [MENU/SET] zu Schritt **2** gelangen.
- Sie können auch durch Auswahl von [Korrektur] über das [Wiedergabe]-Menü zu Schritt **2**  gelangen.
- $\mathbf 2$ **Drücken Sie** 3**/**4 **zur Auswahl von [Farbwiederherstellung] und dann [MENU/SET].**

#### $\mathbf{3}^-$ **Drücken Sie** 3**/**4 **zur Auswahl des Effekts und anschließend [MENU/ SET].**

- Sie können aus drei Effektstufen wählen.
- Bei Auswahl von [OFF] wird ein Bild ohne Effekt angezeigt. Um mit dem [Farbwiederherstellung]-Vorgang fortzufahren, wählen Sie einen anderen Bildeffekt. Wenn Sie keinen Effekt hinzufügen möchten, verlassen Sie das Menü.
- Der Bestätigungsbildschirm wird angezeigt. Bei Auswahl von [Ja] wird der Vorgang.
- Der Effekt kann schwächer als der von [Farbwiederherstellung] im [Rec]-Menü sein.
- Folgende Bilder können nicht verarbeitet werden:
	- Videoaufnahmen
- Mit [Panorama-Aufnahme] aufgenommene Bilder
- Mit [Zeitrafferaufnahme] aufgenommene Bildgruppen können nicht auf einer Gruppe-für-Gruppe-Basis verarbeitet werden.

# **Verwenden des [Wiedergabe] Menüs**

Sie können Aktionen ausführen, wie das Zuschneiden von aufgenommenen Bildern, sowie das Einrichten eines Schutzes für aufgenommene Bilder, etc.

• Mit [Texteing.], [Korrektur], [Zeitraffervideo], [Größe än.] oder [Zuschn.] wird ein neues bearbeitetes Bild erstellt. Um ein neues Bild erstellen zu können, benötigen Sie ausreichenden Speicherplatz im internen Speicher oder auf der Karte. Es wird deshalb empfohlen, zuerst zu überprüfen, ob genügend Speicherplatz zur Verfügung steht und dann das Bild zu bearbeiten.

## <span id="page-107-0"></span>**[Texteing.]**

Sie können die Bildaufnahmen mit einem Stempel mit Aufnahmedatum, Aufnahmezeit, Namen, Ort und Reisedatum versehen.

- **Wählen Sie [Texteing.] im Menü [Wiedergabe].**
- **Wählen Sie mit ▲/▼ [EINZELN] oder [MULTI] aus und drücken Sie dann** 2 **[MENU/SET].**

# **Wählen Sie die Aufnahme aus und drücken Sie zur Einstellung [MENU/ SET].**

• [M] wird auf Bildern angezeigt, die bereits mit Datum oder Text versehen sind.

## **Einstellung [MULTI]**

**Drücken Sie zur Einstellung (Wiederholung) auf [DISP.] und dann zur Einstellung auf [MENU/SET].**

• Die Einstellung wird aufgehoben, wenn Sie noch einmal auf [DISP.] drücken.

## [EINZELN] [MULTI]

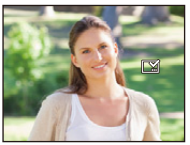

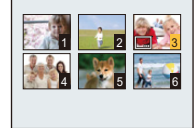

Wählen Sie mit  $\blacktriangle$ / $\blacktriangleright$  die Aufnahme  $\blacktriangle$ / $\blacktriangleright$ / $\blacktriangleleft$ / $\blacktriangleright$  die aus.

Wählen Sie mit Aufnahmen aus.

- **Drücken Sie** 3**/**4**, um [Einst.] auszuwählen und dann [MENU/SET].**
- 5 **Drücken Sie** 3**/**4**, um die Textstempelelemente auszuwählen und drücken Sie dann [MENU/SET].**
#### **Drücken Sie** 3**/**4**, um die Einstellungen auszuwählen und dann [MENU/SET].** 6

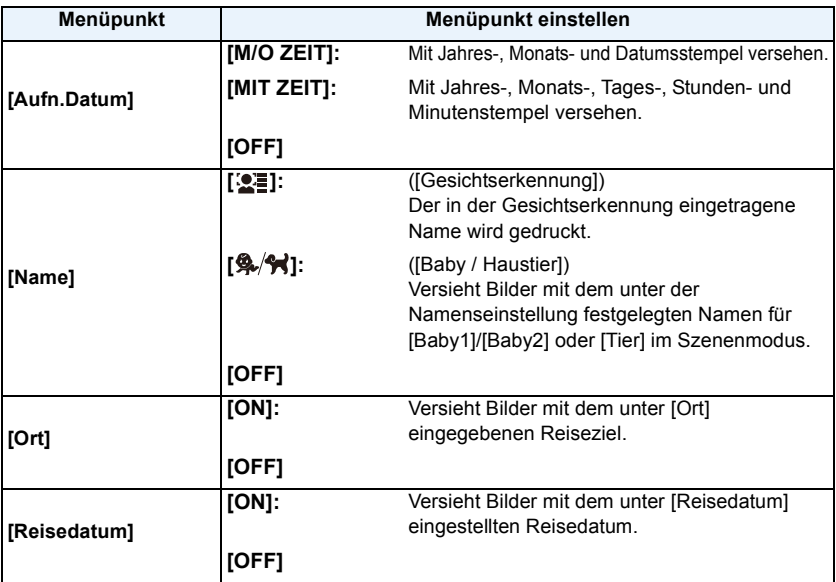

#### **Drücken Sie [fm/s].** 7

#### 8 **Drücken Sie** 3**, um [Ausführ.] auszuwählen und drücken Sie dann [MENU/SET].**

- Der Bestätigungsbildschirm wird angezeigt. Bei Auswahl von [Ja] wird der Vorgang ausgeführt. Verlassen Sie nach dem Ausführen das Menü.
- Wenn Sie Abzüge von Aufnahmen bestellen oder selbst ausdrucken, die mit Text versehen sind, wird das Datum über dem eingetragenen Text ausgedruckt, falls Sie im Fotogeschäft oder beim Drucken angeben, dass das Datum ausgedruckt werden soll.
- Unter [MULTI] können Sie bis zu 100 Aufnahmen gleichzeitig einstellen.
- Die Bildqualität kann sich durch das Einfügen von Stempeln verschlechtern.
- Je nach verwendetem Drucker können einige Zeichen beim Druck abgeschnitten werden. Überprüfen Sie dies vor dem Ausdruck.
- Wenn Bilder in der Größe 0,3M mit Text versehen werden, ist der Text nur schwer lesbar.
- Wenn Sie Bilder in einer Gruppe mit einem Stempel versehen, werden die Bilder mit einem Stempel getrennt von den ursprünglichen Bildern in der Gruppe gespeichert.
- Folgende Aufnahmen können nicht mit Text und Datum versehen werden:
- Videoaufnahmen
- Mit [Panorama-Aufnahme] aufgenommene Bilder
- Bildaufnahmen ohne Uhreinstellungen
- Bilder mit aufgedrucktem Datum oder Text
- Aufnahmen, die mit anderen Geräten gemacht wurden

# **[Korrektur]**

Sie können den Effekt von [Auto-Korrektur], [Kreative Korrektur] oder [Farbwiederherstellung] für aufgenommene Bilder anwenden.

• Siehe [S105](#page-104-0) bis [107](#page-106-0) für Einzelheiten.

## **[Video teilen]**

Aufgezeichnete Videos können in zwei Teile geteilt werden. Das wird empfohlen, wenn Sie einen Teil, den Sie brauchen, von einem Teil abtrennen möchten, den Sie nicht brauchen. **Das Teilen kann nicht rückgängig gemacht werden.**

- **Wählen Sie [Video teilen] im Menü [Wiedergabe].**
- 2 **Drücken Sie** 2**/**1**, um das Videobild zu teilen und drücken Sie dann [MENU/SET].**

#### 3 **Drücken Sie** 3 **an der gewünschten Trennstelle.**

- Das Video wird vom selben Ort wiedergegeben, wenn  $\triangle$  erneut gedrückt wird.
- Sie können eine Feineinstellung der Unterteilungsposition durch Betätigen von </>>> vornehmen, während das Video angehalten ist.

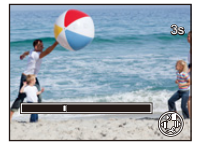

# **Drücken Sie** 4**.**

- Der Bestätigungsbildschirm wird angezeigt. Bei Auswahl von [Ja] wird der Vorgang ausgeführt. Verlassen Sie nach dem Ausführen das Menü.
- Das Video kann verloren gehen, wenn die Speicherkarte oder der Akku während der Teilung herausgenommen wird.
- [Video teilen] kann unter Umständen nicht bei Videos ausgeführt werden, die mit einem anderen Gerät aufgenommen wurden.
- Videos können nicht nahe am Anfang oder Ende des Videos geteilt werden.
- Die Reihenfolge der Bilder ändert sich, wenn das Video geteilt wird.
- Es wird empfohlen, diese Videos mit [Kalender] oder [Nur Videos] in [Wiederg. Filter.] zu suchen.
- Videos mit kurzer Aufnahmedauer können nicht geteilt werden.

# **[Zeitraffervideo]**

Diese Funktion ermöglicht Ihnen das Erstellen eines Videos aus einer mit [Zeitrafferaufnahme] aufgenommenen Bildgruppe. Das erstellte Video wird im MP4-Aufnahmeformat gespeichert.

- **Wählen Sie [Zeitraffervideo] im [Wiedergabe]-Menü.**
- 2 **Drücken Sie** 2**/**1 **zur Auswahl der Bildgruppe, aus der Sie ein Video erstellen möchten, und drücken Sie anschließend [MENU/SET].**
- 3 **Drücken Sie** 3**/**4 **zur Auswahl der Option und Einstellungen und anschließend [MENU/SET].**

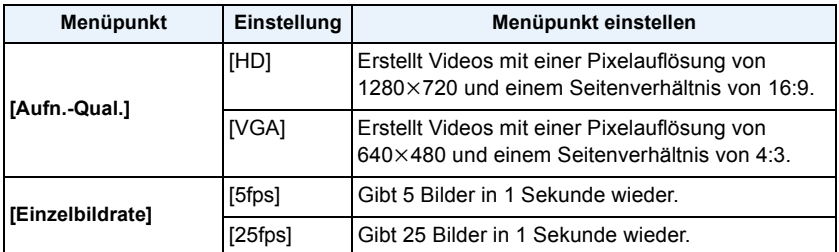

# **Drücken Sie** 3**/**4**, um [Start] auszuwählen und dann [MENU/SET].**

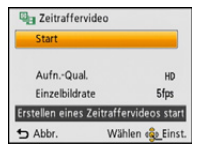

• Der Bestätigungsbildschirm wird angezeigt. Bei Auswahl von [Ja] wird der Vorgang ausgeführt.

Verlassen Sie nach dem Ausführen das Menü.

- Beim Aufnehmen in den internen Speicher steht [Zeitraffervideo] nicht zur Verfügung.
- Wenn Sie die Bildqualität wählen, bei der sich das Seitenverhältnis von dem der Bildgruppe unterscheidet, erscheinen schwarze Streifen oben und unten, oder links und rechts vom Bild.
- Wenn eine aufgenommene Bildqualität mit einer Auflösung ausgewählt wurde, die höher als die der gewählten Gruppenbilder ist, wird das Bild unscharf.
- Bei der Erstellung von Videos wird empfohlen, den ausreichend geladenen Akku oder den Netzadapter (Sonderzubehör) zu verwenden.
- Wenn während der Erstellung eines Videos mit dem Netzadapter die Stromversorgung durch Ausstecken des Netzadapters oder durch einen Stromausfall unterbrochen wird, wird das von Ihnen erstellte Video nicht aufgezeichnet.
- Folgende Videos können nicht erstellt werden:
- Ein Video mit einer Länge von über 29 Minuten und 59 Sekunden
- Ein Video, das kürzer als 1 Sekunde ist, wird mit "0s" als Video-Aufnahmedauer angezeigt [\(S37\)](#page-36-0).

# **[Größe än.]**

Die Bildgröße (d.h. die Pixelanzahl) kann reduziert werden, um das Einfügen von Bildern in Webseiten, E-Mailanhänge usw. zu ermöglichen.

- **Wählen Sie [Größe än.] im Menü [Wiedergabe].**
- 2 **Wählen Sie mit ▲/▼ [EINZELN] oder [MULTI] aus und drücken Sie dann [MENU/SET].**
- 3 **Wählen Sie die Aufnahme und die Größe aus.**

#### **Einstellung [EINZELN]**

- *1* **Wählen Sie mit** 2**/**1 **die Aufnahme aus und drücken Sie dann [MENU/SET].**
- *2* **Drücken Sie** 2**/**1 **zur Auswahl der Größe und dann [MENU/SET].**
	- Der Bestätigungsbildschirm wird angezeigt. Bei Auswahl von [Ja] wird der Vorgang ausgeführt.

Verlassen Sie nach dem Ausführen das Menü.

#### **Einstellung [MULTI]**

- *1* **Wählen Sie mit** 3**/**4 **die Größe aus und drücken Sie dann [MENU/SET].**
- *2* **Wählen Sie die Aufnahme mit** 3**/**4**/**2**/**1 **und drücken Sie dann auf [DISP.].**
	- Wiederholen Sie diesen Schritt für jedes Bild und drücken Sie zur Einstellung [MENU/SET].
	- Der Bestätigungsbildschirm wird angezeigt. Bei Auswahl von [Ja] wird der Vorgang ausgeführt.
	- Verlassen Sie nach dem Ausführen das Menü.
- Unter [MULTI] können Sie bis zu 100 Aufnahmen gleichzeitig einstellen.
- Die Bildqualität der verkleinerten Aufnahme verschlechtert sich.
- Die Größe von Bildern, die auf anderen Geräten aufgenommen wurden, kann eventuell nicht verändert werden.
- Folgende Bilder können nicht kopiert werden:
	- Videoaufnahmen
	- Mit [Panorama-Aufnahme] aufgenommene Bilder
	- Bilder mit aufgedrucktem Datum oder Text

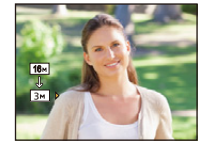

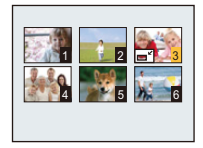

# **[Zuschn.]**

Sie können den wichtigen Teil einer Aufnahme vergrößern und dann ausschneiden.

- **Wählen Sie [Zuschn.] im Menü [Wiedergabe].** 1
- **2** Wählen Sie mit ◀/▶ die gewünschte Aufnahme und drücken Sie dann **[MENU/SET].**
- <sup>2</sup>/<sub>2</sub> Verwenden Sie die Zoomtaste und drücken Sie ▲/▼/◀/▶, um die Teile **auszuwählen, die Sie beschneiden möchten.**

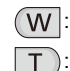

**Reduzieren** 

: Vergrößern

 $\triangle$ / $\nabla$ / $\blacktriangle$ / $\triangleright$ : Bewegen

# **Drücken Sie [MENU/SET].**

• Der Bestätigungsbildschirm wird angezeigt. Bei Auswahl von [Ja] wird der Vorgang ausgeführt.

Verlassen Sie nach dem Ausführen das Menü.

- Die Bildqualität der zugeschnittenen Aufnahme ist schlechter als das Original.
- Schneiden Sie ein Bild zu einer Zeit zu. (Sie können nicht alle Bilder einer Gruppe auf einmal bearbeiten)
- Wenn Sie Bilder in einer Gruppe zuschneiden, werden die zugeschnittenen Bilder getrennt von den ursprünglichen Bildern in der Gruppe gespeichert.
- Bilder, die auf anderen Geräten aufgenommen wurden, können unter Umständen nicht zugeschnitten werden.
- Informationen zur Gesichtserkennung im Originalbild werden nicht auf Bilder kopiert, die durch [Zuschn.] verändert wurden.
- Folgende Aufnahmen können nicht zugeschnitten werden:
	- Videoaufnahmen
	- Mit [Panorama-Aufnahme] aufgenommene Bilder
	- Bilder mit aufgedrucktem Datum oder Text

# <span id="page-113-0"></span>**[Favoriten]**

Wurden Aufnahmen mit der entsprechenden Markierung als Favoriten gekennzeichnet, können Sie Folgendes tun:

- Nur die als Favoriten festgelegten Bilder wiedergeben. ([Favoriten] in [Wiederg. Filter.])
- Nur die als Favoriten gekennzeichneten Aufnahmen als Diashow wiedergeben.
- Alle Aufnahmen löschen, die nicht als Favoriten gekennzeichnet wurden. ([Alle löschen außer favoriten])
	- 1 **Wählen Sie [Favoriten] im Menü [Wiedergabe].**
	- 2 **Wählen Sie mit** 3**/**4 **[EINZELN] oder [MULTI] aus und drücken Sie dann [MENU/SET].**

# **Wählen Sie die Aufnahme aus und drücken Sie dann [MENU/SET].**

- Bei erneutem Betätigen von [MENU/SET] wird die Einstellung gelöscht.
- Verlassen Sie das Menü nach der Einstellung.

[EINZELN] [MULTI]

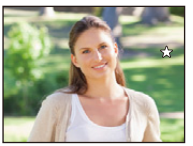

Wählen Sie mit  $\blacktriangle$ / $\blacktriangleright$  die Aufnahme  $\blacktriangle$ / $\blacktriangleright$ / $\blacktriangleleft$ / $\blacktriangleright$  die aus.

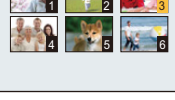

Wählen Sie mit Aufnahmen aus.

- ∫ **Alle Kennzeichnungen als [Favoriten] aufheben**
- *1* **Wählen Sie [Favoriten] im Menü [Wiedergabe].**
- *2* **Drücken Sie** 3**/**4**, um [ABBR.] auszuwählen und drücken Sie dann [MENU/SET].**
	- Der Bestätigungsbildschirm wird angezeigt. Bei Auswahl von [Ja] wird der Vorgang ausgeführt. Verlassen Sie nach dem Ausführen das Menü.

• Sie können bis zu 999 Aufnahmen als Favoriten kennzeichnen.

• Bilder, die mit anderen Geräten aufgenommen wurden, können Sie unter Umständen nicht als Favoriten kennzeichnen.

# <span id="page-114-0"></span>**[Druckeinst]**

DPOF "Digital Print Order Format" ist ein System, mit dem der Benutzer auswählen kann, von welchen Aufnahmen Ausdrucke erstellt werden sollen, wie viele Ausdrucke von jeder Aufnahme erstellt werden sollen und ob das Aufnahmedatum auf dem Bild aufgedruckt werden soll, wenn ein DPOF-kompatibler Fotodrucker verwendet wird oder die Erstellung von Abzügen in einem Fotogeschäft erfolgt. Für genauere Informationen wenden Sie sich an Ihr Fotogeschäft.

Möchten Sie in einem Fotogeschäft Abzüge von Aufnahmen im internen Speicher bestellen, kopieren Sie diese auf eine Speicherkarte [\(S119\)](#page-118-0) und nehmen Sie dann die Druckeinstellungen vor.

Wenn Sie [Druckeinst] für Bilder einer Gruppe einstellen, gilt die Druckeinstellung für die Anzahl der Ausdrucke für jedes Bild in der Gruppe.

- **Wählen Sie [Druckeinst] im Menü [Wiedergabe].** 1
- 2 **Wählen Sie mit ▲/▼ [EINZELN] oder [MULTI] aus und drücken Sie dann [MENU/SET].**
- 3 **Wählen Sie die Aufnahme aus und drücken Sie dann [MENU/SET].**

[EINZELN] [MULTI]

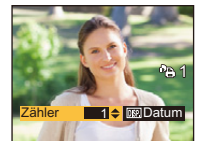

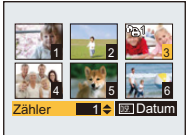

Wählen Sie mit  $\blacktriangle$ / $\blacktriangleright$  die Aufnahme  $\blacktriangle$ / $\blacktriangleright$ / $\blacktriangleleft$ / $\blacktriangleright$  die aus.

Wählen Sie mit Aufnahmen aus.

# **Wählen Sie mit** 3**/**4 **die Anzahl der Ausdrucke aus und drücken Sie dann [MENU/SET].**

- Wenn [MULTI] ausgewählt wurde, wiederholen Sie die Schritte **3** und **4** für jede Aufnahme. (Es ist nicht möglich, die gleiche Einstellung für mehrere Bilder gleichzeitig zu verwenden.)
- Verlassen Sie das Menü nach der Einstellung.

#### ∫ **Aufhebung aller Einstellungen unter [Druckeinst]**

- *1* **Wählen Sie [Druckeinst] im Menü [Wiedergabe].**
- *2* **Drücken Sie** 3**/**4**, um [ABBR.] auszuwählen und drücken Sie dann [MENU/SET].**
	- Der Bestätigungsbildschirm wird angezeigt. Bei Auswahl von [Ja] wird der Vorgang ausgeführt. Verlassen Sie nach dem Ausführen das Menü.

#### ∫ **Datum aufdrucken**

Nachdem Sie die Anzahl der Aufnahmen eingestellt haben, können Sie mit der [DISP.]-Taste einstellen, ob das Aufnahmedatum aufgedruckt werden soll oder nicht.

- Je nach Fotogeschäft oder Drucker wird das Datum eventuell nicht aufgedruckt, selbst wenn Sie den Datumsaufdruck eingestellt haben. Für genauere Informationen wenden Sie sich an Ihr Fotogeschäft oder lesen Sie die Bedienungsanleitung des Druckers.
- Das Datum kann auf Bildern mit aufgedrucktem Datum oder Text nicht gedruckt werden.
- Die Anzahl der Ausdrucke kann von 0 bis 999 eingestellt werden.
- Je nach Drucker erhalten die Einstellungen für den Datumsausdruck Priorität. Prüfen Sie, ob dies der Fall ist.
- Die Druckeinstellungen von Aufnahmen, die mit anderen Geräten gemacht wurden, können unter Umständen nicht verwendet werden. Löschen Sie in diesem Fall alle Einstellungen und nehmen Sie die Einstellungen neu vor.
- Die Funktion [Druckeinst] kann für folgende Bilder nicht verwendet werden.
- Videoaufnahmen
- Datei, die dem DCF-Standard nicht entspricht

# <span id="page-116-0"></span>**[Schutz]**

Sie können Aufnahmen schützen und damit verhindern, dass sie versehentlich gelöscht werden.

- **Wählen Sie [Schutz] im Menü [Wiedergabe].**
- $\mathbf{2}$ **Wählen Sie mit** 3**/**4 **[EINZELN] oder [MULTI] aus und drücken Sie dann [MENU/SET].**

# **Wählen Sie die Aufnahme aus und drücken Sie dann [MENU/SET].**

- Die Einstellungen werden aufgehoben, wenn Sie erneut auf [MENU/SET] drücken.
- Verlassen Sie das Menü nach der Einstellung.

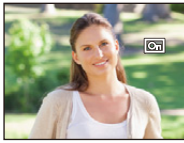

[EINZELN] [MULTI]

Wählen Sie mit  $\blacktriangle$ / $\blacktriangleright$  die Aufnahme  $\blacktriangle$ / $\blacktriangleright$ / $\blacktriangleleft$ / $\blacktriangleright$  die aus.

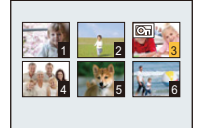

Wählen Sie mit Aufnahmen aus.

#### ∫ **Alle [Schutz]-Einstellungen aufheben**

- *1* **Wählen Sie [Schutz] im Menü [Wiedergabe].**
- *2* **Drücken Sie** 3**/**4**, um [ABBR.] auszuwählen und dann [MENU/SET].**
	- Der Bestätigungsbildschirm wird angezeigt. Bei Auswahl von [Ja] wird der Vorgang ausgeführt. Verlassen Sie nach dem Ausführen das Menü.
- Die Schutzeinstellung ist auf anderen Geräten möglicherweise nicht wirksam.
- Beim Formatieren des internen Speichers oder der Speicherkarte werden auch geschützte Aufnahmen im internen Speicher oder auf der Karte gelöscht.
- Wenn Sie den Schreibschutzschalter einer Karte auf [LOCK] gestellt haben, können die Bilder der Karte nicht gelöscht werden, auch wenn sie nicht geschützt sind.

# **[Ges.Erk. bearb.]**

Sie können Informationen in Bezug auf die Gesichtswiedererkennung für die ausgewählte Aufnahme löschen oder ändern.

- **Wählen Sie [Ges.Erk. bearb.] im Menü [Wiedergabe].**
- $\boldsymbol{p}$ **Wählen Sie mit ▲/▼ [REPLACE] oder [DELETE] aus und drücken Sie dann [MENU/SET].**
- **Wählen Sie mit** 2**/**1 **die gewünschte Aufnahme aus und drücken Sie dann [MENU/SET].**
- **Wählen Sie mit** 2**/**1 **die Person aus und drücken Sie dann [MENU/SET].**

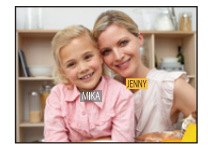

**(Wenn [REPLACE] ausgewählt ist) Drücken Sie**  3**/**4**/**2**/**1**, um die Person auszuwählen, die Sie ersetzen möchten, und drücken Sie dann [MENU/SET].**

• Der Bestätigungsbildschirm wird angezeigt. Bei Auswahl von [Ja] wird der Vorgang ausgeführt.

Verlassen Sie nach dem Ausführen das Menü.

- Gelöschte Informationen der Funktion [Gesichtserk.] können nicht wiederhergestellt werden.
- Wurden alle Daten zur Gesichtserkennung in einem Bild gelöscht, wird das Bild nicht als unter Verwendung von Gesichtserkennung in [Kategorie-Auswahl] in [Wiederg. Filter.] eingeordnet.
- Die Informationen zur Gesichtswiedererkennung können bei geschützten Aufnahmen nicht bearbeitet werden.

# <span id="page-118-0"></span>**[Kopieren]**

Sie können Bilddaten vom internen Speicher auf eine Karte oder von einer Karte auf den internen Speicher kopieren.

**Wählen Sie [Kopieren] im Menü [Wiedergabe].**

#### $\mathbf{p}$ **Wählen Sie mit ▲/▼ das Ziel des Kopiervorgangs aus und drücken Sie dann [MENU/SET].**

**[ ]** ([IN>SD])**:** Alle Bilddaten im integrierten Speicher werden gleichzeitig auf die Karte kopiert.

**[** $\overline{m}$ **imi]** ([SD→IN]): Jeweils ein Bild wird von der Karte in den integrierten Speicher kopiert. Wählen Sie mit </>  $\blacktriangleright$  die Aufnahme aus und drücken Sie dann

[MENU/SET].

• Der Bestätigungsbildschirm wird angezeigt. Bei Auswahl von [Ja] wird der Vorgang ausgeführt.

Verlassen Sie nach dem Ausführen das Menü.

- Schalten Sie die Kamera während des Kopiervorgangs nicht aus.
- Existiert am Zielort des Kopiervorgangs bereits eine Aufnahme mit dem gleichen Namen (Ordnernummer/Dateinummer) wie die zu kopierende Aufnahme und wird [ ] ausgewählt, wird ein neuer Ordner erstellt und die Aufnahme kopiert. Existiert am Zielort des Kopiervorgangs bereits eine Aufnahme mit dem gleichen Namen (Ordnernummer/Dateinummer) wie die zu kopierende Aufnahme und wird [ $\sqrt{m+1}$ ] ausgewählt, wird diese Aufnahme nicht kopiert.
- Der Kopiervorgang kann etwas dauern.
- [Druckeinst], [Schutz] oder [Favoriten] Einstellungen werden nicht kopiert. Nehmen Sie die Einstellungen am Ende des Kopiervorgangs erneut vor.

# **Aufnahmen auf einem Fernsehgerät wiedergeben**

Mit diesem Gerät aufgenommene Bilder können auf einem Fernsehbildschirm wiedergegeben werden.

Vorbereitungen: Richten Sie [TV-Seitenv.] ein[. \(S49\)](#page-48-0) Schalten Sie Kamera und Fernsehgerät aus.

#### 1 **Verbinden Sie die Kamera mit einem Fernseher.**

- Überprüfen Sie die Ausrichtung der Steckverbindungen und stecken Sie sie geradlinig ein bzw. aus. (Die Steckverbindungen könnten sich sonst verbiegen und Störungen verursachen.)
- Es ist grundsätzlich ein Original-AV-Kabel von Panasonic (DMW-AVC1: Sonderzubehör) zu verwenden.

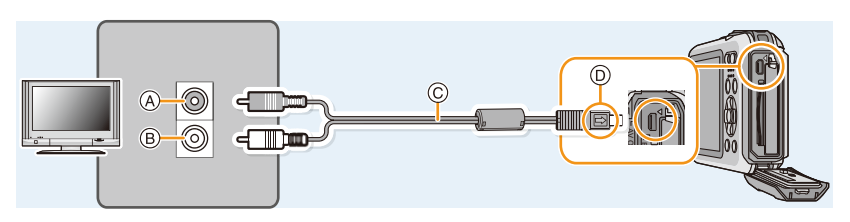

- A Gelb: In die Videoeingangsbuchse
- B Weiß: zur Audio-Eingangsbuchse
- C AV-Kabel (Sonderzubehör)
- D Richten Sie die Markierungen korrekt aus und stecken Sie das Kabel ein.
- **Schalten Sie das Fernsehgerät ein und stellen Sie es auf externen**  2 **Eingang.**
- **Schalten Sie die Kamera ein und drücken Sie dann [**(**].**
- Abhängig von der [Bildgröße] können am oberen und unteren bzw. rechten und linken Bildrand schwarze Balken auftreten.
- Verändern Sie den Displaymodus am Fernseher, wenn das Bild oben oder unten abgeschnitten wird.
- Wenn Sie eine Aufnahme im Hochformat wiedergeben, kann sie verschwommen sein.
- Die Aufnahmen werden auf dem Bildschirm je nach Typ des Fernsehgeräts unter Umständen nicht ordnungsgemäß wiedergegeben.
- Wenn Sie [Video-Ausg.] im Menü [Setup] entsprechend einstellen, lassen sich Aufnahmen auch auf Fernsehgeräten in anderen Ländern (Regionen) wiedergeben, in denen das NTSC- bzw. das PAL-System verwendet wird.
- Auch kein Ton wird bei Anschluss von den Lautsprechern der Kamera zu hören.
- Beachten Sie auch die Bedienungsanleitung des Fernsehgerätes.
- Schalten Sie die Kamera aus und stecken Sie das AV-Kabel aus, bevor Sie den Akku herausnehmen.

Die Standbildaufnahmen können auf einem Fernsehgerät mit SD-Speicherkartensteckplatz wiedergegeben werden.

- Je nach Modell des Fernsehgeräts werden die Bilder unter Umständen nicht bildschirmfüllend wiedergegeben.
- Videos können je nach Art des Fernsehgeräts nicht wiedergegeben werden.
- In einigen Fällen können Panoramabilder nicht wiedergegeben werden. Außerdem funktioniert die Auto-Scroll-Wiedergabe von Panoramabilder unter Umständen nicht.
- Bei Karten, die sich zu Wiedergabe eignen, siehe in der Bedienungsanleitung zum Fernseher.

# **Speichern von Fotos und Videos auf Ihrem PC**

Sie können die Kamerabilder durch Anschließen der Kamera an einen PC auf diesen übertragen.

- Einige PCs können die Bilder direkt von der Karte lesen, die der Kamera entnommen wurde. Weitere Einzelheiten sind der Bedienungsanleitung Ihres PCs zu entnehmen.
- **• Sollte Ihr Computer keine SDXC-Speicherkarten unterstützen, kann eine Meldung mit der Aufforderung zur Formatierung erscheinen. (Lehnen Sie die Aufforderung ab, da die Formatierung zum Löschen der Bildaufnahmen führen würde.) Wenn die Karte nicht erkannt wird, finden Sie auf der folgenden Website Hilfe: http://panasonic.net/avc/sdcard/information/SDXC.html**

#### ∫ **Verwendbare PCs**

Das Gerät kann an jeden PC angeschlossen werden, der Massenspeicher erkennt.

• Windows-Support: Windows Vista/Windows 7/Windows 8/Windows 8.1 • Mac-Support: OS X v10.5 ~ v10.10

# **Hinweise zur mitgelieferten Software**

Die beiliegende CD-ROM enthält die folgende Software. Installieren Sie die Software vor dem Gebrauch auf Ihrem Computer.

**• PHOTOfunSTUDIO 9.0 SE (Windows Vista/Windows 7/Windows 8/Windows 8.1)**

Diese Software ermöglicht Ihnen das Verwalten von Bildern. Beispielsweise können Sie Bilder und Videos an einen PC senden und diese nach dem Aufnahmedatum oder dem Modellnamen sortieren. Sie können auch Bedienvorgänge ausführen, wie das Schreiben von Bildern auf eine DVD, das Verarbeiten und Korrigieren von Bildern und das Bearbeiten von Videos.

#### **• LoiLoScope 30-tägige Test-Vollversion (Windows Vista/Windows 7/Windows 8/Windows 8.1)**

LoiLoScope ist eine Software zur Bearbeitung von Videos, die aus Ihrem PC die volle Leistung herausholt. Das Erstellen von Videos ist so einfach, wie Karten auf einem Tisch auszulegen. Verwenden Sie Ihre eigenen Musik-, Foto- und Videodateien, um Videos zu erstellen, die Sie dann durch das Brennen auf eine DVD, das Heraufladen auf Internetseiten oder einfaches Senden per E-Mail mit Ihren Freunden und Ihrer Familie gemeinsam nutzen können.

– Dies wird nur eine Verknüpfung zu der trial-Version-Download-Website installieren.

**Für weitere Informationen, was die Nutzung von LoiLoScope betrifft, lesen Sie bitte das Handbuch zu LoiLoScope, das unter folgendem Link heruntergeladen werden kann: http://loilo.tv/product/20**

#### ∫ **Mitgelieferte Software installieren**

• Schließen Sie alle laufenden Applikationen vor dem Einstecken der CD-ROM.

#### 1 **Überprüfen Sie die Umgebung Ihres PC.**

- **• Systemumgebung von "PHOTOfunSTUDIO 9.0 SE"**
	- $-OS:$

Windows Vista $\mathbf{R}$  (32bit) SP2,

Windows $\textcircled{\tiny 8}$  7 (32bit/64bit) oder SP1.

Windows $\textcircled{\scriptsize 8}$  (32bit/64bit).

- Windows $^{\circledR}$  8.1 (32bit/64bit)
- $-CPU$

Pentium<sup>®</sup> III 800 MHz oder höher (Windows Vista<sup>®</sup>),

Pentium<sup>®</sup> III 1 GHz oder höher (Windows<sup>®</sup> 7/Windows<sup>®</sup> 8/Windows<sup>®</sup> 8.1)

– Display:

 $1024 \times 768$  Pixel oder mehr (1920 $\times$ 1080 Pixel oder mehr werden empfohlen)  $-RAM$ 

512 MB oder mehr (Windows Vista $\textcircled{\tiny{B}}$ ),

- 1 GB oder mehr (Windows® 7 32bit/Windows® 8 32bit/Windows® 8.1 32bit),
- 2 GB oder mehr (Windows® 7 64bit/Windows® 8 64bit/Windows® 8.1 64bit)
- Freier Festplattenspeicher:

450 MB oder mehr für die Installation der Software

• Lesen Sie die Betriebsanleitungen von "PHOTOfunSTUDIO" (PDF) für weitere Informationen zur Systemumgebung.

## **Schieben Sie die CD-ROM mit der mitgelieferten Software ein.**

- Wenn der Bildschirm zur automatischen Wiedergabe angezeigt wird, können Sie das Menü durch die Auswahl und Ausführung von [Launcher.exe] anzeigen.
- In Windows 8/Windows 8.1 können Sie das Menü anzeigen, indem Sie die Meldung anklicken, die erscheint, nachdem Sie die CD-ROM eingelegt haben, und anschließend [Launcher.exe] auswählen und ausführen.
- Sie können das Menü auch durch Doppelklicken von [SFMXXXX] in [Computer] anzeigen (XXXX unterscheidet sich je nach Modell).

#### $\overline{\mathbf{3}}$ **Klicken Sie auf [Anwendungen] im Installationsmenü.**

## **Klicken Sie auf [Empfohlene Installation].**

• Fahren Sie mit der Installation gemäß den Anweisungen auf dem Bildschirm fort.

<sup>•</sup> Die mit Ihrem PC kompatible Software wird installiert.

<sup>•</sup> "PHOTOfunSTUDIO" und "LoiLoScope" sind nicht zu Mac kompatibel.

#### ∫ **Übertragen von Bildern auf einen PC**

Vorbereitungen: Installieren Sie "PHOTOfunSTUDIO" auf Ihrem PC.

#### <span id="page-123-0"></span>1 **Schließen Sie die Kamera mit diesem USB-Anschlusskabel (mitgeliefert) an den PC an.**

- Bitte schalten Sie dieses Gerät und Ihren PC vor dem Verbinden ein.
- Überprüfen Sie die Ausrichtung der Steckverbindungen und stecken Sie sie geradlinig ein bzw. aus. (Die Steckverbindungen könnten sich sonst verbiegen und Störungen verursachen.)
- Verwenden Sie kein anderes USB-Anschlusskabel als das mitgelieferte, oder ein originales USB-Anschlusskabel von Panasonic (DMW-USBC1: Sonderzubehör).

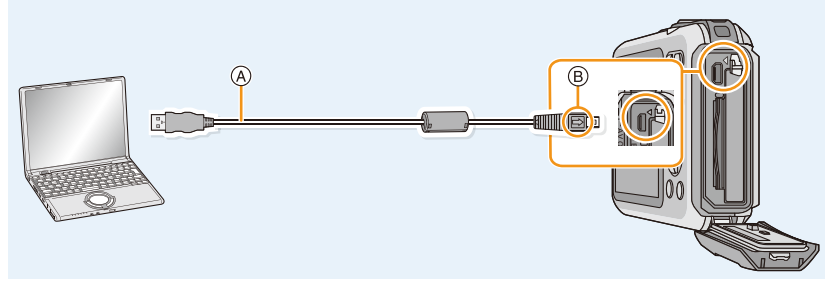

(A) USB-Anschlusskabel (mitgeliefert) (B) Richten Sie die Markierungen korrekt aus und stecken Sie das Kabel ein.

# **Gehen Sie mit** 3**/**4 **auf [PC] und drücken Sie dann [MENU/SET].**

#### **Kopieren Sie die Bilder mithilfe von "PHOTOfunSTUDIO" auf einen PC.** 3

- Löschen oder verschieben Sie kopierte Dateien oder Verzeichnisse nicht im Windows Explorer. Beim Ansehen mit "PHOTOfunSTUDIO" ist keine Wiedergabe oder Bearbeitung möglich.
- Wählen Sie einen Akku mit ausreichender Leistung oder Netzadapters (Sonderzubehör). Wenn die verbleibende Akkuleistung während der Kommunikation zwischen Kamera und PC schwächer wird, blinkt die Statusanzeige und der Alarm ertönt.

Informieren Sie sich unter ["Das USB-Anschlusskabel sicher ausstecken" \(S125\)](#page-124-0), bevor Sie das USB-Anschlusskabel ausstecken. Andernfalls könnten Daten verloren gehen.

- Schalten Sie die Kamera vor dem Anschließen oder Trennen des Netzadapters (Sonderzubehör) aus.
- Schalten Sie die Kamera aus und stecken Sie das USB-Anschlusskabel aus, bevor Sie eine Karte einsetzen oder herausnehmen. Andernfalls könnten Daten verloren gehen.

### <span id="page-124-1"></span>∫ **Kopieren auf einen PC ohne Verwendung von "PHOTOfunSTUDIO"**

Wenn die Installation von "PHOTOfunSTUDIO" fehlschlägt, können Sie Dateien und Ordner per Drag & Drop von der Kamera auf Ihren PC verschieben, nachdem Sie eine Verbindung zu Ihrem PC hergestellt haben.

Die Verzeichnisstruktur des internen Speichers/der Speicherkarte dieses Geräts wird in der Abbildung unten dargestellt.

### **In Windows: Ein Laufwerk ([Wechseldatenträger]) wird unter [Computer] angezeigt.**

**In Mac: Ein Laufwerk ([NO\_NAME]) wird auf dem Desktop angezeigt.**

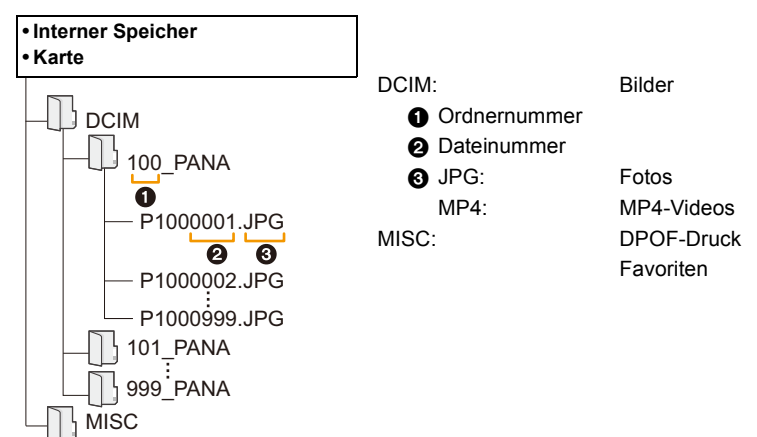

- Wenn unter folgenden Umständen Aufnahmen erfolgen, wird eine neuer Ordner angelegt.
	- Nachdem [Nr.Reset[\] \(S48\)](#page-47-0) im Menü [Setup] ausgeführt wurde
- Wenn eine Karte eingesetzt wird, die einen Ordner mit der gleichen Ordnernummer enthält
	- (z. B. wenn Fotos auf einem anderen Kameramodell gemacht wurden)
- Wenn sich eine Aufnahme mit der Dateinummer 999 im Ordner befindet

### <span id="page-124-0"></span>∫ **Das USB-Anschlusskabel sicher ausstecken**

### Wählen Sie das Symbol [  $\blacksquare$ ] in der auf dem PC angezeigten Taskleiste und klicken Sie **dann auf [DMC-XXX auswerfen] (XXX variiert je nach Modell).**

- Je nach Ihren PC-Einstellungen wird dieses Symbol möglicherweise nicht angezeigt.
- Prüfen Sie vor dem Entfernen der Hardware, wenn das Symbol nicht angezeigt wird, dass [Zugriff] nicht auf dem LCD-Monitor der Digital-Kamera angezeigt wird.

## ∫ **Verbindung im PTP-Modus**

Wählen Sie bei Anschluss des USB-Anschlusskabels [PictBridge(PTP)] aus.

- Daten können nun nur von der Karte in den PC eingelesen werden.
- Wenn sich auf einer Karte 1000 oder mehr Aufnahmen befinden, schlägt der Import im PTP-Modus möglicherweise fehl.
- Videos können nicht im PTP-Modus wiedergegeben werden.

# **Speichern von Fotos und Videos auf einem Rekorder**

Wenn Sie eine Speicherkarte mit auf diesem Gerät aufgenommenen Inhalten in einen Panasonic-Rekorder einschieben, können Sie den Inhalt auf eine Blu-ray Disc, DVD usw. kopieren.

# **Kopieren durch Einlegen der SD-Karte in den Rekorder**

#### **Für Details zu mit dem entsprechenden Dateiformat kompatiblen Panasonic-Geräten (wie einem Blu-ray Disc-Rekorder) siehe auf den nachfolgenden Kundendienstseiten.**

Genauere Informationen zu kompatiblen Geräten finden Sie auf folgenden Support-Seiten:

### **http://panasonic.jp/support/global/cs/dsc/**

(Diese Website steht nur auf Englisch zur Verfügung.)

- ¢ Einige kompatible Geräte werden eventuell nicht in bestimmten Ländern und Regionen verkauft.
- Genauere Informationen zum Kopieren und zur Wiedergabe finden Sie in der Bedienungsanleitung des Aufnahmegeräts.

## ∫ **Kopieren mit einem nicht kompatiblen Gerät**

Sie können die wiedergegebenen Inhalte mit diesem Gerät auf ein nicht kompatibles Gerät kopieren, wie Rekorder und Videorekorder, indem Sie dieses Gerät über ein AV-Kabel (Sonderzubehör) an das nicht kompatible Gerät anschließen. Das nicht kompatible Gerät kann den Inhalt wiedergeben. Dies ist günstig, wenn Sie kopierte Inhalte weitergeben möchten. In diesem Fall wird der Inhalt mit Standard- anstatt mit High-Definition Bildqualität wiedergegeben.

- *1* **Verbinden Sie dieses Gerät über ein AV-Kabel (Sonderzubehör) mit dem Aufnahmegerät.**
- *2* **Starten Sie die Wiedergabe auf diesem Gerät.**
- *3* **Starten Sie die Aufnahme auf dem Aufnahmegerät.**
	- Zum Beenden der Aufnahme (des Kopierens), beenden Sie zunächst die Aufnahme auf dem Aufnahmegerät und dann @ Weiß: In die Audioeingangsbuchse die Wiedergabe auf diesem Gerät.

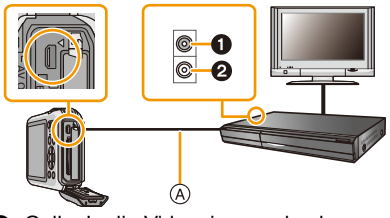

- **1 Gelb: In die Videoeingangsbuchse**
- 
- A AV-Kabel (Sonderzubehör)
- Bei der Wiedergabe von Videos mit einem TV-Bildverhältnis von 4:3 müssen Sie [TV-Seitenv.[\] \(S49\)](#page-48-0) auf diesem Gerät auf [4:3] einrichten, bevor Sie mit dem Kopieren beginnen. Das Bild wird vertikal gestreckt, wenn Sie Videos wiedergeben, die mit einer Einstellung von [16:9] auf einem [4:3] Fernseher kopiert wurden.
- Genauere Informationen zum Kopieren und zur Wiedergabe finden Sie in der Bedienungsanleitung des Aufnahmegeräts.

# <span id="page-126-1"></span>**Bilder ausdrucken**

Wenn Sie die Kamera an einen Drucker anschließen, der PictBridge unterstützt, können Sie am LCD-Monitor der Kamera die Aufnahmen zum Ausdrucken auswählen und den Druckvorgang starten.

• Einige Drucker können direkt von der aus der Kamera entnommenen Karte drucken. Weitere Einzelheiten finden Sie in der Betriebsanleitung Ihres Druckers.

Vorbereitungen:

Schalten Sie Kamera und Drucker ein.

Nehmen Sie die Karte heraus, wenn Sie Aufnahmen vom internen Speicher ausdrucken möchten. Stellen Sie die Druckqualität und weitere Einstellungen am Drucker ein, bevor Sie die Aufnahmen ausdrucken.

# **Schließen Sie die Kamera mit diesem USB-Anschlusskabel (mitgeliefert) an den Drucker an.**

- Überprüfen Sie die Ausrichtung der Steckverbindungen und stecken Sie sie geradlinig ein bzw. aus. (Die Steckverbindungen könnten sich sonst verbiegen und Störungen verursachen.)
- Verwenden Sie kein anderes USB-Anschlusskabel als das mitgelieferte, oder ein originales USB-Anschlusskabel von Panasonic (DMW-USBC1: Sonderzubehör).

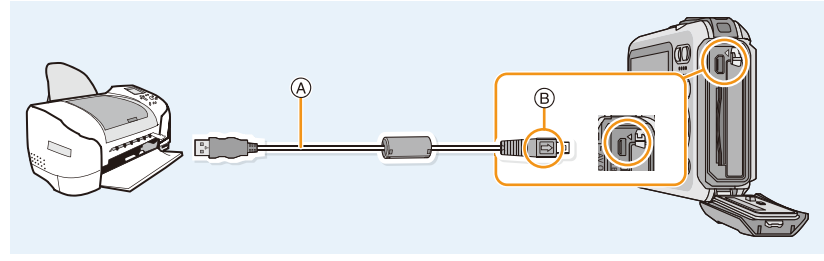

(A) USB-Anschlusskabel (mitgeliefert) (B) Richten Sie die Markierungen korrekt aus und stecken Sie das Kabel ein.

#### $\boldsymbol{p}$ **Gehen Sie mit** 3**/**4 **auf [PictBridge(PTP)] und drücken Sie dann [MENU/SET].**

- Verwenden Sie einen Akku mit ausreichender Leistung oder einen Netzadapter (Sonderzubehör). Erreicht der Akku während der Verbindung zwischen der Kamera und dem Drucker einen niedrigen Ladestand, blinkt die Statusanzeige und es ertönt ein Signalton. Tritt dies während dem Ausdruck auf, unterbrechen Sie den Vorgang sofort. Falls kein Druckvorgang stattfindet, stecken Sie das USB-Anschlusskabel aus.
- <span id="page-126-0"></span>• Lösen Sie das USB-Anschlusskabel nicht, während [ $\otimes$ ] (Symbol für die Kabelabtrennwarnung) angezeigt wird.
- (wird je nach der Art des verwendeten Druckers unter Umständen nicht angezeigt)
- Schalten Sie die Kamera vor dem Anschließen oder Trennen des Netzadapters (Sonderzubehör) aus.
- Schalten Sie die Kamera aus und stecken Sie das USB-Anschlusskabel aus, bevor Sie eine Karte/ Akku einsetzen oder herausnehmen.
- Videos können nicht ausgedruckt werden.

# <span id="page-127-0"></span>**Eine einzige Aufnahme auswählen und drucken**

- **Wählen Sie mit** 2**/**1 **die Aufnahme und drücken Sie dann [MENU/SET].**
- $\mathbf 2$ **Gehen Sie mit** 3 **auf [Druckstart] und drücken Sie dann [MENU/SET].**
	- Informationen zu den Menüpunkten, die vor Beginn des Druckens der Aufnahmen eingestellt werden können, finden Sie auf [S129](#page-128-0).
	- Trennen Sie nach dem Drucken die USB-Anschlusskabel.

# <span id="page-127-1"></span>**Mehrere Aufnahmen auswählen und drucken**

- Drücken Sie  $\blacktriangle$ .
- **Wählen Sie mit** 3**/**4 **einen Menüpunkt und drücken Sie dann [MENU/** 2 **SET].**

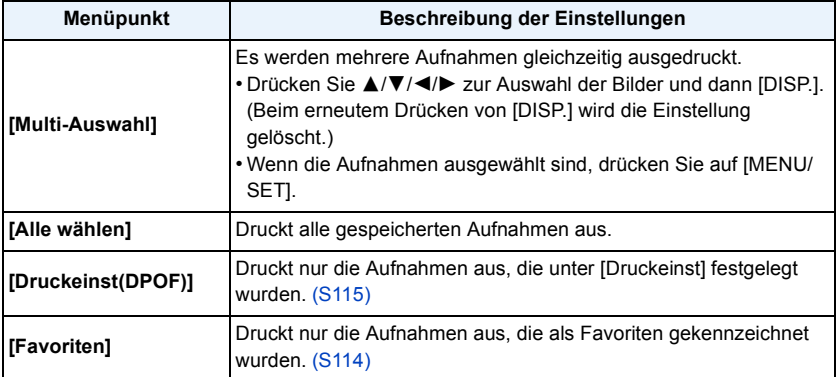

#### 3 **Gehen Sie mit** 3 **auf [Druckstart] und drücken Sie dann [MENU/SET].**

- Wenn der Bildschirm zur Überprüfung des Drucks angezeigt wird, gehen Sie auf [Ja], um die Aufnahmen auszudrucken.
- Informationen zu den Menüpunkten, die vor Beginn des Druckens der Aufnahmen eingestellt werden können, finden Sie au[f S129.](#page-128-0)
- Trennen Sie nach dem Drucken die USB-Anschlusskabel.

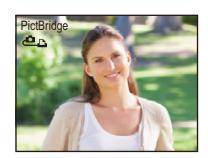

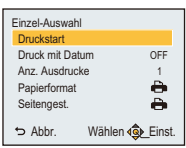

## <span id="page-128-0"></span>**Druckeinstellungen**

**Nehmen Sie die Auswahl und Einstellung der Menüpunkte sowohl in Schritt 2 unter ["Eine einzige Aufnahme auswählen und drucken"](#page-127-0) als auch in Schritt 3 unter ["Mehrere](#page-127-1)  [Aufnahmen auswählen und drucken"](#page-127-1) vor.**

- Wenn Sie Bilder in einem Papierformat oder Layout ausdrucken möchten, das von der Kamera nicht unterstützt wird, stellen Sie [Papierformat] oder [Seitengest.] auf [ $\bigoplus$ ] ein und nehmen Sie die Einstellung von Papierformat oder Layout am Drucker vor. (Nähere Informationen finden Sie in der Bedienungsanleitung des Druckers.)
- Wenn [Druckeinst(DPOF)] ausgewählt wurde, werden die Menüpunkte [Druck mit Datum] und [Anz. Ausdrucke] nicht angezeigt.

#### **[Druck mit Datum]**

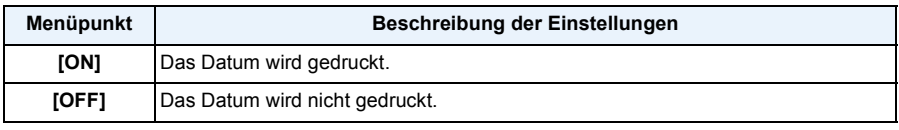

• Wenn der Drucker den Aufdruck des Datums nicht unterstützt, kann das Datum nicht auf das Bild gedruckt werden.

- Je nach Drucker erhalten die Einstellungen für den Datumsausdruck Priorität. Prüfen Sie, ob dies der Fall ist.
- Vergessen Sie beim Ausdrucken von Bildern mit [Datum ausd.] oder [Texteing.] nicht [Druck mit Datum] auf [OFF] zu stellen, da das Datum anderenfalls darüber gedruckt wird.

#### **Wenn Sie ein Fotogeschäft mit Abzügen Ihrer Aufnahmen beauftragen**

• Beim Ausdrucken des Datums mit [Datum ausd.[\] \(S97\)](#page-96-0) oder [Texteing.] [\(S108\)](#page-107-0) bzw. beim Einrichten des Datumsausdrucks unter [Druckeinst] [\(S115\)](#page-114-0) vor der Abgabe im Fotogeschäft können die Daten im Fotogeschäft ausgedruckt werden.

#### **[Anz. Ausdrucke]**

Sie können die Anzahl der Ausdrucke auf bis zu 999 einstellen.

# **[Papierformat]**

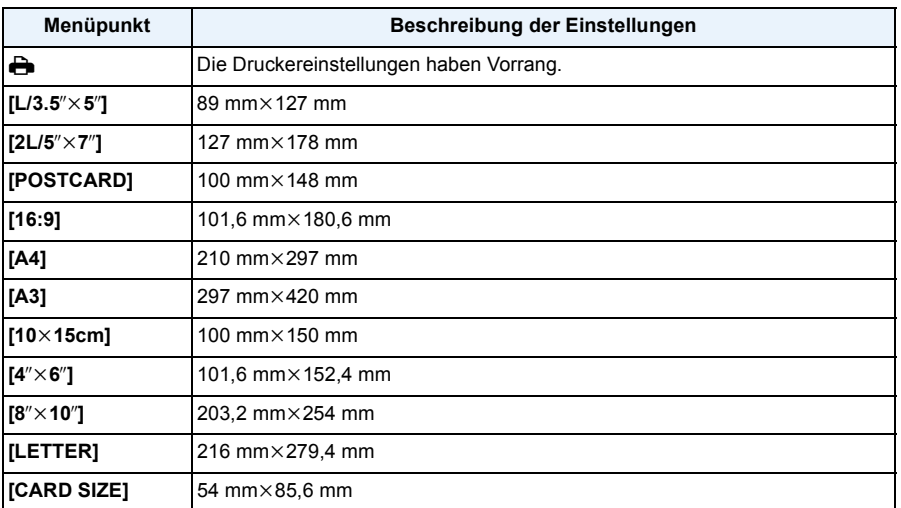

• Papierformate, die vom Drucker nicht unterstützt werden, werden nicht angezeigt.

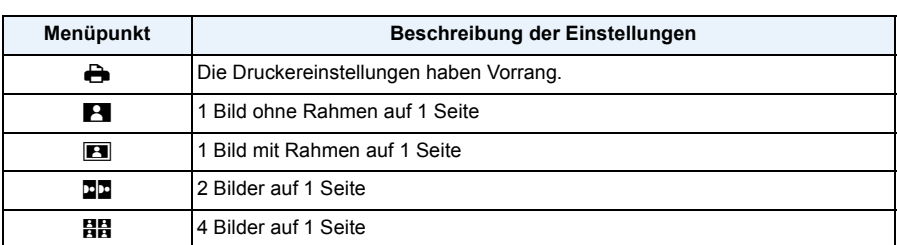

#### **[Seitengest.] (Druck-Layouts, die sich mit diesem Gerät einstellen lassen)**

• Diese Funktionen können nur ausgewählt werden, wenn der Drucker das jeweilige Seitenlayout unterstützt.

### ∫ **Layout-Druck**

#### **Ein einziges Bild mehrmals auf 1 Blatt Papier ausdrucken**

Wenn Sie zum Beispiel die gleiche Aufnahme 4 Mal auf 1 Blatt Papier drucken möchten, stellen Sie für die Aufnahme, die Sie drucken möchten, [Seitengest.] auf [**ĦĦ]** und dann [Anz. Ausdrucke] auf 4.

#### **Beim Drucken des gleichen Bildes auf 1 Blatt Papier**

Wenn Sie zum Beispiel 4 verschiedene Bilder auf 1 Blatt Papier ausdrucken möchten, stellen Sie [Seitengest.] auf [日日] und dann die Option [Anz. Ausdrucke] für jede der 4 Aufnahmen auf 1.

- Wenn die Anzeige [ $\bigcirc$ ] während des Druckvorgangs orange aufleuchtet, schickt der Drucker eine Fehlermeldung an die Kamera. Prüfen Sie nach Ende des Druckvorgangs, ob es Probleme mit dem Drucker gibt.
- Wenn die Anzahl der Ausdrucke hoch ist, werden die Aufnahmen unter Umständen mehrmals gedruckt. In diesem Fall kann die angezeigte Zahl der verbleibenden Ausdrucke von der eingestellten Zahl abweichen.

# **Displayanzeige**

## ∫ **Aufnahmemodus**

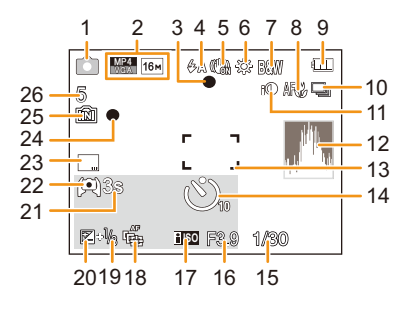

- 1 Aufnahmemodus
- 2 Aufnahmequalität [\(S98\)](#page-97-0) Bildgröße [\(S78\)](#page-77-0) **图: Gegenlichtausgleich [\(S30\)](#page-29-0)**
- 3 Scharfstellun[g \(S33\)](#page-32-0)
- 4 Blitzmodu[s \(S54\)](#page-53-0) : LED-Licht [\(S47\)](#page-46-0)
- 5 Optischer Bildstabilisato[r \(S96\)](#page-95-0) (([6]): Verwacklungswarnung [\(S27\)](#page-26-0)
- 6 Weißabgleich [\(S80\)](#page-79-0)
- 7 Farbmodus [\(S95\)](#page-94-0) : Einstellungsanzeige des Kreativen Steuermodus [\(S62\)](#page-61-0)
- 8 AF-Makrozoom-Modus [\(S58\)](#page-57-0) : Makrozoom-Modu[s \(S58\)](#page-57-0)
- 9 Akku-Anzeige [\(S17\)](#page-16-0)
- 10 Serienbilde[r \(S90\)](#page-89-0) : Auto Bracket [\(S61\)](#page-60-0)
- 11 Intelligente Belichtungseinstellung [\(S89\)](#page-88-0)
- 12 Histogram[m \(S46\)](#page-45-0)
- 13 AF-Bereic[h \(S33\)](#page-32-0) : Spot-AF-Bereic[h \(S82\)](#page-81-0)
- 14 Selbstauslösermodus [\(S59\)](#page-58-0) *<u>OI</u>*: Zeitrafferaufnahme [\(S92\)](#page-91-0)
- 15 Auslösegeschwindigkei[t \(S32\)](#page-31-0)
- 16 Öffnungswert [\(S32\)](#page-31-1)
- 17 ISO-Empfindlichkei[t \(S79\)](#page-78-0)

18 Anzahl der Tage, die seit dem Abreisedatum vergangen sind [\(S43\)](#page-42-0) Ort [\(S43\)](#page-42-1) Name [\(S75\)](#page-74-0) Alte[r \(S75\)](#page-74-0) Aktuelles Datum und Zeit  $\rightarrow$ : Weltzei[t \(S42\)](#page-41-0)

- Zoo[m \(S52\):](#page-51-0) 2W THE T
- 19 AF-Verfolgung [\(S84\)](#page-83-0) AF\*: AF-Hilfslicht [\(S95\)](#page-94-1)
- 20 Belichtungsausgleich [\(S60\)](#page-59-0)
- 21 Abgelaufene Aufnahmezeit  $(S35)$ : 8m30s  $*$
- 22 Monitorbeleuchtung [\(S45\)](#page-44-0)
- 23 Datumsstempe[l \(S97\)](#page-96-0)
- 24 Aufzeichnungsstatu[s \(S35\)](#page-34-1)
- 25 Integrierter Speicher [\(S22\)](#page-21-0) 국: Kart[e \(S22\)](#page-21-1) (Anzeige nur während der Aufnahme)
- 26 Anzahl der möglichen Aufnahmen [\(S24\)](#page-23-0) Verfügbare Aufnahmezeit  $(S24, 35)$  $(S24, 35)$ : R8m30s<sup>\*</sup>
- $*$  "m" ist die Abkürzung für Minute und "s" für Sekunde.

#### Sonstiges

#### ∫ **Bei der Wiedergabe**

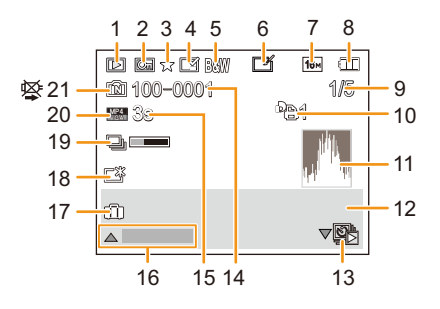

- 1 Wiedergabemodu[s \(S99\)](#page-98-0)
- 2 Geschützte Aufnahm[e \(S117\)](#page-116-0)
- 3 Favoriten [\(S114\)](#page-113-0)
- 4 Anzeige des gedruckten Datums/Textes [\(S97](#page-96-0)[, 108\)](#page-107-0)
- 5 Farbmodus [\(S95\)](#page-94-0)
- 6 Nach Auto Retouch [\(S105\)](#page-104-1) Nach Kreativer Korrektu[r \(S106\)](#page-105-0) Nach Unterwasser-Farbreproduktion [\(S107\)](#page-106-0)
- 7 Bildgröße [\(S78\)](#page-77-0)
- 8 Akku-Anzeige [\(S17\)](#page-16-0)
- 9 Bildnummer Gesamtzahl der Aufnahmen Abgelaufene Wiedergabezeit  $(S37)$ : 8m30s<sup>\*</sup>
- 10 Anzahl der Ausdrucke [\(S115\)](#page-114-0)
- 11 Histogram[m \(S46\)](#page-45-0)
- 12 Or[t \(S43\)](#page-42-1) Aufzeichnungsinformationen Name [\(S75\)](#page-74-0) Alter [\(S75\)](#page-74-0)
- 13 Einzelwiedergabe eines mit [Zeitrafferaufnahme] aufgenommenen Bilde[s \(S94\)](#page-93-0)
- 14 Ordner-/Dateinumme[r \(S125\)](#page-124-1)
- 15 Videoaufnahmezeit [\(S37\):](#page-36-1) 8m30s<sup>\*</sup>
- 16 Auto Retouc[h \(S105\)](#page-104-1) Kreative Korrektu[r \(S106\)](#page-105-0) Unterwasser-Farbreproduktio[n \(S107\)](#page-106-0) Video-Wiedergabe [\(S37\)](#page-36-1) Panorama wiedergebe[n \(S71\)](#page-70-0) Sequenzielle Wiedergabe in der mit [Zeitrafferaufnahme] aufgenommenen Bildgruppe [\(S94\)](#page-93-0) Filtern abbrechen [\(S101\)](#page-100-0)
- 17 Anzahl der Tage, die seit dem Abreisedatum vergangen sind [\(S43\)](#page-42-0) Aktuelles Aufnahmedatum und-zeit  $\rightarrow$ : Weltzei[t \(S42\)](#page-41-0)
- 18 Power-Monitor [\(S45\)](#page-44-0)
- 19 Symbol über derzeitigen Abruf von Informatione[n \(S144\)](#page-143-0)
- 20 Aufnahmequalität [\(S98\)](#page-97-0) : Mit [Zeitrafferaufnahme] aufgenommene Bildgruppe [\(S94\)](#page-93-0)
- 21 Integrierter Speicher [\(S22\)](#page-21-0) Warnung vor Trennung der Kabelverbindung [\(S127\)](#page-126-0)
- $*$  "m" ist die Abkürzung für Minute und "s" für Sekunde.

# **Vorsichtsmaßnahmen**

### **(Wichtig) Informationen zur Wasserdichtigkeit/Staubdichtigkeit und Stoßfestigkeit der Kamera**

- Diese Kamera verfügt über eine wasserdichte/staubdichte Funktion, die "IP68" entspricht. Aufnahmen können in 8 m Tiefe für 60 Minuten gemacht werden.<sup>\*</sup> (Dies bedeutet, dass die Kamera für die spezifizierte Zeit unter dem spezifizierten Druck gemäß den Vorgaben von Panasonic für die Handhabung verwendet werden kann.)
- Die Kamera hat einen Falltest aus einer Höhe von 1,5 m auf 3 cm dickes Sperrholz überstanden, gemäß "MIL-STD 810F Method 516.5-Shock".<sup>\*</sup>
	- $*$  Dies stellt keine Garantie gegen Beschädigungen, Funktionsstörungen oder für Wasserdichtigkeit unter allen Bedingungen dar.
- Die Wasserdichtigkeit ist nicht gewährleistet, wenn das Gerät einer Erschütterung als Ergebnis eines Stoßes oder Sturzes ausgesetzt ist. Im Falle einer Erschütterung der Kamera sollte diese (kostenpflichtig) durch Panasonic geprüft werden, um sicherzustellen, dass die Wasserdichtigkeit noch besteht.
- Die Verwendung der Kamera in Umgebungen, in denen das Spritzen mit heißem Quellwasser, Öl oder Alkohol leicht auftritt, könnte zur Verschlechterung der Wasser-/Staubbeständigkeit und der Aufprallbeständigkeit der Kamera führen.
- Durch Wasseraussetzung aufgrund von falscher Handhabung durch den Kunden verursachter Funktionsstörung wird nicht von der Garantie gedeckt.
- Das mitgelieferte Zubehör ist nicht wasserbeständig.

**Für weitere Einzelheiten siehe ["\(Wichtig\) Informationen über Wasserdichtigkeit,](#page-7-0)  [Staubschutz und Stoßfestigkeit der Kamera" \(S8\)](#page-7-0).**

#### **Bei Verwendung in kaltem Klima oder bei niedrigen Temperaturen**

- Halten Sie sich längere Zeit in einer Gegend mit extrem niedrigen Temperaturen (unter 0 °C **wie in Wintersportgebieten oder in extremer Höhe usw.) auf, besteht Verletzungsgefahr für die Haut, wenn Sie die Metallteile des Geräts ungeschützt berühren. Tragen Sie Handschuhe o.ä., wenn Sie das Gerät über einen längeren Zeitraum hinweg benutzen.**
- Die Akkuleistung (Anzahl an aufnehmbaren Bildern/Betriebszeit) kann sich bei Temperaturen zwischen  $-10$  °C und 0 °C kurzzeitig verringern (unter kalten Klimabedingungen wie in Wintersportgebieten oder in extremer Höhe).
- Der Akku kann nicht bei einer Temperatur unter 0 °C aufgeladen werden. (Die [CHARGE] Anzeige blinkt, wenn der Akku nicht aufgeladen werden kann.)
- Wenn die Kamera in einer kalten Umgebung, wie in Wintersportgebieten oder in extremer Höhe, kalt wird, kann die Leistung des LCD-Monitors vorübergehend unmittelbar nach dem Einschalten dieses Geräts abfallen, und das Bild auf dem LCD-Monitor kann beispielsweise geringfügig dunkler als normal sein, oder es können Geisterbilder erscheinen. Halten Sie die Kamera in kalten Umgebungen während des Gebrauchs warm, indem Sie in der speziellen Schutzausrüstung oder in Ihrer Kleidung vor Kälte zu schützen. Die Leistung normalisiert sich, wenn die interne Temperatur ansteigt.
- Wird die Kamera in kalter Umgebung wie in Wintersportgebieten oder in extremer Höhe verwendet und Schnee oder Wassertropfen setzen sich am Gerät fest, kann dies die Bedienbarkeit bestimmter Kamerateile oder den Ton beeinträchtigen, da Feuchtigkeit in die Ritze der Zoom- oder Ein-Ausschalttaste, der Lautsprecher oder des Mikrofons gelangen und gefrieren kann. Dabei handelt es sich nicht um eine Fehlfunktion.

#### **Optimaler Einsatz der Kamera**

#### **Halten Sie dieses Gerät möglichst weit von elektromagnetischen Geräten (wie z.B. Mikrowellenherde, Fernseher, Videospiele usw.) entfernt.**

- Wenn Sie dieses Gerät auf oder in der Nähe eines Fernsehers verwenden, könnten die Bilder und/ oder der Ton des Gerätes durch die Strahlung elektromagnetischer Wellen gestört werden.
- Verwenden Sie dieses Gerät nicht in der Nähe von Mobiltelefonen, da dadurch Geräusche entstehen können, die die Bilder und/oder den Ton negativ beeinflussen.
- Durch Lautsprecher oder große Motoren erzeugte Magnetfelder können bereits aufgezeichnete Daten und die entsprechenden Aufnahmen beschädigen.
- Die von Mikroprozessoren generierte Strahlung elektromagnetischer Wellen könnte dieses Gerät beeinträchtigen und die Bilder und/oder den Ton stören.
- Wenn dieses Gerät nachteilig von einer elektromagnetischen Ausstattung betroffen ist und den korrekten Betrieb einstellt, schalten Sie dieses Gerät aus und nehmen Sie den Akku heraus bzw. trennen Sie den Netzadapter (Sonderzubehör) ab. Legen Sie dann den Akku erneut ein bzw. stecken Sie den Netzadapter wieder ein und schalten Sie dieses Gerät ein.

#### **Verwenden Sie dieses Gerät nicht in der Nähe von Funkgeräten oder Hochspannungsleitungen.**

• Wenn Sie in der Nähe von Funkgeräten oder Hochspannungsleitungen aufnehmen, könnten die aufgenommenen Bilder und/oder der Ton beeinträchtigt werden.

#### **Verwenden Sie ausschließlich die mitgelieferten Kabel. Wenn Sie mit Sonderzubehör arbeiten, verwenden Sie nur die jeweils mitgelieferten Kabel. Verwenden Sie keine Verlängerungskabel.**

#### **Sprühen Sie keine Insektizide oder flüchtige Chemikalien auf die Kamera.**

- Wenn Sie derartige Chemikalien auf die Kamera sprühten, könnte das Kameragehäuse beschädigt werden und die Oberflächenbeschichtung abblättern.
- Gegenstände aus Gummi oder Kunststoff dürfen nicht für längere Zeit mit der Kamera in Berührung kommen.

#### **Der Lautsprecher besitzt keine magnetische Abschirmung. Bewahren Sie Magnetkarten (Bankkarten, Fahrausweise usw.) nicht in unmittelbarer Nähe zum Lautsprecher auf.**

Die Bedienung dieses Geräts wurde bei Temperatur bis zu −10 °C getestet, aber es ist zu **bedenken, dass die Bedienbarkeit bestimmter Kamerateile durch Einfrieren der Zoomoder der Ein- Ausschalttaste beeinträchtigt werden, oder die Seitenklappe in kalter Umgebung wie in Wintersportgebieten oder in extremer Höhe mit plötzlichem Temperaturabfall schwer zu öffnen sein kann.**

• Wenn Sie die Kamera in einer Umgebung wie in Wintersportgebieten oder in extremer Höhe verwenden möchten, achten Sie darauf, diese in der speziellen Schutzausrüstung oder in Ihrer Kleidung vor Kälte zu schützen.

#### **Reinigung**

**Entfernen Sie vor der Reinigung der Kamera den Akku bzw. den DC-Koppler (Sonderzubehör) oder trennen Sie den Netzstecker vom Netz. Trocknen Sie die Kamera dann mit einem trockenen, weichen Tuch ab.**

- Wenn die Kamera verschmutzt ist, können Sie sie mit einem feuchten Tuch reinigen. Trocknen Sie die Kamera anschließend mit einem trockenen Tuch nach.
- Keine Lösungsmittel, wie Benzin, Verdünner, Alkohol, Reiniger, Küchenreinigungsmittel usw. zur Reinigung der Kamera verwenden, da dies das äußere Gehäuse beschädigen oder die Beschichtung abblättern könnte.
- Wenn Sie ein mit Chemikalien getränktes Tuch verwenden, beachten Sie unbedingt die beigefügten Anweisungen.
- Wenn Salz, etc. an der Kamera anhaftet, kann das Gelenk der Seitenklappe, etc. weiß werden. Verwenden Sie feuchte Wattebäusche oder ähnliches, bis der geweißte Bereich beseitigt ist.
- A Gelenk

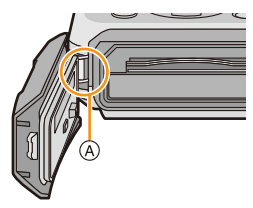

#### **Hinweise zum LCD-Monitor**

- Üben Sie keinen zu starken Druck auf den LCD-Monitor aus. Die Farbdarstellung könnte ungleichmäßig werden und es könnten Fehlfunktionen auftreten.
- Wenn die Kamera in einer kalten Umgebung, wie in Wintersportgebieten oder in extremer Höhe, kalt wird, kann die Leistung des LCD-Monitors vorübergehend unmittelbar nach dem Einschalten dieses Geräts abfallen, und das Bild auf dem LCD-Monitor kann beispielsweise dunkler als normal sein, oder es können Geisterbilder erscheinen. Halten Sie die Kamera bei Verwendung in einer kalten Umgebung warm. Die Leistung normalisiert sich, wenn die interne Temperatur ansteigt.

Der LCD-Monitor wurde mit modernster Technik hergestellt. Dennoch könnten auf der Anzeige einige dunkle oder helle Punkte (rot, grün oder blau) erscheinen. Dabei handelt es sich nicht um eine Fehlfunktion. Der LCD-Monitor besitzt über 99,99% effektive Pixel und nur 0,01% inaktive oder ständig aktive Pixel. Diese Punkte werden auf den Aufnahmen, die im internen Speicher oder auf einer Speicherkarte aufgezeichnet werden, nicht gespeichert.

#### **Informationen zu Objektiv, Mikrofon und Lautsprecher**

- Üben Sie keinen zu starken Druck auf das Objektiv aus.
- Lassen Sie die Kamera niemals so liegen, dass das Objektiv in Richtung Sonne zeigt, da die einfallenden Sonnenstrahlen zu Fehlfunktionen der Kamera führen können. Seien sie besonders vorsichtig, wenn Sie die Kamera im Freien oder in Fensternähe ablegen.
- Falls sich Wasser oder Schmutz auf dem Objektiv befinden, wischen Sie das Objektiv mit einem trockenen, weichen Tuch sauber, bevor Sie Aufnahmen machen.
- Wenn sich Wasser auf dem Mikrofon oder dem Lautsprecher befindet, können Tonaufnahmen dumpf oder verzerrt erscheinen. Stellen Sie zunächst die Kamera mit nach unten gerichtetem Mikrofon und Lautsprecher ab, um das Wasser abtropfen zu lassen, wischen Sie das verbliebene Wasser ab und verwenden Sie die Kamera erst, wenn Sie sie eine Weile haben trocknen lassen.
- Stoßen Sie nicht mit scharfen Kanten an die Öffnungen des Mikrophons und Lautsprechers. (Es könnte das interne wasserdichte Blatt beschädigen, was die wasserdichte Leistung beeinträchtigen könnte.)

#### **Akku**

**Die Kamera arbeitet mit einem aufladbaren Lithium-Ionen-Akku. In diesem Akku wird aus einer chemischen Reaktion elektrische Energie gewonnen. Diese chemische Reaktion wird durch die Umgebungstemperatur und -luftfeuchte beeinflusst. Bei zu hoher oder zu niedriger Temperatur verringert sich die Betriebszeit des Akkus.**

#### **Nehmen Sie den Akku nach dem Gebrauch stets heraus.**

• Geben Sie den entnommenen Akku in einen Kunststoffbeutel und bewahren Sie ihn von Metallgegenständen (Klemmen usw.) entfernt auf.

#### **Wenn Sie den Akku versehentlich fallen lassen, untersuchen Sie das Akkugehäuse und die Kontakte auf Beschädigungen.**

• Das Einsetzen eines beschädigten Akkus führt zu Schäden an der Kamera.

#### **Nehmen Sie zu Ausflügen voll geladene Ersatzakkus mit.**

- Bedenken Sie, dass die Betriebszeit des Akku sich in kalter Umgebung wie in Wintersportgebieten oder in extremer Höhe verkürzen kann.
- Vergessen Sie nicht, auf Reisen das Akku-Ladegerät (mitgeliefert) mitzunehmen, damit Sie Ihren Akku am Zielort aufladen können.

#### **Nicht mehr funktionierende Akkus entsorgen.**

- Akkus haben nur eine begrenzte Lebensdauer.
- Werfen Sie Akkus nicht ins Feuer. Es besteht Explosionsgefahr.

#### **Lassen Sie keine metallischen Gegenstände (z.B. Schmuck, Haarnadeln) mit den Kontakten des Akkus in Berührung kommen.**

• Dies kann zu Kurzschlüssen und starker Hitzeentwicklung führen. Beim Berühren des Akkus könnten Sie sich schwere Verbrennungen zuziehen.

#### **Ladegerät**

- Die [CHARGE]-Anzeige kann unter Einfluss von statischer Elektrizität oder elektromagnetischen Wellen blinken. Dieses Phänomen hat keine Auswirkungen auf den Ladevorgang.
- Wenn Sie das Akku-Ladegerät in der Nähe eines Radios verwenden, kann der Empfang gestört sein.
- Halten Sie das Ladegerät mindestens 1 m von Radios entfernt.
- Bei Betrieb des Ladegeräts kann ein Surren zu hören sein. Dies ist keine Fehlfunktion.
- Ziehen Sie das Netzkabel nach Gebrauch aus der Steckdose. (Wenn Sie es angeschlossen lassen, wird eine geringe Menge Strom verbraucht.)
- Halten Sie die Anschlüsse von Ladegerät und Akku sauber.

#### **Karte**

**Bewahren Sie die Speicherkarte nicht an Orten auf, an denen hohe Temperaturen, starke elektromagnetische Felder oder statische Elektrizität auftreten können. Setzen Sie sie keinem direkten Sonnenlicht aus.**

#### **Biegen Sie die Karte nicht und lassen Sie sie nicht fallen.**

- Die Karte kann beschädigt und die darauf enthaltenen Daten können beschädigt oder gelöscht werden.
- Bewahren Sie die Karte nach Gebrauch, zur Aufbewahrung und zum Transport in ihrer Hülle oder einer speziellen Tasche auf.
- Achten Sie darauf, dass die Anschlüsse auf der Rückseite der Karte keinem Schmutz, Staub oder Wasser ausgesetzt sind, und berühren Sie die Anschlüsse nicht mit den Fingern.

#### <span id="page-138-0"></span>**Hinweise zur Weitergabe der Speicherkarte an Dritte oder zur Entsorgung**

• Durch "Formatieren" oder "Löschen" mit der Kamera oder auf einem PC werden lediglich die Daten der Dateiverwaltung geändert. Die Daten auf der Speicherkarte werden dadurch nicht vollständig gelöscht.

Es wird empfohlen, die Karte mechanisch zu zerstören oder die Daten auf der Karte anhand eines allgemein erhältlichen Programms zum Löschen von Computerdaten vollständig zu entfernen, bevor Sie die Karte an Dritte weiterreichen oder entsorgen.

Für die Verwaltung der Daten auf der Speicherkarte ist der Nutzer verantwortlich.

#### **Hinweise zu persönlichen Daten**

Wenn ein Name oder ein Alter für [Baby1]/[Baby2]/Gesichtserkennungsfunktion eingestellt ist, wird diese Personeninformation in der Kamera gespeichert und im Bild aufgenommen.

#### **Haftungsausschluss**

• Alle Daten, also auch persönliche Daten, können durch fehlerhafte oder versehentliche Bedienschritte, statische Elektrizität, Unfälle, Fehlfunktionen, Reparaturen und andere Maßnahmen verändert oder gelöscht werden.

Beachten Sie, dass Panasonic keinerlei Haftung für unmittelbare Schäden oder Folgeschäden übernimmt, die auf die Änderung oder Vernichtung von Daten und persönlichen Informationen zurückzuführen sind.

#### **Bei Reparaturen, Weitergabe an Dritte oder Entsorgung**

- Setzen Sie alle Einstellungen zurück, um die persönlichen Daten zu schützen. [\(S48\)](#page-47-1)
- Wenn sich Aufnahmen auf dem integrierten Speicher befinden, kopieren Sie diese Aufnahmen auf die Speicherkarte [\(S119\)](#page-118-0), bevor Sie – falls erforderlich – den integrierten Speicher [\(S50\)](#page-49-0) formatieren.
- Nehmen Sie die Speicherkarte aus der Kamera, wenn Sie eine Reparatur beauftragen.
- Bei einer Reparatur werden der integrierte Speicher und die Einstellungen unter Umständen auf die werkseitigen Voreinstellungen zurückgesetzt.
- Wenden Sie sich an den Händler, bei dem Sie die Kamera erworben haben, oder an Panasonic, wenn die oben genannten Bedienvorgänge aufgrund von Fehlfunktionen nicht möglich sind.

#### **Bevor Sie die Speicherkarte an Dritte weitergeben oder entsorgen, informieren Sie sich unter ["Hinweise zur Weitergabe der Speicherkarte an Dritte oder zur Entsorgung"](#page-138-0) auf [S139](#page-138-0).**

#### **Beim Hochladen von Bildern an WEB-Dienste**

• Bilder können Informationen enthalten, über die einzelne Personen identifiziert werden können, wie z.B. Titel, Aufnahmedaten und Ortsinformationen. Überprüfen Sie dies beim Hochladen von Bildern auf WEB-Dienste sorgfältig und laden Sie dann hoch.

#### **Wenn die Kamera längere Zeit nicht in Gebrauch ist**

- Bewahren Sie den Akku an einem kühlen und trocknen Ort mit einer relativ gleichbleibenden Temperatur auf: (Empfohlene Temperatur: 15 °C bis 25 °C, Empfohlene Luftfeuchtigkeit: 40%RH bis 60%RH)
- Nehmen Sie Akku und Speicherkarte immer aus der Kamera.
- Bleibt der Akku in der Kamera, entlädt er sich auch bei ausgeschalteter Kamera. Dadurch kann sich der Akku so stark entladen, dass er auch nach dem Aufladen unbrauchbar bleibt.
- Wir empfehlen, längere Zeit nicht benutzte Akkus einmal jährlich aufzuladen. Nehmen Sie den Akku aus der Kamera und lagern Sie ihn nach dem vollständigen Aufladen ordnungsgemäß.
- Wenn Sie die Kamera in einem geschlossenen Schrank oder Fach aufbewahren, sollten Sie sie zusammen mit einem Entfeuchtungsmittel (Silikagel) lagern.

#### **Hinweise zu den Bilddaten**

Die aufgenommenen Daten können beschädigt werden oder verloren gehen, wenn die Kamera durch unsachgemäße Behandlung beschädigt wird. Panasonic haftet nicht für Schäden durch den Verlust aufgezeichneter Daten.

#### **Hinweise zu Dreibein- und Einbeinstativen**

- Achten Sie bei Verwendung eines Stativs darauf, dass dieses einen sicheren Stand hat, bevor Sie die Kamera anbringen.
- Wenn Sie ein Stativ verwenden, können Sie unter Umständen die Speicherkarte oder den Akku nicht herausnehmen.
- Achten Sie darauf, dass die Schraube am Stativ beim Befestigen oder Abnehmen gerade und nicht abgewinkelt steht. Die Schraube an der Kamera könnte durch zu starke Kräfte beim Drehen beschädigt werden. Auch das Kameragehäuse und das Typenschild könnten beschädigt bzw. verkratzt werden, wenn die Kamera zu fest auf das Stativ geschraubt wird.
- Beachten Sie auch die Bedienungsanleitung des Stativs.
- Dreibein- oder Einbeinstative können den Lautsprecher blockieren und es erschweren, Betriebsgeräusche usw. wahrzunehmen.

Sonstiges

# **Meldungsanzeige**

In einigen Fällen werden auf dem Display Meldungen oder Fehlermeldungen angezeigt. Die wichtigsten Meldungen werden hier als Beispiele beschrieben.

#### **[Dieses Bild ist geschützt]**

 $\rightarrow$  Heben Sie den Schreibschutz auf. Erst dann können Sie die Aufnahme löschen[. \(S117\)](#page-116-0)

### **[Einige Bilder können nicht gelöscht werden]/[Dieses Bild kann nicht gelöscht werden]**

- Aufnahmen, die nicht dem DCF-Standard entsprechen, können nicht gelöscht werden.
	- $\rightarrow$  Formatieren Sie die Karte, nachdem Sie wichtige Daten auf einem PC usw. gespeichert haben. [\(S50\)](#page-49-0)

#### **[Bei diesem Bild nicht einstellbar]**

• [Texteing.] oder [Druckeinst] kann nicht für Bilder eingestellt werden, die nicht dem DCF-Standard entsprechen.

#### **[Intern. Speicher voll]/[Speicherkarte voll]/[Nicht ausr. Platz in intern. Speicher]/[Nicht genug Speicherplatz auf der Karte]**

- Der interne Speicher oder die Speicherkarte ist voll.
- Beim Kopieren von Bildern aus dem integrierten Speicher auf die Karte (Serienkopie), werden so lange Bilder kopiert, bis die Kapazität der Karte erschöpft ist.

#### **[Einige Bilder können nicht kopiert werden]/[Das Kopieren kann nicht beendet werden]**

- Folgende Aufnahmen können nicht kopiert werden:
- Aufnahmen, die den gleichen Namen haben wie eine bereits am Ziel des Kopiervorgangs vorhandene Datei. (Nur beim Kopieren von einer Karte auf den internen Speicher.)
- Aufnahmen, die nicht dem DCF-Standard entsprechen.
- Auch Aufnahmen, die mit anderen Geräten gemacht oder bearbeitet wurden, können unter Umständen nicht kopiert werden.

#### **[Intern. Speich.Fehler]/[Intern. Speicher formatieren?]**

- Diese Meldung wird angezeigt, wenn Sie den internen Speicher mit einem PC formatiert haben.
	- $\rightarrow$  Formatieren Sie den internen Speicher noch einmal mit der Kamera[. \(S50\)](#page-49-0) Die Daten im internen Speicher werden gelöscht.

#### **[Speicherkartenfehler Zustand nicht in dieser Kamera nutzbar Diese Karte formatieren?]**

- Dieses Format steht für das Gerät nicht zur Verfügung.
	- $\rightarrow$  Legen Sie eine andere Karte ein und versuchen Sie es erneut.
	- $\rightarrow$  Formatieren Sie auf dieses Gerä[t \(S50\)](#page-49-0) nach dem Speichern der erforderlichen Daten auf einem PC, usw. neu. Dabei werden alle Daten gelöscht.

#### **[Schalten Sie die Kamera aus und wieder ein.]/[Systemfehler]**

- Diese Meldung wird angezeigt, wenn das Objektiv nicht ordnungsgemäß funktioniert hat.
	- $\rightarrow$  Schalten Sie die Kamera aus und wieder ein. Wenn die Meldung weiterhin angezeigt wird, kontaktieren Sie Ihren Händler oder Panasonic.

#### **[Speicherkartenfehler]/[Speicherkarte Parameter-Fehler]/[Diese Speicherkarte kann nicht verwendet werden.]**

- $\rightarrow$  Verwenden Sie eine mit diesem Gerät kompatible Karte. [\(S22\)](#page-21-2)
- SD-Speicherkarte (8 MB bis 2 GB)
- SDHC-Speicherkarte (4 GB bis 32 GB)
- SDXC-Speicherkarte (48 GB, 64 GB)

#### **[SD-Karte erneut einsetzen]/[Probeweise eine andere Karte verwenden]**

- Beim Zugriff auf die Speicherkarte ist ein Fehler aufgetreten.
	- $\rightarrow$  Setzen Sie die Karte erneut ein.
	- $\rightarrow$  Setzen Sie eine andere Karte ein.

#### **[Lesefehler/Schreibfehler Bitte die Karte prüfen]**

- Das Lesen oder Schreiben von Daten ist fehlgeschlagen.
	- $\rightarrow$  Entfernen Sie die Karte, nachdem Sie das Gerät ausgeschaltet haben. Setzen Sie die Karte wieder ein, schalten Sie die Kamera wieder ein und versuchen Sie noch einmal, die Daten zu lesen oder zu schreiben.
- Die Karte ist möglicherweise defekt.
	- $\rightarrow$  Setzen Sie eine andere Karte ein.

#### **[Laufbildaufnahme wurde auf Grund begrenzter Schreibgeschwindigkeit der Karte abgebrochen]**

- Verwenden Sie zur Aufnahme von Videos eine Karte mit SD-Geschwindigkeitsklasse "Klasse 4" oder höher.
- Wird die Aufnahme trotz Verwendung einer Karte der "Klasse 4" oder höher unterbrochen, hat sich die Datenschreibgeschwindigkeit verschlechtert und es wird empfohlen, die Daten zu sichern und dann zu formatieren [\(S50\)](#page-49-0).
- Abhängig vom Kartentyp kann die Aufnahme von Videos unterbrochen werden.

#### **[Aufzeichnung nicht möglich, da Format (NTSC/PAL) der Kartendaten nicht kompatibel.]**

- $\rightarrow$  Formatieren Sie die Karte, nachdem Sie wichtige Daten auf einem PC usw. gespeichert haben. [\(S50\)](#page-49-0)
- $\rightarrow$  Setzen Sie eine andere Karte ein.

#### **[Kein Verzeichnis erstellbar]**

- Es kann kein Ordner erstellt werden, da es keine verbleibenden Ordnernummern gibt, die verwendet werden können.
	- $\rightarrow$  Formatieren Sie die Karte, nachdem Sie die erforderlichen Daten auf einem PC oder einem anderen Gerät gesichert haben. [\(S50\)](#page-49-0) Wenn Sie nach dem Formatieren [Nr.Reset] im Menü [Setup] ausführen, wird die Ordnernummer auf 100 zurückgesetzt[. \(S48\)](#page-47-0)

#### **[Bild wird für TV im bildverhältnis 16:9 angezeigt]/[Bild wird für TV im bildverhältnis 4:3 angezeigt]**

- Wählen Sie [TV-Seitenv.] im Menü [Setup], wenn Sie das TV-Bildverhältnis ändern möchten[. \(S49\)](#page-48-0)
- Diese Meldung erscheint auch, wenn das USB-Anschlusskabel nur an die Kamera angeschlossen ist.

Schließen Sie in dem Fall das andere Ende des USB-Anschlusskabels an einen PC oder Drucker an[. \(S124](#page-123-0)[, 127\)](#page-126-1)

#### **[Bearbeitungsvorgang unmöglich, weil noch Info verarbeitet wird.]**

• Wenn eine in das Gerät eingesetzte Karte eine in [Zeitrafferaufnahme] aufgenommene Bildgruppe enthält, und ein oder mehrere Bilder der Gruppe gelöscht wurden, oder der Name von einem oder mehreren Bildern mit einem PC oder einem anderen Gerät geändert wurde, ruft das Gerät automatisch neue Informationen ab und rekonstruiert die Gruppe. Sind viele Bilddateien vorhanden, kann das Abruf-Informations-Icon [ ] für eine längere Zeit auf dem Wiedergabe-Bildschirm angezeigt werden. Während diesem Zeitraum ist es nicht möglich, die Lösch-Funktion oder das Wiedergabe-Menü zu verwenden.

Wenn Sie dieses Gerät ausschalten, während Informationen abgerufen werden, wird nur das Foto, für das Daten abgerufen wurden, als Gruppe gespeichert. Wenn Sie das Gerät wieder einschalten, startet der Informationsabruf von derselben Stelle.

#### **[Dieser Akku kann nicht ver- wendet werden.]**

- Verwenden Sie einen Original-Akku von Panasonic. Wird diese Meldung auch bei Verwendung eines Original-Akkus von Panasonic angezeigt, wenden Sie sich an Ihren Händler oder an Panasonic.
- Reinigen Sie den Akkuanschluss, wenn er verschmutzt ist, und entfernen Sie alle Fremdkörper.

#### <span id="page-143-0"></span>**[Sorgfältig prüfen, dass Klappe fest geschlossen ist, um Eindringen von Wasser zu verhindern]**

• Siehe [S21](#page-20-0) für Einzelheiten.
Sonstiges

# **Fehlerbehebung**

Gehen Sie zunächst die folgenden Abläufe durch [\(S145](#page-144-0) bis [154](#page-153-0)).

Kann das Problem nicht behoben werden, **lässt sich unter Umständen durch Auswahl von [Reset] [\(S48\)](#page-47-0) im Menü [Setup] Abhilfe schaffen**.

## <span id="page-144-0"></span>**Akku und Stromquelle**

**Die Kamera funktioniert nicht, obwohl sie eingeschaltet ist. Die Kamera schaltet sich nach dem Einschalten automatisch wieder aus.**

- Der Akku ist leer. Laden Sie den Akku auf.
- Wenn Sie die Kamera eingeschaltet lassen, entlädt sich der Akku.
	- $\rightarrow$  Schalten Sie die Kamera häufig mit dem [Auto Aus] usw. aus[. \(S47\)](#page-46-0)

### **Die Seitenklappe lässt sich nicht schließen.**

• Legen Sie den Akku vollständig ein, bis ein Einrasten zu vernehmen ist und sie mit dem Hebel arretiert wird. Achten Sie genau auf die Richtung, in der der Akku eingelegt wird[. \(S20\)](#page-19-0)

## **Aufnahme**

### **Es sind keine Aufnahmen möglich.**

- Ist der interne Speicher oder die Speicherkarte voll?
	- $\rightarrow$  Löschen Sie die nicht benötigten Aufnahmen, um den verfügbaren Speicherplatz zu erhöhen. [\(S39\)](#page-38-0)
- Sie können unter Umständen bei Verwendung einer großen Speicherkarte nach dem Einschalten dieses Geräts für eine kurze Zeit nicht aufnehmen.

### **Die Aufnahme erscheint weißlich.**

- Die Aufnahme kann weißlich erscheinen, wenn das Objektiv z. B. durch Fingerabdrücke verschmutzt ist.
	- $\rightarrow$  Wenn das Objektiv verschmutzt ist, wischen Sie die Objektivoberfläche vorsichtig mit einem weichen, trockenen Tuch ab.
- Ist das Innere des Objektivs beschlagen?
	- $\rightarrow$  Es hat sich Kondenswasser gebildet. Hinweise dazu, was Sie in diesem Fall tun können, finden Sie unter ["Beschlagen der Innenseite des Objektivs \(Kondensation\)"](#page-6-0) auf Seite [S7.](#page-6-0)

## **Die Aufnahme ist zu hell oder zu dunkel.**

 $\rightarrow$  Achten Sie auf die richtige Einstellung des Belichtungsausgleichs. [\(S60\)](#page-59-0)

## **Es werden mehrere Bilder auf einmal aufgenommen.**

 $\rightarrow$  Stellen Sie Auto Bracke[t \(S61\)](#page-60-0) oder [Serienbilder] [\(S90\)](#page-89-0) des [Rec] Modus-Menüs auf [OFF].

## **Die Scharfstellung auf das Motiv ist nicht korrekt.**

- Der Scharfstellbereich hängt vom gewählten Aufnahmemodus ab.
- $\rightarrow$  Stellen Sie den richtigen Modus für den Abstand zum Motiv ein.
- Das Objekt befindet sich außerhalb des Fokus-Bereichs der Kamera. [\(S33\)](#page-32-0)
- Die Kamera wird unruhig gehalten (Verwackeln) oder das Motiv bewegt sich leicht[. \(S27\)](#page-26-1)

### **Die Aufnahme ist verschwommen. Der optische Bildstabilisator arbeitet nicht richtig.**

- $\rightarrow$  Die Verschlusszeit wird länger, wenn Aufnahmen an dunklen Orten erfolgen. Halten Sie die Kamera daher mit beiden Händen fest, um die Aufnahmen nicht zu verwackeln. [\(S27\)](#page-26-0)
- $\rightarrow$  Wenn Sie Aufnahmen mit langer Verschlusszeit machen, arbeiten Sie mit dem Selbstauslöser. [\(S59\)](#page-58-0)

## **Aufnahmen mithilfe der automatischen Belichtungsreihe sind nicht möglich.**

• Ist der interne Speicher oder die Speicherkarte voll?

### **Die Aufnahme erscheint grobkörnig. Das Bild ist durch Bildrauschen gestört.**

• Ist eine hohe ISO-Empfindlichkeit oder eine lange Verschlusszeit eingestellt?

(Die ISO-Empfindlichkeit ist ab Werk auf [ ] eingestellt. Bei Innenaufnahmen usw. kommt es deshalb zu Bildrauschen.)

- $\rightarrow$  Stellen Sie eine niedrigere ISO-Empfindlichkeit ein. [\(S79\)](#page-78-0)
- $\rightarrow$  Machen Sie Aufnahmen an hellen Orten.
- Haben Sie [Hohe Empfind.] im Szenenmodus oder [Serienbilder] im [Rec]-Menü auf [ $\Box$ <sub>1</sub>H] oder [3]] gestellt? Wenn das der Fall ist, verringert sich die Auflösung der Aufnahmen geringfügig aufgrund der höheren Empfindlichkeitseinstellung. Es handelt sich aber nicht um eine Fehlfunktion.

## **Helligkeit oder Farbton des aufgenommenen Bildes unterscheiden sich von der tatsächlichen Szene.**

• Beim Aufnehmen unter Leuchtstofflampen oder LEDs, usw. kann eine Erhöhung der Verschlusszeit zu geringfügigen Veränderungen bei Helligkeit und Farbe führen. Dies ist eine Folge der Eigenschaften der Lichtquelle und kein Anzeichen für eine Funktionsstörung.

**Bei der Bildaufnahme oder bei halbem Herunterdrücken des Auslösers können rötliche Streifen auf dem LCD-Monitor erscheinen. Der LCD-Monitor kann auch eine teilweise oder komplett rote Färbung aufweisen.**

• Dieses Phänomen ist typisch für CCD-Bildsensoren, wenn das Motiv einen hellen Bereich hat. In den umgebenden Bereichen können leichte Ungleichmäßigkeiten auftreten. Es handelt sich jedoch nicht um eine Fehlfunktion.

Der Effekt tritt bei Videos, jedoch nicht bei Fotos auf.

• Achten Sie möglichst darauf, den Monitor beim Aufnehmen weder direkter Sonneneinstrahlung noch anderen starken Lichtquellen auszusetzen.

## **Die Videoaufnahme bricht unvermittelt ab.**

- Verwenden Sie zur Aufnahme von Videos eine Karte mit SD-Geschwindigkeitsklasse "Klasse 4" oder höher.
- Je nach Kartentyp kann die Aufnahme unerwartet abgebrochen werden.
	- $\rightarrow$  Stoppt die Videoaufnahme während des Gebrauchs einer Karte der SD-Geschwindigkeitsklasse "Klasse 4" oder höher, verwenden Sie eine Karte, die auf einem PC oder mit einem anderen Gerät formatiert wurde, verringert sich die Datenschreibgeschwindigkeit. In diesen Fällen empfehlen wir, die Daten zu sichern und anschließend die Karte dieses Gerätes zu formatieren [\(S50\)](#page-49-0).

## **Die Festlegung auf das Motiv funktioniert nicht. (AF-Verfolgung ist nicht möglich)**

• Stellen Sie den AF-Rahmen auf eine Farbe des Motivs, die sich von den Farben in der Umgebung unterscheidet, falls es im Motiv einen solchen Bereich gibt[. \(S84\)](#page-83-0)

### **Aufnahme durch [Panorama-Aufnahme] ist vor dem Ende beendet.**

- Wenn die Kamera zu langsam bewegt wird, hat die Kamera angenommen, dass die Kamerabewegung gestoppt wurde und beendet die Standbildaufnahme.
- Bei großer Verwackelung in aufnehmender Richtung während die Kamera bewegt wird, wird die Aufnahme bewegt.
	- $\rightarrow$  Bei Aufnahmen in [Panorama-Aufnahme], versuchen Sie einen kleinen Kreis parallel zur Aufnahmerichtung für 4 Sekunden zu ziehen, um einen Halbkreis zu beschreiben (geschätzt).

### **Das Betriebsgeräusch ist leise.**

• Verdeckt Ihr Finger den Lautsprecher? [\(S15\)](#page-14-0)

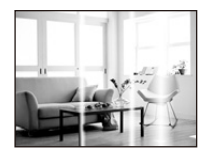

## **Objektiv**

## **Das aufgezeichnete Bild kann verzerrt sein oder das Motiv wird von in der Realität nicht vorhandenen Farben umgeben.**

• Aufgrund der technischen Eigenschaften des Objektivs kann je nach dem Zoomfaktor das Motiv leicht verzerrt sein oder die Ränder des Motivs können falsche Farben zeigen. Auch die Randbereiche der Aufnahmen können leicht verzerrt erscheinen, weil die Perspektive bei Verwendung des Weitwinkels angepasst wird. Dabei handelt es sich nicht um eine Fehlfunktion.

#### **Beschlagen der Innenseite des Objektivs.**

• Die Innenseite des Objektivs kann aufgrund von Kondensation abhängig von der Umgebung, in der es verwendet wird und in Bereichen, welche starken Temperaturschwankungen oder hoher Luftfeuchtigkeit ausgesetzt sind, beschlagen. Hinweise dazu, was Sie in diesem Fall tun können, finden Sie unter ["Beschlagen der Innenseite des Objektivs \(Kondensation\)"](#page-6-0) auf Seite [S7](#page-6-0).

## **LCD-Monitor**

#### **Der LCD-Monitor wird kurzzeitig dunkler oder heller.**

- Dieses Phänomen tritt auf, wenn Sie den Auslöser halb drücken, um die Blende einzustellen. Es hat keinen Einfluss auf die Aufnahmen.
- Dieses Phänomen tritt auch auf, wenn sich die Helligkeit während des Zoomens oder bei Bewegungen der Kamera ändert. Das Geräusch entsteht durch die Verstellung der automatischen Blende in der Kamera. Es handelt sich also nicht um eine Fehlfunktion.

### **Der LCD-Monitor flimmert in Innenräumen.**

• Nach dem Einschalten dieses Geräts flimmert der LCD-Monitor unter Umständen für einige Sekunden. Dieser Vorgang dient zur Korrektur des Flimmerns, das durch Leuchtstofflampen, LED-Leuchten usw. hervorgerufen wird, und ist keine Fehlfunktion.

#### **Der LCD-Monitor ist zu hell oder zu dunkel.**

- Ist [Monitor-Helligkeit] aktiv? [\(S45\)](#page-44-0)
- Führen Sie [Monitor] aus[. \(S44\)](#page-43-0)

#### **Auf dem LCD-Monitor erscheinen schwarze, rote und grüne Punkte.**

• Dabei handelt es sich nicht um eine Fehlfunktion. Diese Pixel wirken sich nicht auf die Aufnahmen aus.

## **Das Bild auf dem LCD-Monitor ist verrauscht.**

• An dunklen Orten ist dieses Rauschen eine Folge der Lichtverstärkung des LCD-Monitors. Der Effekt hat keinen Einfluss auf die Aufnahme selbst.

Sonstiges

## **Blitz**

## **Der Blitz wird nicht ausgelöst.**

- Ist der Blitz auf [Œ] eingestellt?
	- $\rightarrow$  Ändern Sie die Blitzeinstellungen[. \(S54\)](#page-53-0)
- Das Blitzlicht kann in folgenden Fällen nicht verwendet werden:
	- Bei Verwendung von Auto Bracket [\(S61\)](#page-60-1)
	- Kreativer Steuermodu[s \(S62\)](#page-61-0)
	- [Panorama-Aufnahme[\] \(S69\)](#page-68-0)
	- [Landschaft]/[Nachtlandsch.]/[Sonn.Unterg.]/[Sternenhimmel]/[Durch Glas] (Szenenmodus[\) \(S72\)](#page-71-0)
	- Bei Aufnahme in [Serienbilder] (außer für [1]]) [\(S90\)](#page-89-0)

## **Der Blitz wird mehrfach ausgelöst.**

- Der Blitz wird zweimal ausgelöst, wenn die Rote-Augen-Reduktion [\(S55\)](#page-54-0) aktiviert ist.
- Haben Sie [Serienbilder[\] \(S90\)](#page-89-0) im [Rec] -Menü auf [11] gesetzt?

## **Wiedergabe**

**Das wiedergegebene Bild wird gedreht und in falscher Ausrichtung angezeigt.**

• [Anz. Drehen]  $(S49)$  wird auf [ $\Box$ ] oder [ $\Box$ ] eingestellt.

## **Das Bild wird nicht wiedergegeben. Die Bildaufnahmen werden nicht angezeigt.**

- Ist der interne Speicher oder die Speicherkarte voll?
	- $\rightarrow$  Wenn keine Speicherkarte eingesetzt ist, werden die Aufnahmen im internen Speicher angezeigt. Wenn eine Karte eingesetzt ist, werden die Aufnahmen auf der Karte angezeigt.
- Handelt es sich um ein Verzeichnis oder Bild, das mit dem PC bearbeitet wurde? In diesem Fall kann es auf diesem Gerät nicht wiedergegeben werden.
	- $\rightarrow$  Es wird empfohlen, die Software "PHOTOfunSTUDIO" auf der CD-ROM (mitgeliefert) zu verwenden, um Bilder vom PC auf eine Karte zu schreiben.
- Geben Sie gefilterte Bilder mit [Diashow] oder [Wiederg. Filter.] wieder?
	- $\rightarrow$  Brechen Sie den Filter ab. [\(S101\)](#page-100-0)

## **Die Ordnernummer und die Dateinummer werden als [—] angezeigt und der Bildschirm wird dunkel.**

- Handelt es sich um ein Bild, das nicht dem Standard entspricht, ein Bild, das mit einem PC bearbeitet wurde, oder ein Bild, das mit einem anderen Digitalkameramodell aufgenommen wurde?
- Haben Sie den Akku direkt nach dem Aufnehmen herausgenommen oder haben Sie die Aufnahme mit einem schwachen Akku gemacht?
	- $\rightarrow$  Formatieren Sie die Speicherkarte, um solche Aufnahmen zu entfernen[. \(S50\)](#page-49-0) (Andere Aufnahmen werden ebenfalls gelöscht und können nicht wiederhergestellt werden. Überprüfen Sie die Daten vor dem Formatieren also genau.)

## **Der Wiedergabeton oder der Betriebston ist zu schwach.**

• Verdeckt etwas die Lautsprecher? [\(S15\)](#page-14-0)

## **Bei einer Kalendersuche werden Aufnahmen an Daten angezeigt, die vom tatsächlichen Aufnahmedatum abweichen.**

- Ist die kamerainterne Uhr richtig eingestellt[? \(S25\)](#page-24-0)
- Aufnahmen, die auf einem PC bearbeitet oder auf anderen Kameras aufgezeichnet wurden, können bei der Anzeige nach Aufnahmedatum ein anderes Datum anzeigen, als das Aufzeichnungsdatum.

## **Auf der Aufnahme erscheinen runde weiße Flecken, ähnlich wie Seifenblasen.**

• Verwenden Sie Blitzlicht für eine Bildaufnahme in dunkler Umgebung oder im Innenbereich, können weiße runde Flecken - verursacht durch die Reflexion des Blitzlichtes in Staubpartikeln der Luft - auf dem Bild erscheinen. Dabei handelt es sich nicht um eine Fehlfunktion.

Eine typische Eigenschaft dieses Phänomens ist, dass sich Anzahl und Position der runden Flecken auf jeder Aufnahme unterscheiden.

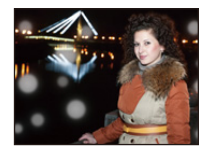

## **Ein roter Bereich des aufgenommenen Bildes hat sich in schwarz geändert.**

- Wenn die Rote-Augen-Reduzierung ( $[4\frac{1}{2}]$ ,  $[4\frac{1}{2}]$ ) in Betrieb ist, kann bei der Aufnahme eines roten Motivs vor hautfarbenem Hintergrund der rote Bereich durch die Rote-Augen-Reduzierungs-Funktion die Farbe Schwarz annehmen.
	- $\rightarrow$  Solche Aufnahmen sollten Sie mit dem Blitzmodus auf [ $\sharp A$ ], [ $\sharp$ ] oder [ $\mathcal{R}$ ] oder [Rote-Aug.-Red.] mit dem [Rec] Menü auf [OFF] gesetzt, gemacht werden[. \(S96\)](#page-95-0)

## **[Miniaturbild-Anzeige] erscheint auf dem Display.**

• Handelt es sich um eine Aufnahme, die mit einem anderen Gerät gemacht wurde? Die Aufnahme wird in diesem Fall mit verminderter Bildqualität angezeigt.

### **Der Ton der Videoaufnahmen wird gelegentlich unterbrochen.**

• Dieses Gerät stellt die Blende bei Videoaufnahmen automatisch ein. Dabei kann die Tonaufzeichnung unterbrochen werden. Dabei handelt es sich nicht um eine Fehlfunktion.

**Mit diesem Modell aufgezeichnete Videos können unter Umständen auf einem anderen Gerät nicht wiedergegeben werden.**

• Selbst wenn ein mit MP4-kompatibles Wiedergabegerät verwendet wird, kann das Video oder der Ton der Aufnahme von schlechter Qualität sein oder das Video nicht abgespielt werden. Die Aufnahmedaten werden möglicherweise in manchen Fällen nicht richtig angezeigt.

## **Fernsehgerät, PC und Drucker**

#### **Auf dem Fernsehgerät wird kein Bild angezeigt.**

- Ist die Kamera richtig an das Fernsehgerät angeschlossen?
	- $\rightarrow$  Stellen Sie den TV-Eingang auf einen externen Eingangsmodus ein.

**Das Bild wird auf dem Fernsehgerät in einem anderen Format dargestellt, als auf dem LCD-Monitor der Kamera.**

• Je nach Modell des Fernsehgeräts können die Aufnahmen horizontal oder vertikal gedehnt erscheinen, unter Umständen werden auch die Ränder abgeschnitten.

**Videos können auf einem Fernsehgerät nicht wiedergegeben werden.**

- Haben Sie die Karte zur Wiedergabe von Videos direkt in den Speicherkartensteckplatz des Fernsehgeräts eingesteckt?
	- → Verbinden Sie die Kamera über das AV-Kabel (Sonderzubehör) mit dem Fernsehgerät und starten Sie anschließend die Wiedergabe der Bilder auf der Kamera. [\(S120\)](#page-119-0)

### **Das Bild wird auf dem Fernsehgerät nicht vollständig angezeigt.**

 $\rightarrow$  Prüfen Sie die Einstellung des [TV-Seitenv.][. \(S49\)](#page-48-1)

## **Kommunikation mit dem PC nicht möglich.**

- Ist die Kamera korrekt an den PC angeschlossen?
- Erkennt der PC die Kamera korrekt?
	- $\rightarrow$  Wählen Sie bei der Verbindung [PC] aus. [\(S124\)](#page-123-0)
	- $\rightarrow$  Schalten Sie dieses Gerät aus und wieder ein.

## **Die Karte wird vom PC nicht erkannt. (Der interne Speicher wird erkannt.)**

- $\rightarrow$  Stecken Sie das USB-Anschlusskabel aus. Schließen Sie es wieder an, während sich die Karte in der Kamera befindet.
- $\rightarrow$  Versuchen Sie, wenn der PC über zwei oder mehr USB-Anschlüsse verfügt, das USB-Anschlusskabel über einen anderen Anschluss zu verbinden.

### **Die Karte wird vom PC nicht erkannt. (SDXC-Speicherkarte wird verwendet)**

- $\rightarrow$  Überprüfen Sie, ob Ihr PC mit SDXC-Speicherkarten kompatibel ist. **http://panasonic.net/avc/sdcard/information/SDXC.html**
- $\rightarrow$  Beim Anschluss kann eine Meldung mit der Aufforderung zur Formatierung der Karte angezeigt werden, befolgen Sie diese jedoch nicht.
- $\rightarrow$  Wird die Anzeige [Zugriff] am LCD-Monitor nicht ausgeblendet, schalten Sie das Gerät aus und stecken Sie anschließend das USB-Anschlusskabel aus.

## **Die Aufnahme kann nicht gedruckt werden, obwohl die Kamera an den Drucker angeschlossen ist.**

- Aufnahmen können nicht auf einem Drucker ausgedruckt werden, der PictBridge nicht unterstützt.
	- $\rightarrow$  Wählen Sie bei Verbindung [PictBridge(PTP)] aus[. \(S127\)](#page-126-0)

### **Beim Ausdruck werden die Enden der Bilder abgeschnitten.**

- $\rightarrow$  Wenn Sie einen Drucker mit Zuschneiden-Funktion oder randloser Druckfunktion nutzen. beenden Sie diese Funktion vor dem Ausdrucken. (Weitere Einzelheiten sind der Betriebsanleitung Ihres Druckers zu entnehmen.)
- $\rightarrow$  Wenn Sie ein Fotogeschäft mit dem Ausdrucken der Bilder beauftragen, erkundigen Sie sich, ob die Bilder im Format 16:9 ausgedruckt werden können.

### **Das Panoramabild wird nicht korrekt gedruckt.**

- Da das Bildverhältnis eines Panoramabildes von normalen Bildern abweicht, ist ein korrektes Ausdrucken nicht immer möglich.
	- $\rightarrow$  Verwenden Sie bitte einen Drucker, der Panoramabilder unterstützt. (Weitere Einzelheiten sind der Bedienungsanleitung Ihres Druckers zu entnehmen)
	- → Wir empfehlen die Verwendung der "PHOTOfunSTUDIO"-Software auf der CD-ROM (mitgeliefert), um die Bildgröße an die Papiergröße anzupassen.

## **Sonstiges**

**[Anforderungen bei Gebrauch unter Wasser] wird immer wiederholt angezeigt, wenn dieses Gerät eingeschaltet wird.**

• Drücken Sie [MENU/SET], nachdem Sie den letzten Bildschirm (12/12) aufgerufen haben. Für Einzelheiten, siehe [S9](#page-8-0).

#### **Sie haben aus Versehen eine Sprache eingestellt, die Sie nicht verstehen.**

 $\rightarrow$  Drücken Sie [MENU/SET], wählen Sie das Menüsymbol [Setup] [ $\beta$ ]. Drücken Sie dann [MENU/ SET] und wählen Sie das Symbol [@] zum Einrichten der gewünschten Sprache. [\(S50\)](#page-49-1)

### **Wenn der Auslöser halb heruntergedrückt wird, leuchtet manchmal eine rote Lampe auf.**

• An dunklen Orten schaltet sich das weiße AF-Hilfslicht ein, um die Fokussierung zu erleichtern.

## **Das AF-Hilfslicht schaltet sich nicht ein.**

- Ist [AF-Hilfslicht] im Menü [Rec] auf [ON] gestellt[? \(S95\)](#page-94-0)
- In hellen Umgebungen schaltet sich das AF-Hilfslicht nicht ein.

#### **Die Kamera erwärmt sich.**

• Das Kameragehäuse kann sich während des Betriebs erwärmen. Dadurch wird weder die Leistung noch die Qualität der Kamera beeinträchtigt.

### **Das Objektiv macht Klickgeräusche.**

• Wenn sich die Helligkeit aufgrund von Änderungen des Zoomfaktors oder Bewegungen der Kamera ändert, macht das Objektiv unter Umständen Klickgeräusche und das angezeigte Bild verändert sich stark. Dies wirkt sich jedoch nicht auf die Aufnahme aus. Das Geräusch entsteht durch die automatische Anpassung der Blende. Dabei handelt es sich nicht um eine Fehlfunktion.

#### **Die Seitenklappe lässt sich nicht schließen.**

- Haben sich Fremdkörper eingeklemmt?  $\rightarrow$  Entfernen Sie die Fremdkörper. [\(S10\)](#page-9-0)
- Stellen Sie den [LOCK]-Schalter beim Schließen nicht in die Verriegelungsposition. Dies kann zu Schäden oder Undichtigkeit führen.
	- $\rightarrow$  Entriegeln Sie den Schalter[. \(S20\)](#page-19-0)

#### **Teile der Kamera wie die Zoomtaste oder die Seitenklappe lassen sich nicht bewegen.**

- Wird die Kamera in kalter Umgebung wie Wintersportgebieten oder in extremer Höhe verwendet und es setzen sich Schnee oder Wassertropfen am Gerät fest, kann sich das auf die Bedienbarkeit bestimmter Kamerateile auswirken, da der Schnee oder die Wassertropfen in die Ritzen der Zoomoder Ein- Ausschalttaste, der Lautsprecher oder des Mikrofons gelangen und gefrieren können. Dabei handelt es sich nicht um eine Fehlfunktion. Wenn die Kamera wieder eine normale Temperatur annimmt, funktioniert sie wieder normal.
- Bei Gebrauch der Kamera in sandiger oder staubiger Umgebung können einige Teile der Kamera wegen in den Spalt der Zoomtaste oder der Kamerataste [ON/OFF] gelangter Fremdkörper schwer zu bewegen sein. Wischen Sie sie mit einem trockenen, fusselfreien Tuch ab oder spülen Sie mit frischem Wasser.

## **Die Kamera gibt einen Ratterton von sich oder Sie können einige Schwingungen wahrnehmen.**

- Die nachstehenden Fälle sind kein Funktionsstörung, Sie können die Kamera normal verwenden.
	- $\rightarrow$  Beim Schütteln der Kamera während des Ein- oder Ausschaltens oder im Wiedergabemodus ist ein "Rattern" zu hören (Geräusch der Linsenbewegung).
	- $\rightarrow$  Beim Ein- oder Ausschalten dieses Geräts oder beim Umschalten vom Aufnahmemodus in den Wiedergabemodus ist ein ratterndes Geräusch zu hören (Geräusch der Linsenbewegung).
	- $\rightarrow$  Beim Zoomen können Sie einige Schwingungen wahrnehmen (dies wird von der sich bewegenden Linse verursacht).

### **Die Uhr wurde zurückgesetzt.**

- Wenn Sie die Kamera längere Zeit nicht verwenden, wird die Uhr unter Umständen zurückgesetzt.
	- $\rightarrow$  Die Meldung [Bitte Uhr einstellen] wird angezeigt. Bitte stellen Sie die Uhr neu ein[. \(S25\)](#page-24-0)

## **Werden Aufnahmen mit Zoom gemacht, sind sie leicht verzerrt und die Bereiche rund um das Motiv enthalten keine originalgetreuen Farben.**

• Aufgrund der technischen Eigenschaften des Objektivs kann das Motiv je nach Zoomfaktor leicht verzerrt sein oder die Ränder des Motivs können falsche Farben zeigen. Dabei handelt es sich jedoch nicht um eine Fehlfunktion.

### **Der Zoomvorgang stoppt plötzlich.**

• Bei Verwendung des erweiterten optischen Zooms wird der Zoomvorgang vorübergehend unterbrochen. Dabei handelt es sich nicht um eine Fehlfunktion.

### **Der Zoom lässt sich nicht bis zur maximalen Vergrößerung einstellen.**

• Wurde die Kamera auf den Makrozoom-Modus eingestellt? [\(S58\)](#page-57-0) Die maximale Zoomvergrößerung im Makrozoom-Modus liegt bei 3k Digitalzoom.

### **Die aufgezeichneten Dateien werden nicht der Reihe nach nummeriert.**

• Nach manchen Einstellungen werden Aufnahmen in Ordnern mit anderen Nummern abgelegt als die zuvor gemachten Aufnahmen.

#### **Die Dateinummern werden mit zuvor verwendeten Nummern aufgezeichnet.**

• Wenn Sie den Akku einsetzen oder herausnehmen, bevor dieses Gerät ausgeschaltet wurde, werden der Ordner und die Dateinummern für die Aufnahmen nicht gespeichert. Wenn dieses Gerät wieder eingeschaltet wird und Aufnahmen gemacht werden, können sie unter Dateinummern gespeichert werden, die eigentlich früheren Aufnahmen hätten zugewiesen werden müssen.

## <span id="page-153-0"></span>**Die Karte kann nicht formatiert werden.**

• Die Formatierung steht im Intelligenten Automatikmodus nicht zur Verfügung. Wechseln Sie in einen anderen Aufnahmemodus[. \(S50\)](#page-49-0)

- SDXC Logo ist ein Markenzeichen von SD-3C, LLC.
- QuickTime und das QuickTime Logo sind Handelszeichen oder registrierte Handelszeichen der Apple Inc., welche unter Lizenz verwendet werden.
- Mac und Mac OS sind in den USA und in anderen Ländern eingetragene Markenzeichen der Apple Inc.
- SILKYPIX® ist ein eingetragenes Warenzeichen von Ichikawa Soft Laboratory.
- Windows und Windows Vista sind eingetragene Warenzeichen oder Warenzeichen von Microsoft Corporation in den USA und/oder anderen Ländern.
- Dieses Produkt verwendet "DynaFont" der DynaComware Corporation. DynaFont ist ein eingetragenes Warenzeichen der DynaComware Taiwan Inc.
- Andere Namen von Systemen oder Produkten welche in dieser Bedienungsanleitung genannt werden, sind normalerweise Warenzeichen oder eingetragene Warenzeichen der Hersteller dieser Produkte oder Systeme.

Dieses Produkt wird unter der "AVC Patent Portfolio License" für die persönliche und nicht kommerzielle Nutzung durch einen Endverbraucher lizenziert. Im Rahmen dieser Lizenz darf der Endverbraucher (i) Videomaterial nach dem AVC-Standard ("AVC Video") codieren und/oder (ii) AVC-Videomaterial decodieren, das von einem Endverbraucher im Rahmen persönlicher und nicht kommerzieller Aktivitäten codiert wurde, und/oder AVC-Videomaterial decodieren, das von einem Videoanbieter bezogen wurde, der für die Bereitstellung von AVC-Videomaterial lizenziert wurde. Für alle anderen Verwendungen wird weder eine Lizenz erteilt, noch darf diese impliziert werden. Weitere Informationen erhalten Sie bei MPEG LA, LLC. Siehe http://www.mpegla.com .

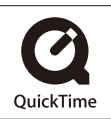